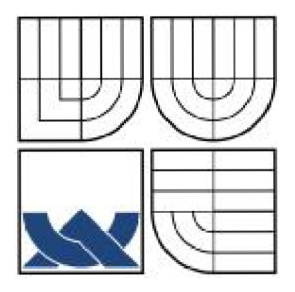

# VYSOKÉ UČENÍ TECHNICKÉ V BRNĚ **BRNO UNIVERSITY OF TECHNOLOGY**

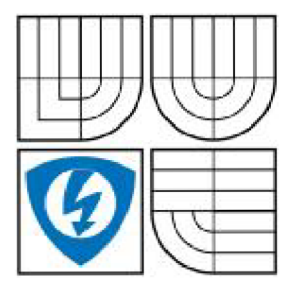

FAKULTA ELEKTROTECHNIKY A KOMUNIKAČNÍCH **TECHNOLOGIÍ** ÚSTAV TELEKOMUNIKACÍ

FACULTY OF ELECTRICAL ENGINEERING AND COMMUNICATION DEPARTMENT OF TELECOMMUNICATIONS

# **VZDÁLEN É RIZEN I REGULAČNÍH O ZAŘÍZEN I POMOC I M H P APLIKAC E**

MHP application for remote control of actuating unit

**BAKALÁŘSKÁ PRÁCE** 

**BACHELOR'S THESIS** 

AUTHOR

**AUTOR PRÁCE FRANTIŠEK ŠOT** 

SUPERVISOR

# **VEDOUCÍ PRÁCE ING. MICHAL KOHOUTEK**

BRNO 2008

# **LICENČNÍ SMLOUVA POSKYTOVANÁ K VÝKONU PRÁVA UŽÍT ŠKOLNÍ DILO**

## uzavřená mezi smluvními stranami:

#### **1. Pan/paní**

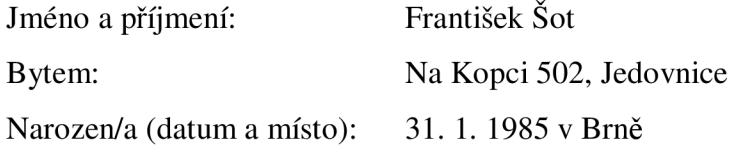

(dále jen "autor")

#### **2. Vysoké učení technické v Brně**

Fakulta elektrotechniky a komunikačních technologií

se sídlem Údolní 244/53, 602 00, Brno

jejímž jménem jedná na základě písemného pověření děkanem fakulty:

a

(dále jen "nabyvatel")

# **ČI. 1 Specifikace školního díla**

- 1. Předmětem této smlouvy je vysokoškolská kvalifikační práce (VŠKP):
	- $\Box$  disertační práce
	- $\Box$  diplomová práce

 $\Box$  bakalářská práce

• jiná práce, jejíž druh je specifikován jako (dále jen VŠKP nebo dílo)

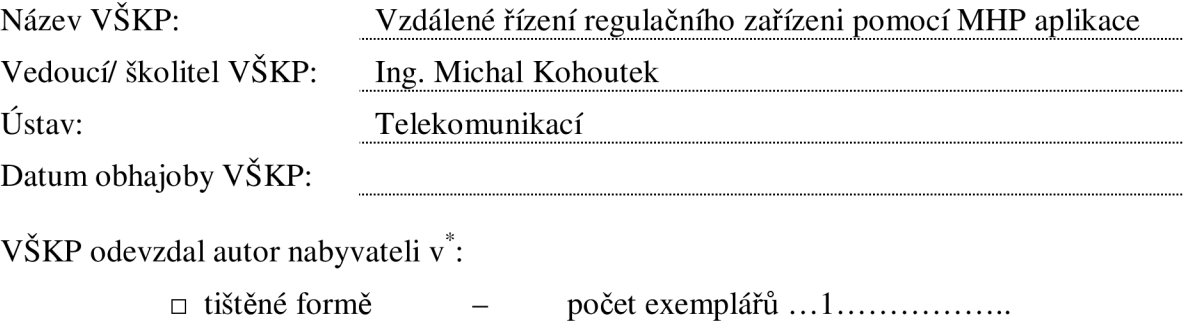

• elektronické formě - počet exemplářů ... 1

hodící se zaškrtněte

- 2. Autor prohlašuje, že vytvořil samostatnou vlastní tvůrčí činností dílo shora popsané a specifikované. Autor dále prohlašuje, že při zpracovávání díla se sám nedostal do rozporu s autorským zákonem a předpisy souvisejícími a že je dílo dílem původním.
- 3. Dílo je chráněno jako dílo dle autorského zákona v platném znění.
- 4. Autor potvrzuje, že listinná a elektronická verze díla je identická.

#### **Článek 2 Udělení licenčního oprávnění**

- 1. Autor touto smlouvou poskytuje nabyvateli oprávnění (licenci) k výkonu práva uvedené dílo nevýdělečně užít, archivovat a zpřístupnit ke studijním, výukovým a výzkumným účelům včetně pořizovaní výpisů, opisů a rozmnoženin.
- 2. Licence je poskytována celosvětově, pro celou dobu trvání autorských a majetkových práv k dílu.
- 3. Autor souhlasí se zveřejněním díla v databázi přístupné v mezinárodní síti
	- $\Box$  ihned po uzavření této smlouvy
	- $\Box$  1 rok po uzavření této smlouvy
	- $\Box$  3 roky po uzavření této smlouvy
	- $\Box$  5 let po uzavření této smlouvy
	- $\Box$  10 let po uzavření této smlouvy
	- (z důvodu utajení v něm obsažených informací)
- 4. Nevýdělečné zveřejňování díla nabyvatelem v souladu s ustanovením § 47b zákona č. 111/ 1998 Sb., v platném znění, nevyžaduje licenci a nabyvatel je k němu povinen a oprávněn ze zákona.

#### **Článek 3 Závěrečná ustanovení**

- 1. Smlouva je sepsána ve třech vyhotoveních s platností originálu, přičemž po jednom vyhotovení obdrží autor a nabyvatel, další vyhotovení je vloženo do VŠKP.
- 2. Vztahy mezi smluvními stranami vzniklé a neupravené touto smlouvou se řídí autorským zákonem, občanským zákoníkem, vysokoškolským zákonem, zákonem o archivnictví, v platném znění a popř. dalšími právními předpisy.
- 3. Licenční smlouva byla uzavřena na základě svobodné a pravé vůle smluvních stran, s plným porozuměním jejímu textu i důsledkům, nikoliv v tísni a za nápadně nevýhodných podmínek.
- 4. Licenční smlouva nabývá platnosti a účinnosti dnem jejího podpisu oběma smluvními stranami.

V Brně dne:

Nabyvatel Autor Autor

#### **ANOTACE**

Cílem bakalářské práce je prostudovat skladbu obecného a vysílacího řetězce digitální pozemské televize ( DVB-T). Prostudovat možnosti IRT- playout serveru a DVB-T modulátoru, dále seznámení s termoregulačním systémem ETATHERM a následné vytvoření MHP aplikace pro řízení tohoto systému.

Termoregulační systém ETATHERM je možno ovládat pomocí dálkové správy, což znamená v našem případě pomocí e- manilového klienta. Tento systém obsahuje řídící jednotku ETH1 mod, program KomWin, program Imodul a regulační hlavice otopných zařízení. Vytvořená platforma domácího multimediálního zařízení ( MHP aplikace) je uživatelské rozhraní, které komunikuje pomocí SMTP protokolu ( protokol pro odesílání elektronické pošty) s termoregulačním systémem ETATHERM. Uživatelské rozhraní umožňuje nastavit různé parametry regulace jako je místnost, teplota, čas začátku a čas konce. Aplikace je testována v simulačním programu IRT MHP RI a na set- top boxu DVB Strong 5510.

Pomocí aplikace vytvoříme regulační příkaz, který je možno odeslat na předem nadefinovaný e- mail, kde ho zpracuje program Imodul, který obstarává příjem, potvrzování, rušení a mazání regulačních příkazů. Dále ho zpracuje program KomWin, který je spojen s řídící jednotku ETH1 mod a ta spouští nastavený regulační proces. Aplikace je vytvořena v Java kódu ve vývojovém prostředí NetBeans 5. 5. 1.

#### **Klíčová Slova** : DVB- T, MHP, SMTP, ETATHERM, IRT MHP RI

#### **ABSTRACT**

The aim of bachelor's theses is reading up of general and transmitting string structure of digital video broadcasting terrestrial (DVB-T). Read up a possibilities of IRT- playout server and DVB-T modulator, further apprise of thermoregulation system ETATHERM and consequential creation of MHP application for system regulation. Thermoregulation system ETATHERM is possible to control by remote access, which means in our case by e-mail client.

This system contains control unit ETH1 mod, KomWin program, Imodul program and regulation head of heating engineering. Created platform of home multimedia device (MHP application) is user interface, which communicate by simple mail transfer protocol (protocol for sending electronic mail) with thermoregulation system ETATHERM by remote access, User interface enables to set different characteristics of regulation such as room, temperature, time of the start and time of the end. The application is testing in simulation IRT MHP RI program and on set-top box DVB Strong 5510. By the help of application we create regulation command, which is possible to send to predefined e-mail, where it is worked up by Imodul program, which supplies receiving, confirming, cancelling and deleting regulation commands. Further it is worked up by KomWin program, which is linked to control unit ETH1 mod and this control unit starts configured regulation procedure. The application is create in Java code in development environment NetBeans 5.5.1.

#### **Keywords:** DVB- T, MHP, SMTP, ETATHERM, IRT MHP RI

# **Obsah**

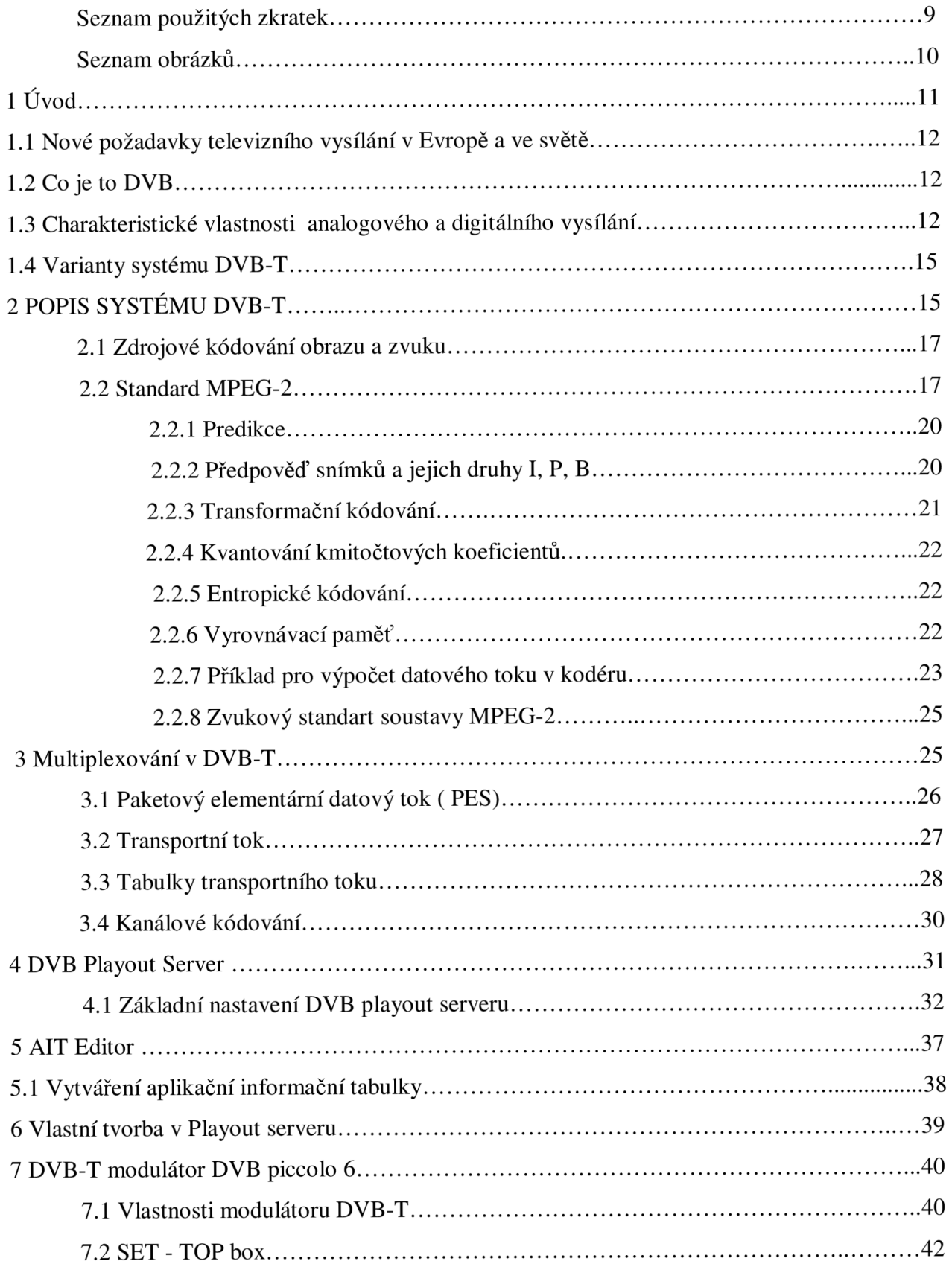

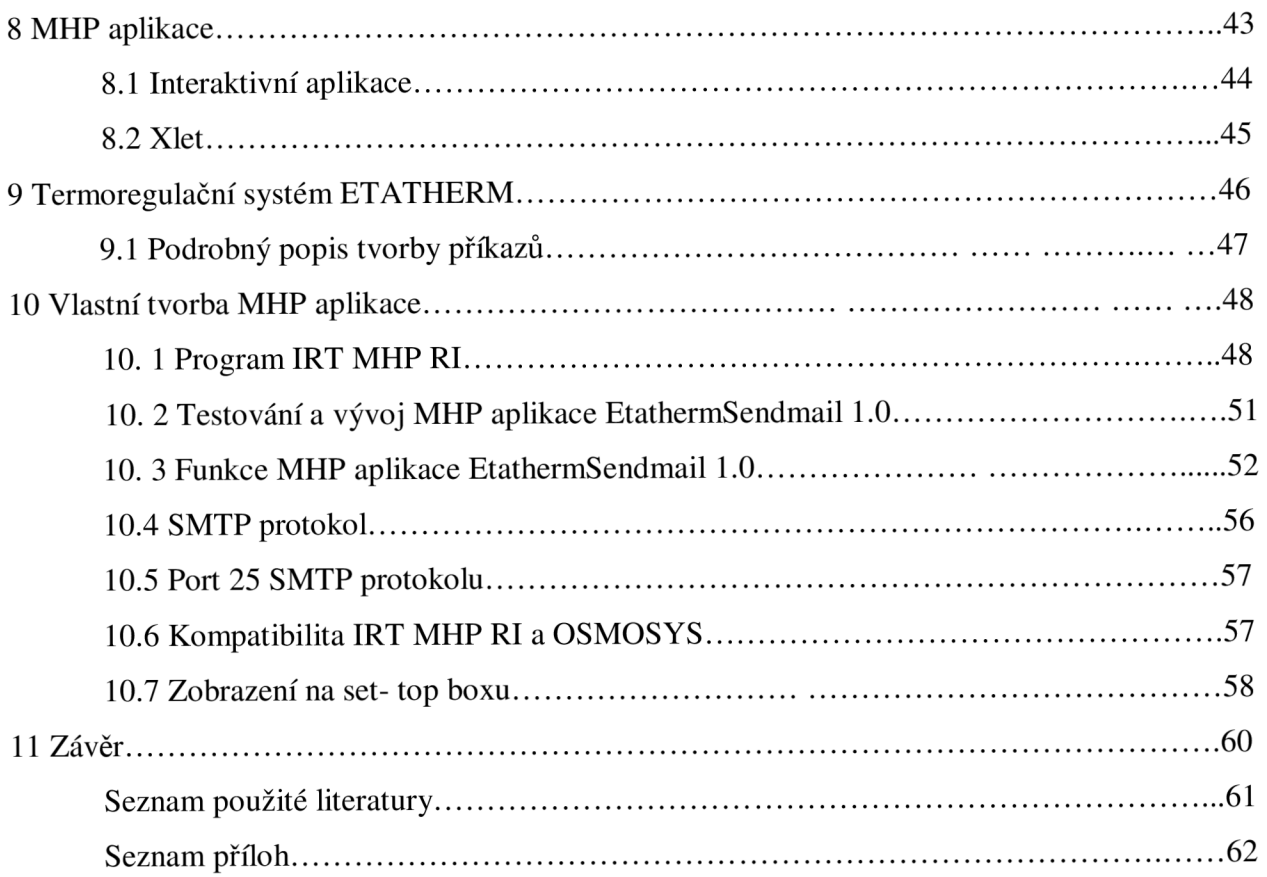

# **Seznam požitých zkratek**

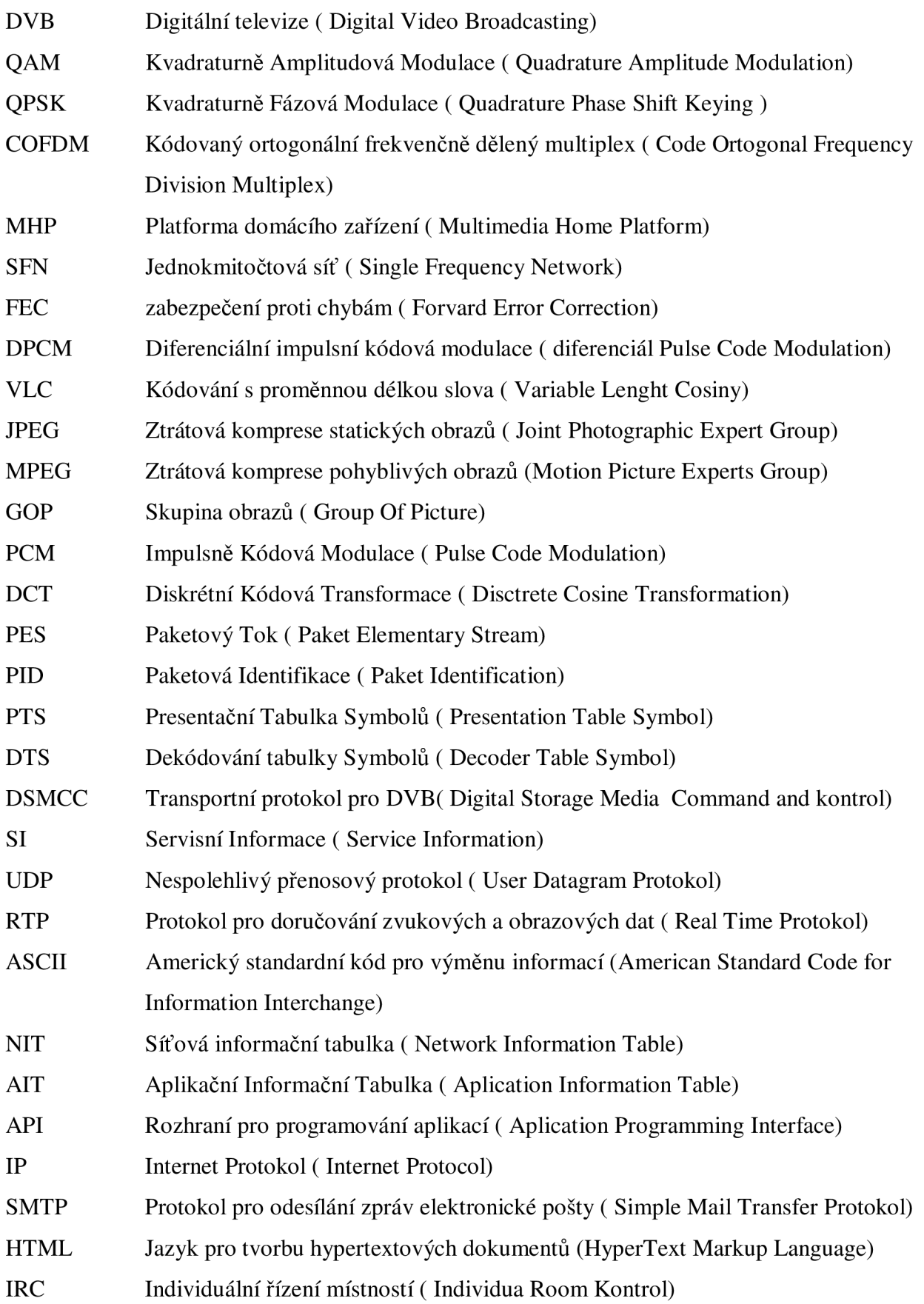

# **Seznam obrázků**

- **Obr. 1** Porovnání analogové a digitální televize z hlediska plánování služeb [1]
- **Obr. 2** Tvorba multiplexu [1]
- **Obr. 3** Zpracování TV signálu pro komprimované digitální vysílání [1]
- **Obr. 4** Přehled kompresních metod [1]
- **Obr. 5** Typické uspořádání snímků při zobrazení GOP [1]
- **Obr. 6 Zapojení kodéru standardu MPEG-2 [1]**
- **Obr.** 7 Složení paketů pro elementární datový tok [1]
- **Obr. 8** Složení transportního datového paketu [1]
- **Obr. 9** Blokové schéma DVB-T modulátoru s FEC (Forvard Error Correction) [1]
- **Obr. 10** Hlavní a záznamové okno [3]
- **Obr. 11** Setup menu [3]
- **Obr. 12** Nastavené kořenového uzlu [3]
- **Obr. 13** Okno Editace nesoucí informace o vysílaných programech [3]
- **Obr. 14** Nastavení vysílacího multiplexu [3]
- **Obr. 15** Nastavení parametrů vstupního video souboru [3]
- **Obr. 16** Nastavení objektového karuselu (vlastní vysílaná MHP data) [3]
- **Obr. 17** Hlavní okno AIT Editoru [3]
- **Obr. 18** Tvorba vlastního streamu v playout serveru [3]
- **Obr. 19** Modulátor DVB piccolo 6
- **Obr. 20** Blokový diagram DVB-T modulátoru [3]
- **Obr. 21** Set top box DVB Strong  $5510$
- **Obr. 22** Řízení regulační soupravy Etatherm
- **Obr. 23** Stavový diagram XLETU
- **Obr. 24** Řízení regulační soupravy Etatherm
- **Obr. 25** Hlavní okno simulačního programu IRT MHP RI
- **Obr. 26** Konfigurační soubor Applicaitons.CFG
- **Obr. 27** Příkazové okno simulačního programu IRT MHP RI
- **Obr. 28** Tři stavy butonů pro hlavici H1 (adresa A1)
- **Obr. 29** Program EtathermSendmail 1.0 MHP aplikace
- **Obr. 30** MHP aplikace EtathermSendmail 1.0 s nastaveným a odeslaným příkazem ( nastaveni teploty 25° na adrese č. 2, datum a čas začátku 1.1.10:00, datum a čas konce 2.1.10:00)
- **Obr. 31** Průběh odesílání SMTP protokolu s regulačním příkazem
- **Obr. 32** Doručení regulačního příkazu na příslušný mail (od xsotfr00@stud.feec.[vutbr.cz](http://vutbr.cz) na fandasot @ seznam, cz)
- **Obr. 33** Příklad regulační soustavy v bytové jednotce pro odeslaný regulační příkaz
- **Obr. 34** Zobrazení MHP aplikace EtathermSendmail 1.0 na set- top boxu
- **Obr. 35** Vývojové pracoviště pro návrh a testování MHP aplikací

# 1 Úvod

[1] [6] DVB-T (Digital Video Broadcasting - Terrestrial) neboli pozemní digitální vysílání je nový systém přenosu televizního signálu, který postupně nahradí současné televizní vysílání. Pozemní digitální vysílání nabídne dobrý příjem signálu i v členitých regionech a husté městské zástavbě, nové televizní stanice, kvalitnější obraz, mobilitu a interaktivní služby. DVB-T je principielně odlišný způsob přenosu obrazu a zvuku k divákovi než dosud analogový. Jednotlivé složky vysílání jsou přenášeny v digitální podobě. Televizní obraz a jeho zvukový doprovod je zdigitalizován a spolu s přidruženými datovými službami (např. MHP) je přenášen společným datovým kanálem v podobě tzv. multiplexu.

Mezi hlavní přínosy digitálního vysílání ve všech jeho formách je možnost využití interaktivních služeb. Tyto služby jsou aplikacemi, které se vysílají v souhrnném datovém toku (multiplexu) spolu se standardními TV a rozhlasovými programy. Aplikace se obsluhují pomocí dálkového ovládání. Některé set-top-boxy podporují pro zvýšení pohodlí obsluhy i připojení klávesnice.

Pro interaktivní služby v oblasti digitálního televizního vysílání je důležitý zpětný kanál. Většina aplikací funguje na principu tzv. zdánlivé interaktivity, což znamená, že jsou přenášeny ve smyčkách k divákovi a ten si pouze volí z jejich obsahu. Plné interaktivity je dosaženo až propojením digitálního přijímače s provozovatelem služby pomocí zpětného kanálu. Zpětný datový přenos může být realizován prostřednictvím standardní telefonní linky, Ethernet, ADSL, GSM atd.

Aby bylo možné na televizním přijímači spouštět interaktivní aplikace, musí podporovat platformu umožňující jejich běh. Jednou z těchto platforem je MHP (Multimedia Home Platform). Evropský standard domácí multimediální platformy, který byl vytvořený s využitím specifikace programovacího jazyka Java rozšířeného o funkce a instrukce určené pro uživatelské řízení domácích multimediálních aplikací.

Pro vývoj a testování MHP aplikací je potřebné programové vybavení simulující dekodér digitálního přijmu zvaný set- top box. Mezi nejznámější simulátory patří IRT MHP RI a OSMOSYS navigátor. Ovšem funkčnost MHP aplikace na simulátoru nemusí být shodná s funkčností na set- top boxu. Je nutné zjistit na jakém systému dekodér pracuje a podle toho zvolit simulační program. Potom má vyvíjená MHP aplikace vyšší pravděpodobnost funkčnosti na set- top boxu a můžeme se vyhnout jistým problémům, které mohou nastat.

#### **l.lNové požadavky televizního vysílání v Evropě a ve světě**

[1] Dnes můžeme mluvit o vyčerpání kmitočtového spektra pro analogovou televizi a proto není možné zavádět další celoplošné televize a naplnit tak požadavky televizí na nové kmitočty. Z hlediska zvyšování komfortu cestujících není možné používat stávající analogovou televizi ve vozidlech. Diváci požadují zvýšení počtu programů a nároky na kvalitu videa a zvuku se také neustále zvětšují. Tyto problémy úspěšně řeší digitální pozemská televize DVB-T ( Digital Video Broadcasting- Terrestrial). S použitím DVB-T klesá v porovnání s analogovou televizí také energetická náročnost v přepočtu na jeden televizní program. Mimo tyto výhody přináší digitální televize i nároky na finanční prostředky. Proto tedy digitalizace pozemského vysílání musí pro poskytovatele i pro diváky přinést něco nového tak, aby se stala atraktivní a aby jedna i druhá strana byla schopna do této nové technologie investovat. Digitalizace je doposud jediná cesta k efektivnímu využití kmitočtových zdrojů..Musíme si ovšem uvědomit, že nový sytém není kompatibilní se současným analogovým vysíláním. Na vysílací straně je potřeba prakticky vyměnit celou technologii mimo stožárů a antén, na přijímací straně doplnit televizní digitální přijímač ( set-top box), který se zapojuje mezi anténu a starý analogový televizor, nebo investovat do koupě nového televizoru s integrovaným digitálním dílem IDTV.

# **1.2 Co je to DVB**

[1] DVB je mezinárodní konsorcium vytvořené televizními společnostmi, výrobci, síťovými operátory, vývojáři softwaru a dalšími zástupci. Konsorcium bylo založeno v roce 1993 a od té doby se staly specifikace DVB normami v Evropě i ve světě. DVB dnes nabízí různé úrovně kvality od televize s nízkou rozlišovací schopností LDTV přes standardní televize SDTV až po televize s vysokou rozlišovací schopností HDTV a od monofoního zvuku až po zvuk prostorový 5.1 ( Dolby Digital). Známe tři základní způsoby digitálního televizního vysílání: družicové DVB-S, kabelové DVB-C, pozemské DVB-T a nejnovější DVB-H pro příjem televize v kapesním přijímači. Od roku 2000 se specifikace DVB rozšířily na: interaktivní televizi, mobilní příjem v automobilech, mobilní příjem v přijímačích typu mobilní telefon ( DVB-H), širokopásmový internet, otevřené normy platformy multimediálních domácích zařízení MHP.

# **1.3 Charakteristické vlastnosti analogového a digitálního vysílání**

#### *Analogové vysílání :*

[1] , [2] Pro TV vysílání platí, že informace ( obraz, zvuk, data..) se přenášejí na jedné, nebo několika nosných elektromagnetických vlnách. Podstatou pozemského analogového TV

vysílání je, že snímaný obraz a zvuk jsou přeměněny na spojitý analogový elektrický signál, kterým je modulovaná nosná vlna vysílače.

- Charakteristické vlastnosti analogového TV vysílání:

- V 1. TV kanálu o šířce 8 MHz se přenáší 1. TV program (i se zvukem)
- Na mnoha místech dochází k degeneraci signálu způsobené mnohacestným šířením signálu ( vidíme tzv. duchy) nebo nízká úroveň signálu ( zašuměný obraz)
- Kvalitní příjem signálu je možný jen pomocí pevně zabudované, vnější antény
- Je potřebný poměrně velký vyzařovací výkon antén ( např. až 600 kW v horách)
- Sousední vysílače nemohou kvůli možnému rušení vysílat na stejném TV kanálu (důsledkem jsou značné nároky na kmitočtové spektrum)
- Nemožnost sledovat televizi za pohybu

# *Digitální vysílání :*

Princip DVB-T spočívá v digitalizaci vstupních obrazových a zvukových signálů, v redukci datového toku informace ( v odstranění redundance a irelevance a v podvzorkování složek obrazu), v kompresi signálu, ve sloučení více TV programů, případně jiných signálů, od jednoho balíku ( multiplexu- vytvoření tzv. "kontejneru"), vytvoření ochrany užitečného datového toku různými kódovacími metodami a tzv. prokládáním ( interleaving), použití digitálních modulací ( QAM, QPSK) aplikování COFDM ( to je vytvoření několika tisíc nosných v kanálů), vložením ochranného intervalu a v samotném vysílání.

Digitální vysílání se realizuje v doposud využívaných TV pásmech, tj. 3. TV pásmo VHF ( 174 až 230) MHz a 4. a 5. TV pásmo ( 470 až 862) MHz. Šířka pásma se v porovnání s analogovým vysíláním nemění - zůstává 8, případně 7 MHz nebo 6 MHz.

- Charakteristické vlastnosti digitálního TV vysílání:

- Vysíláni více TV programů v 1. TV kanálu, obvykle 3- 5 programů ve standardním rozlišení SDTV, která odpovídá analogovému přenosu PAL (rozlišení obrazu 720 x 576 bodů), všechno v závislosti na požadované kvalitě a na způsobu řízení přenosové rychlosti.
- Možnost přenosu několika zvukových doprovodů ( od monofóního až po DolbyD.)
- Pružná volba kvality videa a zvuku
- Možnost přenosu jiných datových toků ( platformy MHP)
- Vysoká bezpečnost metod pro podmíněný přístup k placeným programům či službám ( CA – Conditional Access)
- zlepšení kvality příjmu zejména v místech s odrazy, které jsou při analogovém přenosu rušivé, při digitálním přenosu však díky ochrannému intervalu nemají takový rušivý vliv
- možnost budování tzv. jednokmitočtových sítí ( SFN), tj. stejný multiplex programů se vysílá sítí vysílačů na jediném kmitočtu, přičemž tyto vysílače se

vzájemně neruší, naopak, za určitých podmínek podporují ( úroveň signálu se sčítá). To má zásadní vliv na úsporu kmitočtového spektra!!

- možnost používat přenosné přijímače s jednoduchými anténami, např. v pohybujících se dopravních prostředcích
- na pokrytí území postačují vysílače s menším výkonem.

#### **- z hlediska zúčastněných stran přináší DVB-T následující výhody:**

#### *pro diváka:*

*o zvýšení počtu programů, kvality obrazu a zvuku a poskytování doplňkových služeb, možnost mobilního příjmu* 

#### *pro programové společnosti:*

**o** ušetření nákladů na vysílání v přepočtu na jeden program a ušetření přenosové kapacity

*pro provozovatele vysílacích sítí:* 

**o** nabídka vyšších přenosových kapacit

#### *pro regulační orgán telekomunikací:*

**o** optimální využití kmitočtového spektra vlivem možnosti budování sítí SFN

#### **- z hlediska zúčastněných stran přináší DVB-T následující nevýhody:**

#### *pro diváka:*

**o** investování do digitálních přijímačů ( set-top boxy, ovšem jsou nabízeny za přiměřenou cenu), ke každému analogovému televizoru je nutné zakoupit jeden set-top box, při společném příjmu náklady na rozvody STA ( nové konvertory, nové rozvody v UHF pásmu)

#### *pro programové společnosti:*

**o** digitalizace televizních studií z hlediska výstupního signálu, nutné investice do vybavení studií, mohou nastat problémy kvality obrazu při vysílání, když je příliš programů v multiplexu, tím se sníží bitový tok v multiplexu a nastane tzv. kostičkování a neostrost dynamických scén

*pro provozovatele vysílacích sítí:* 

**o** získání dostatečných investic na vybudování vysílací sítě.

#### **- celkové nevýhody pro všechny:**

**o** případný nekvalitní signál může trpět občasnými výpadky obrazu a zvuku, které se projeví v lepším případě krátkým zamrznutím obrazu, v tom horším případě černou obrazovkou po dobu několika sekund

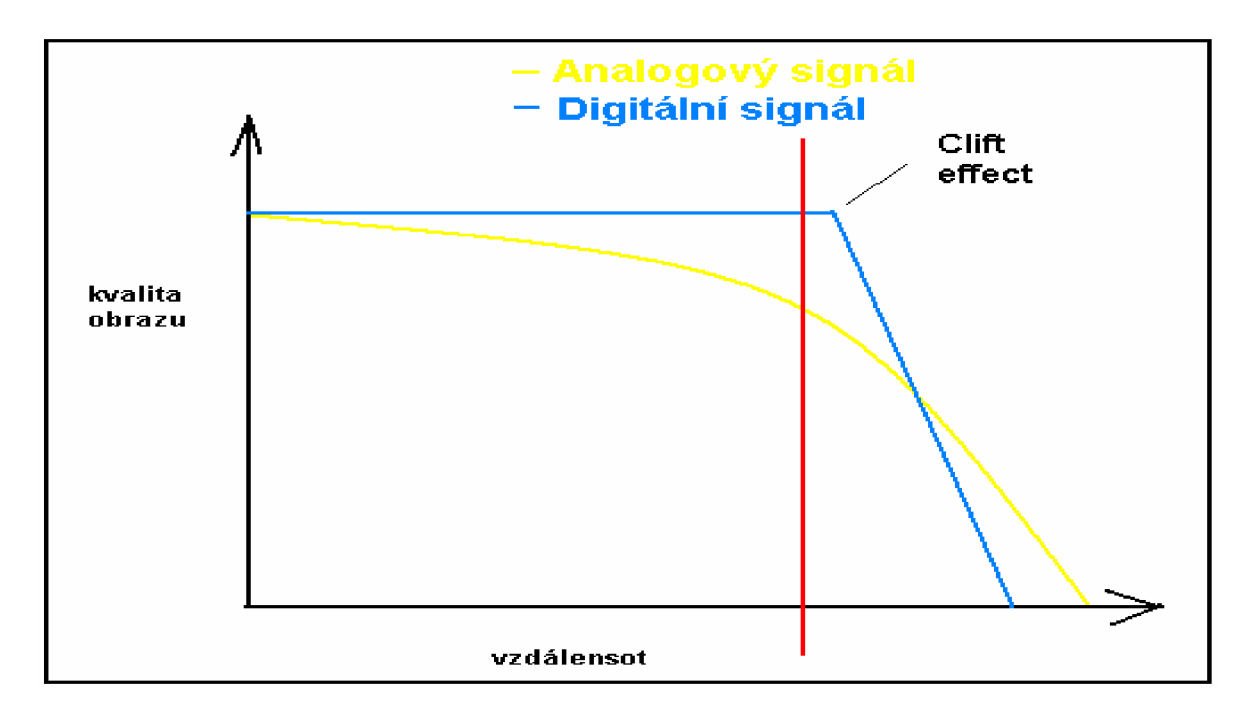

Obr. 1 Porovnání analogové a digitální televize z hlediska plánování služeb. Clift efekt: pokles pod určitou zlomovou úroveň, kdy začínají projevy čtverečkováním případně zamrzáním obrazu.. [1]

# **1.4 Varianty systému DVB-T:**

[1] [6] Systém DVB-T svou variabilitou poskytuje celou řadu variant. Základní dělení je dáno počtem nosných kmitočtů v rámci tzv. multiplexu COFDM ( data zabezpečené proti chybovosti v systému s vyšším počtem nosných kmitočtů, kvůli zabezpečení kvalitního přenosu.) a to:

- systém **2k** ( 1705 nosných v jednom TV kanálu širokém 7, resp. 8 MHz)
- systém **8k** ( 6817 nosných v jednom TV kanálu širokém 7, resp. 8 MHz)
- další varianty se liší způsobem modulace ( QPSK, 16-QAM, 64-QAM), kódovým poměrem ( konvolučním kódem = FEC )a ochranným intervalem. To vše má vliv na tzv. čistou přenosovou bitovou rychlost ( 4,98 až 31,67 Mbit/s z čehož vyplívá, kolik TV programů, resp služeb, je možno přenést jedním TV kanálem.) a na tzv. robustnost systému ( odolnost proti narušení příjmu).
- systém DVB-T umožňuje přenášet jednu modulaci ve druhé, např. QPSK v 64-QAM. Tento způsob modulace se nazývá hierarchickou modulací.

# **2 Popis Systému DVB-T**

[1] Aby bylo možno číslicový signál přenášet, musí se poměrně složitým způsobem komprimovat ( zdrojově kódovat) tak, aby jej bylo možno přenášet v analogovém televizním kanále s kvalitou obrazu srovnatelnou s analogovými standardy PAL, NTSC, SECAM. Přičemž se počítá s úsporou frekvenčního spektra, v jednom analogovém kanálu přenášíme více televizních programů. Komprimovaný číslicový signál je potřeba zabezpečit proti chybovým opatřením ( kanálové kódování). Multiplex televizních programů ( viz. Obr. 2) není přenášen na jedné nosné, ale na tisících nosných v systému OFDM. Systém digitální televize tedy může využít možnost šíření více televizních programů na jedné frekvenci více vysílači ( sítě FSN).

#### *-Nekomprimovaný číslicový televizní signál*

Podle počtu vzorků na jednom tv řádku a podle řádků v jednom snímku rozeznáváme mnohořádkovou televizi označovanou jako televizi s velkou rozlišovací schopností - HDTV, standardní televizi - SDTV a televizi s malou rozlišovací schopností - LDTV. Složkové kódování ve studiu pracuje se složkami Y (jasový), Cb a Cr ( chrominační). Podle doporučení ITU- R 601 se počítá se vzorkovacím kmitočtem 13,5 MHz pro jasový signál a 6,75 MHz pro chrominační složky. Číslicový formát jasového a chrominačního signálu je označen jako 4:2:2 ( Y:Cb:Cr) chrominační složky mají poloviční vzorkovací kmitočet ( s odůvodněním poloviční zrakové rozlišovací schopnosti). Pak připadá na dva jasové vzorky jeden vzorek Cb a jeden vzorek Cr.

#### *-Kvantovaní úroveň číslicového signálu*

Kvantování je postup, při kterém se vzorky rozdělí do konečného počtu úrovní. Hloubka kvantování je pak daná počtem úrovní. Čím více úrovní, tím menší je zřetelná hodnota kvantovacího šumu. Jednotlivé vzorky TV signálu se kvantují na 256 úrovní, tj. kódují se 8 bitovými slovy ( $2^{\circ}$  = 256).

#### *- Komprimované zpracování číslicového signálu*

Používá se formát 4:2:0 kde se u chrominačních složek vynechává vzorkování ob řádek, tj. vždy jednoho řádku ve směru svislém, ale oba chrominační signály se přenášejí současně.

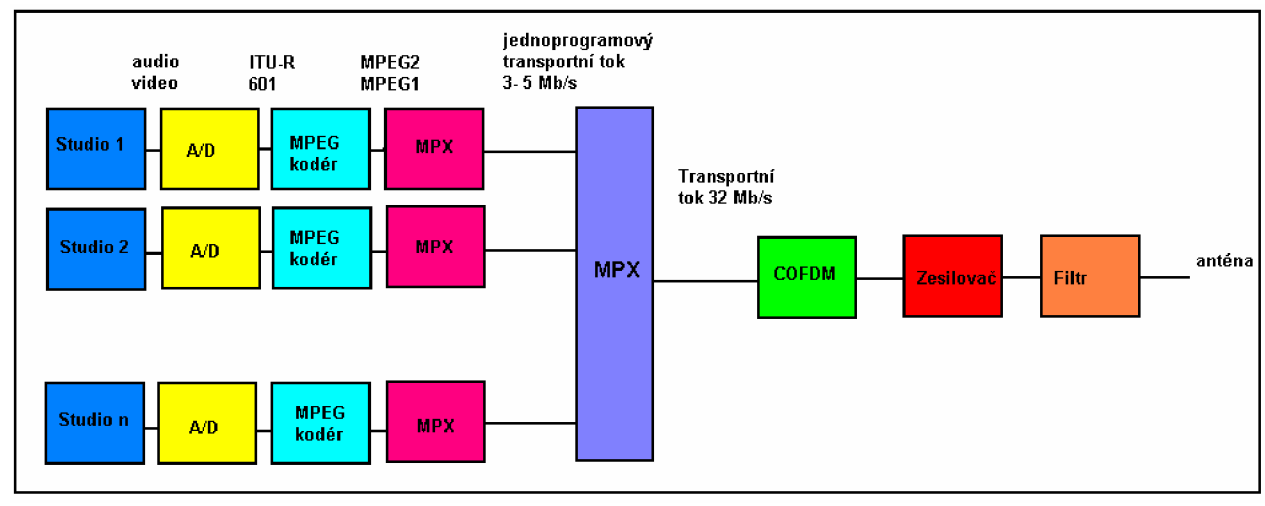

Obr. 2 Tvorba multiplexu [1]

#### **2.1 Zdrojové kódování obrazu a zvuku**

 $[1]$ 

#### *-Bitová rychlost nekomprimovaného digitálního signálu*

Při 8 bitovém kvantování a vzorkovacím kmitočtu 13,5 MHz pro televizní normu s 625 řádky a 25 snímky za sekundu je potřebná následující bitová rychlost:

- pro jasový signál 864 obrazovými body ( pixely) čili vzorky na jednom řádku:

 $865*625*8*25 = 108$  Mbitů/s

- pro každý chrominační signál ( vzorkovací kmitočet Cb a Cr je 6,75 MHz):

 $432*625*8*25 = 54$  Mbitů/s

- celkový bitový tok:

 $108 + 2*54 = 216$  Mbitů/s

Kdybychom měli přenášet neredukovaný tok 216 Mbitů/s u standardní televize ( SDTV) potřebovali bychom k tomu, při amplitudové modulaci s jedním částečně potlačeným pásmem při stejném počtu hodnot nul a jedniček, pásmo široké 216 MHz. Takový přenos je neuskutečnitelný v satelitním vysílání ( pouze snad v pásmu 20 GHz) a už vůbec ne v síti pozemských vysílačů a v TV kabelových rozvodech. Aby bylo možno číslicový TV signál přenášet i v pozemských vysílačích a to ještě účinněji při několika programech v kmitočtovém pásmu šířky 8 MHz , je třeba tento signál komprimovat ( stlačit), tj. zmenšit bitovou rychlost až na 4 Mbity/s a použít jiné, účinnější modulační způsoby, než je amplitudová modulace s jedním částečně potlačeným pásmem.

## **2.2 Standard MPEG-2**

[1] , [2] Evropský projekt digitálního televizního vysílání DVB přijal jako výhledový standard televizního vysílání soustavu MPEG-2 pro obrazový i zvukový signál. Je to soustava z mnohoznačným použitím, jak pro stupně rozlišení v signálu ( standardní TV i HDTV) v jednom bitovém toku, tak pro různou kvalitu signálu uplatňující se při šíření za různých přenosových podmínek, či v různých přenosových prostředích ( DVB-S, DVB-T..). Podle způsobu zdrojového kódování (viz. Obr 3) se zmenšuje bitová rychlost číslicového signálu PCM vstupujícího do kodéru ze 216 Mbitů/s na rychlost  $4-15$  Mbitů/s. Komprimovaný bitový tok se dále kóduje kanálově, tj. opatřuje se zabezpečovacími bity proti poruchám ( FEC) a to i za cenu zvětšení redundance ( nadbytečnosti). Nadbytečnost digitálního signálu se zmenšuje snížením počtu bitů potřebných pro přenos, aniž by se signál viditelně zkreslil. Je to vlastně exaktní vyjádření signálu menším počtem bitů.

Nejprve se tak děje díky diferenciální impulzní kódové modulaci DPCM, která vytváří rozdíl dvou sousedních hodnot binárně kódovaného signálu. Dále můžeme zmenšit počet bitů pomocí snížení entropie signálu, spočívající v transformační operaci, tedy v transformačním kódování. Tímto rozumíme nahrazení prostorového ( plošného) rozložení hodnot vzorků TV signálu spektrem jeho frekvenčních složek s příslušnými amplitudami zvanými transformační koeficienty. Příkladem je diskrétní kosínova transformace tvořící základ většiny komprimačních metod. Druhé hlavní zmenšení počtu bitů v datovém toku zajišťuje kódováni s proměnnou délkou slova ( VLC), označované jako entropické kódování. Jedním z nich je například Hoffmanův kód.

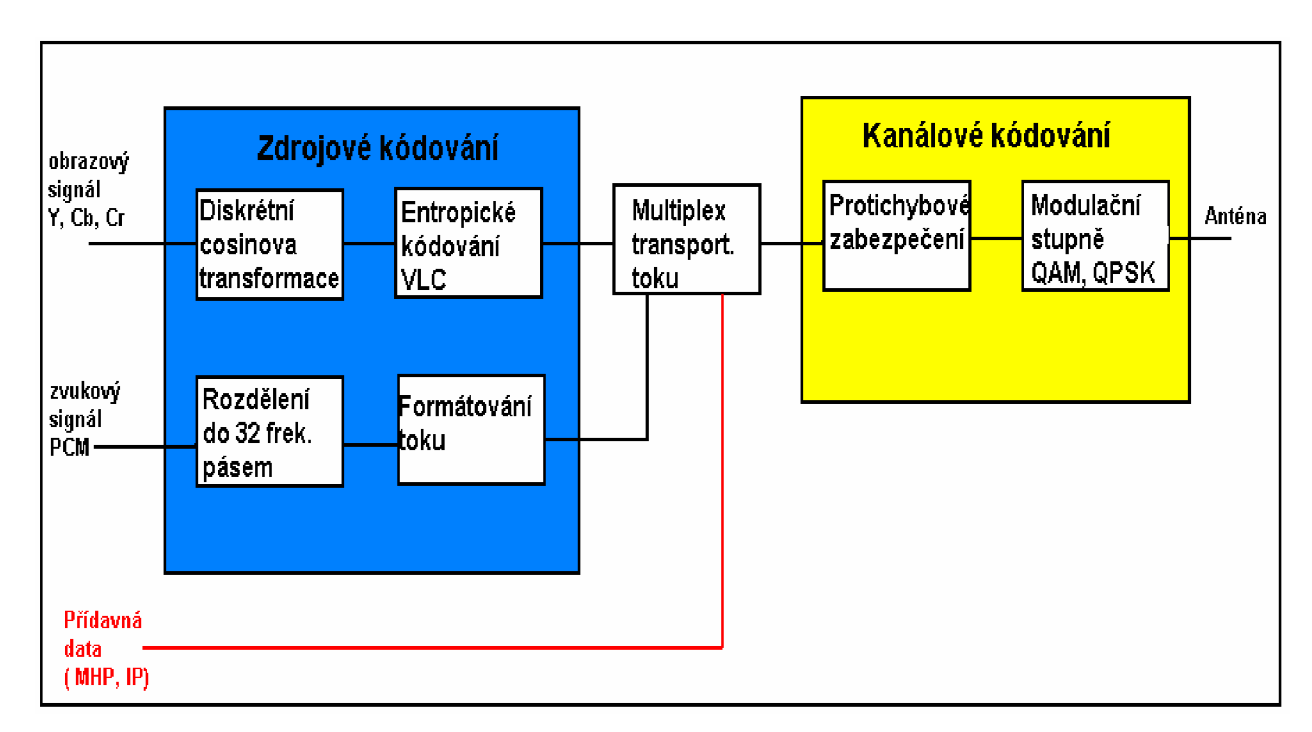

Obr. 3 Zpracování TV signálu pro komprimované digitální vysílání [1]

*vývoj standardu MPEG* 

-Motion JPEG (M-JPEG)

- **o** aplikace kódování JPEG na jednotlivé snímky videa
- **o** kompresní poměr -10:1

# - Motion Picture Expert Group (MPEG)

- **o** MPEG-1 (1991), MPEG-2 (1994), MPEG-4 (1998)
- **o** kódování videa a přidruženého audia
- **o** asymetrické zpracování (pomalá komprese, rychlá dekomprese)
- **o** služby On-demand (VoD)
- **o** kompresní poměr -50:1
- **o** možnost provádění v reálném čase

*Porovnaní MPEG-1 a MPEG-2 ( viz. Obr 4)* 

- MPEG-1 ISO/IEC 11172-1, ..., 11172-5
- Navržena pro ukládání videa na CD
- Optimalizován pro bitovou rychlost cca 1,5 Mbps
- Podpora pouze progresivního řádkování
- Kvalita srovnatelná s VHS
- Cílová skupina VideoCD 70 minut záznamu
- Používaná kvalita obrazu
	- o formát vzorkování 4:2:0
	- o bitová rychlost 1 až 1,4 Mb/s
- Používaná kvalita zvuku
	- o CD kvalita, 2 kanály (stereo), 16 bit,
		- 48 kHz  $\Rightarrow$  1.536.000 b/s
	- o bitová rychlost 128 až 256 kb/s

#### - MPEG-1 MPEG-2

- ISO/IEC 13818-1-2-3
- Lepší kvalita obrazu (digitální TV vysílání)
- rozlišení 720x576 a 720x480 pro ITU-R601
- vyšší celková bitová rychlost 4 až 100 Mb/s
- Podpora prokládaného řádkování
- rozšiřovatelnost škálovatelnost
- kompatibilita s MPEG-1

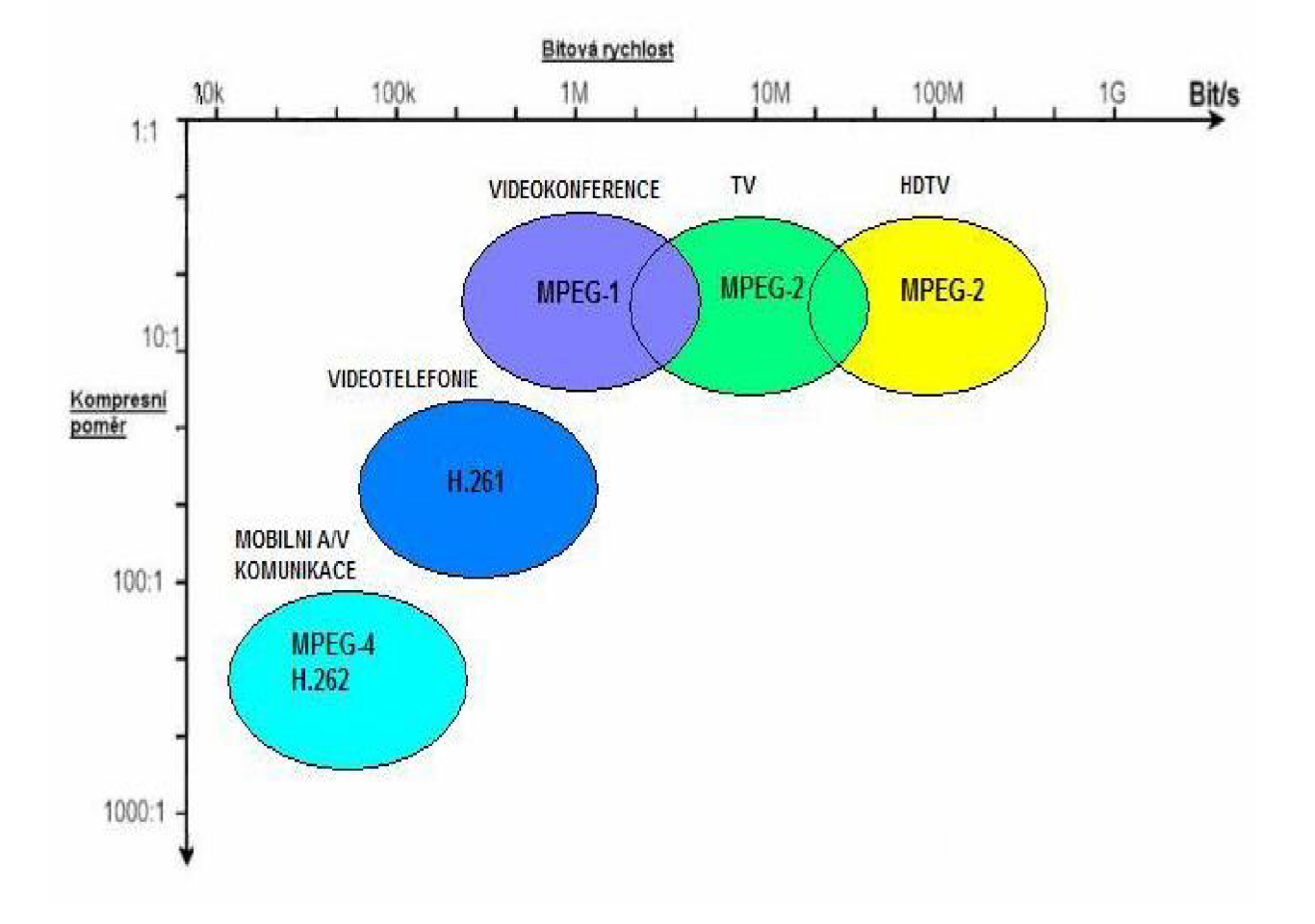

Obr. 4 Přehled kompresních metod [1]

# **2.2.1 Predikce**

[1], [2] Podstatou velkého ušetření bitů u soustavy MPEG je redukce redundance v časové oblasti. Děje se tak na základě diferenční impulsní kódové modulace DPCM. Je to zdrojové kódování, kde hodnota určitého vzorku v TV řádku se oceňuje porovnáním její skutečné hodnoty s hodnotou např. některého z dřívějších vzorků. V jednodušším případě je to hodnota předešlého vzorku ve stejném řádku o jednu vzorkovací periodu zpět. Označujeme ji jako predikci ( předpověď) a pro přenos použijeme jen rozdíl skutečné hodnoty vzorku s hodnotou předikovanou ( předpověděnou). Proto se toto kódování nazývá predikční.

#### **2.2.2 Předpověď snímků a jejich druhy I, P, B**

[1], [2] Modulace DPCM vytváří předpověď mezi snímky (inter frame), tj. vytváří rozdíl v hodnotách vzorků mezi současným snímkem a předchozím snímkem. Rozdíl se posuzuje v rozmezí makrobloků. Stav předcházejícího snímku je předpovědí pro současně uvažovaný snímek. Snímek kódovaný rozdílem od předchozího snímku označujeme jako snímek P a předpověď ( predikci) nazýváme dopřednou. Předpovídat se může podoba současného snímku též ze snímku, který bude následovat, ovšem je třeba jej mít před vytvořením rozdílu v paměti. To je predikce zpětná. Vytvářením rozdílu při jednosměrné predikci se sníží bitová rychlost asi 2x. Ještě většího zmenšení bitové rychlosti ( až 8x) se dosáhne obousměrnou predikcí. U ní je třeba vytvořit pro rozdíl současného snímku předpověď jako průměr z minulého a ze snímku, který bude následovat po právě kódovaném snímku. Takto kódovaný snímek se označuje jako snímek B ( Bidirectional). Snímky ze kterých se předpovídá, jsou snímky referenční. Kdyby byly všechny snímky s predikcí, neměl by dekodér kódovaného signálu výchozí bod pro svou činnost, neboť všechny snímky by byly na sobě závislé. Nebyl by též libovolný přístup určité části signálu. Proto se vytváří skupina snímků GOP, ve kterém se po určitém intervalu opakují snímky bez predikce. Ty se zpracovávají přímo diskrétní kosinovou transformací a nazývají se snímky I ( intra frame). Opakují se podle volby algoritmu v kodéru, obvykle po 12 snímcích (na Obr.5) vidíme skupinu GOP pouze s 9 snímky).

/ - (intra frame coded Picture) - snímky s kódováním uvnitř snímku ( bez predikce).

*P-* (intra frame forvard predicted picture) snímky s jednosměrnou predikcí vpřed .

*B-* ( Bidirectional predicted Picture) - snímky s obousměrnou predikcí, které získáme z I a P, nebo P a P snímků.

Typická délka skupiny snímků je N = 12, M = 3, pak trvání celé skupiny je 12 \* 40 ms = 480ms.

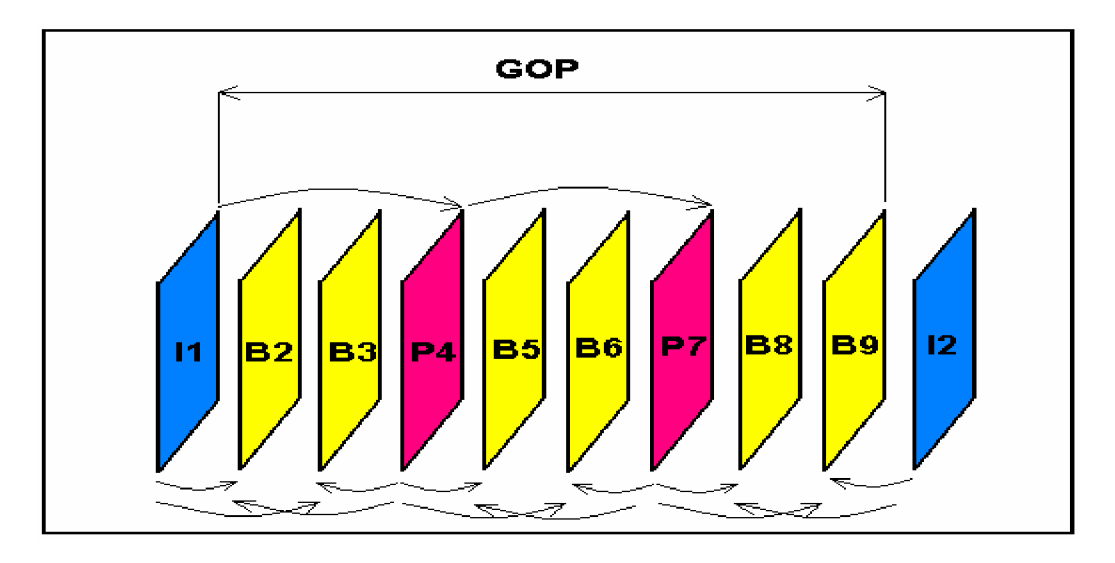

Obr.5 Typické uspořádání snímků při zobrazení GOP [1]

# **2.2.3 Transformační kódování**

[1] Pro komprimaci vstupního digitálního signálu se hodí transformační kódování. Jeho úkolem je převést hodnoty vzorků navzájem závislých ( podle toho, jak tvoří prostorovou, tj. plošnou mozaiku obrazu) na jiné vzorky v sousedství na sobě nezávislé, jejichž hodnoty by byly soustředěny do menší rozlohy matice, než je tomu u netransformovaných vzorků. Původní rozložení vzorků ve směru osy x a ve směru osy y se transformací přemění na prostorovou funkci  $fx = u$  a fy = v, které mají amplitudy dané transformačními koeficienty. Transformací převádíme diskrétní signál z časové oblasti do oblasti kmitočtové, jinak řečeno do prostorového spektra signálu. Při transformaci matice signálových vzorků na matici kmitočtových koeficientů jde o dvourozměrnou transformaci g(x,y) na funkci G(fx,fy).

Teoreticky by bylo možno transformovat najednou celý snímek, např. jasový signál, tj. matici o 720 x 576 prvcích ( pixelech), ale náklady na počítač, který by měl zpracovat převody, tj. výpočty kmitočtových koeficientů, by byly hlediska dekodérů v přijímačích, kde je inverzní transformační dekódování, výrobně neúnosné. Proto se matice vzorků rozděluje na bloky o 8 x 8 prvcích, odpovídajících skupince 64 obrazových bodů vzatých z vodorovného a svislého rozměru snímku. Nedosáhne se pak maximální výtěžnosti transformace, tj. celkový počet vynechaných kmitočtových koeficientů, které jsou blízké nule, takže není tak veliký jako tomu je u celosnímkové transformace. Tím se zmenší i stupeň komprimace. Bloky s 8 x 8-mi prvky jsou kompromisem mezi užitkem a náklady.

#### **2.2.4 Kvantování kmitočtových koeficientů**

[1] Pro výpočet kmitočtových koeficientů je prokázáno, že pro 8 bitové hodnoty vzorků signálu PCM, tj. N = 8, je třeba N+3 tedy 11-ti bitové vyjádření kmitočtových koeficientů, přičemž některé koeficienty vycházejí záporné. Tím by se ovšem na bitové rychlosti nijak neušetřilo. Proto se velikost kmitočtových koeficientů upravuje kvantováním, dělí se čísly obsaženými v kvantizační matici.při zmenšování počtu přenášených dat jedem kromě redundance ještě dále tím, že nebudeme brát zřetel ke zbytečným ( irelevantním) čili nepodstatným částem signálu. Zkouškami velkého počtu pozorovatelů bylo shledáno, že ne všechny prostorové funkce fx či fy vyhodnocuje lidský zrak se stejnou citlivostí pro jejich amplitudu. Proto se zavedla proměnná kvantizační matice, která zmenšuje amplitudy většinou vysokých prostorových frekvencí fx = u, fy = v více než kmitočtů nízkých.. y těchto důvodů se původní koeficienty  $c_{u,v}$ transformace DCT dělí různými celými čísli q<sub>u,v</sub> a tak vynikají nové kmitočtové koeficienty. Tato úprava je již ztrátová , založená na povolené velikosti ztrát, kterou ještě lidský zrak nevyhodnocuje příliš škodlivě. Podle velikosti těchto irelevací ( zbytečností) docházíme k různým kvalitám přeneseného obrazu.

#### **2.2.5 Entropické kódování**

[1] Při dalším zpracování kvantovaných kmitočtových koeficientů dále zmenšíme redundanci signálu entropickým kódováním v podobě kódování s proměnnou délkou slova VLC ( Variable Lenght Coding). Entropie udává minimální počet bitů pro vyjádření hodnoty jednoho vzorku určené k přenosu v závislosti na tom, s jakou pravděpodobností neboli s jakým statistickým předpokladem se tato hodnota v přenosu vyskytuje. Délka slova přisouzená přenášenému vzorkuje pak mění a je u často se vyskytujících hodnot krátká a naopak řídce se objevující hodnoty jsou kódovány dlouhými slovy. Tím se v celkovém bitovém toku ušetří počet bitů, signál se komprimuje a zmenšuje se bitová rychlost. Již zmíněné Hoffmanovo kódování minimalizuje střední délku slova podle entropie signálu. Kdyby měly všechny vzorky signálu stejnou pravděpodobnost (jako je tomu u šumu), signál by měl velkou entropii a počet bitů pro jeho vyjádření by se zvětšil. Entropické kódování se označuje též jako statické.

# **2.2.6 Vyrovnávací paměť**

[1], [2] Pro přenos komprimovaného televizního signálu pro účastnickou ( distribuční) síť přichází v úvahu synchronní přenos zpracovávající signál v kodéru i dekodéru v reálném čase. Ve studiu přichází do kodéru signál PCM s konstantními rozkladovými kmitočty. Na výstupu kodéru však při tomto plynulém zásobování vstupním signálem může výsledná přenosová přenosová rychlost kolísat, neboť v obraze se mohou objevovat členité struktury ( jasové podrobnosti) a počet ponechaných kmitočtových koeficientů se zvětší. Tím se zvětší i bitová rychlost. Totéž nastane i z jiné příčiny, když obvod predikce nenajde ve vyhledávacím okénku téměř shodnou podobu makrobloku a je třeba kódovat více snímky typu I v jedné skupině, např. všech 12 snímků. Tím by mohl na výstup přicházet v jistých okamžicích. Kvantizační tabulky i tabulky pro Hoffmanovo kódování jsou přizpůsobeny početnějšímu obsahu větších kmitočtových koeficientů C<sub>u,v</sub> ve směru svislém. Z tohoto důvodu je způsob snímání (" klikatého" čtení "zig-zag"). U signálu s prokládaným řádkováním rozdílný od snímání od progresivního řádkování.

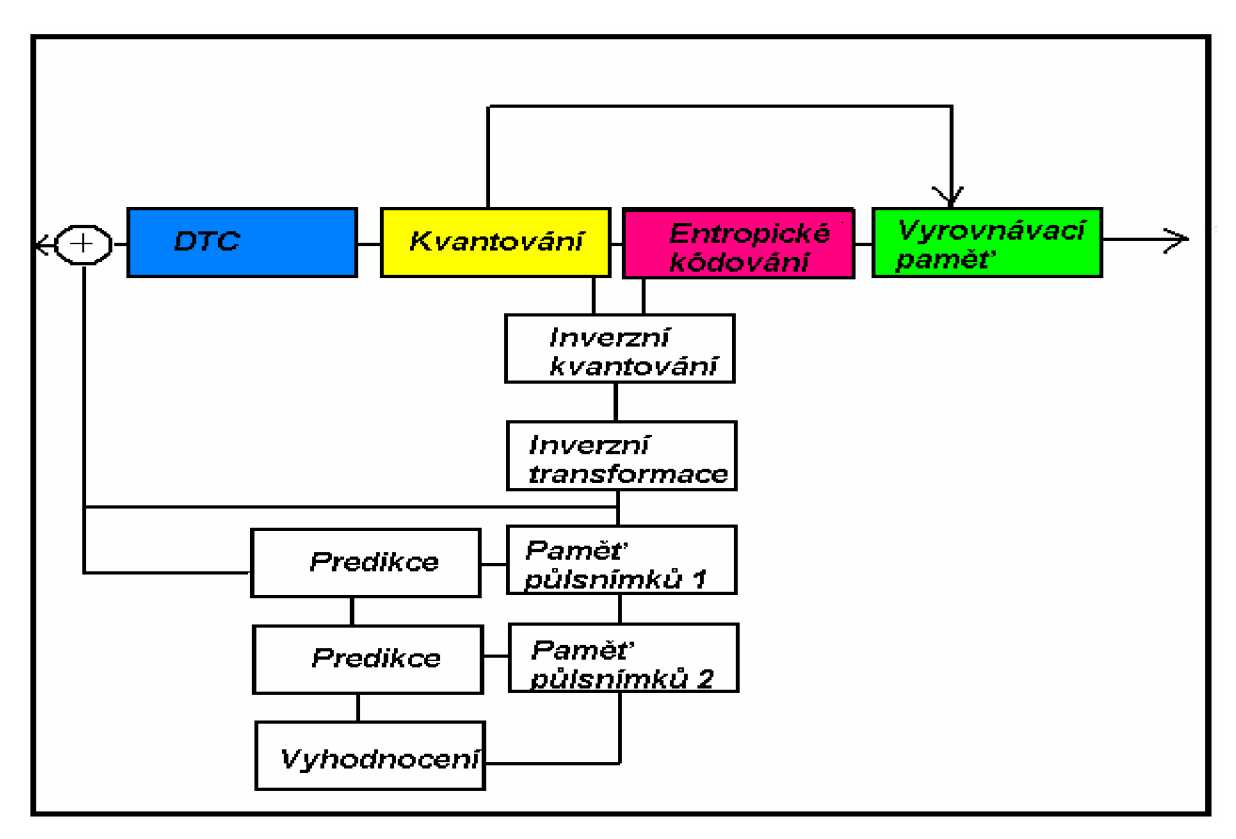

Obr. 6 Zapojení kodéru standardu MPEG-2 [6]

# **2.2.7 Příklad pro výpočet datového toku v kodéru**

[1] Uvažujeme formát 4:2:2, který je nejnáročnější na přenos, počet řádků na snímek je 625 s počtem snímků za sekundu 25.

*/. Datový tok po vzorkování analogového signálu:* 

*Jasových vzorků na 1 řádek je 864, chrominačních vzorků je 2\*432 = 864,takže počet vzorků na snímek je ( 864 + 2\*864)\*625 = 1 080 000 vzorků. Při počtu 8 bitů na vzorek je datový tok 1 080 000 \*8\*25 = 216Mbitů/s* 

*2. Datový tok po kosinové transformaci:* 

Uvažujeme maximální počet kmitočtových koeficientů. Jejich výpočet vychází s přesností na 12 bitů. Datový tok je při výpočtu koeficientů rovném počtu vzorků na snímek

1 080 000\* 12\*25 = 324 Mbitů/s

*3. Datový tok po kvantování:* 

Nelineárním kvantováním se redukuje tok vystupující z kvantizéru na 324\*10/12 = 270Mbitů/s

*4. Hojfmanovo kódování ( VLC):* 

Výstupní slova mohou být minimálně 2 bitová, maximálně 18 bitová. Minimální bitový tok při počtu 1 080 000 koeficientů na snímek 1 080 000\*25\*2 = 54 Mbitů/s. Maximální bitový tok

1 080 000\*25\*18 = 486Mbitů/s.

*5. Bitový tok pro vektory pohybu:* 

Předpokládejme, že vektory pohybu mají dvě souřadnice x,y a že jeden vektor přísluší jednomu makrobloku, ve snímku P a dva vektory pohybu ve snímku B. Pro vektory pohybu uvažujeme jen aktivní část obrazu s počtem makrobloků 6480:4 = 1620. Při složení skupiny snímků  $N = 12$ ,  $M =$ 3 se přenese za 1 sekundu: 3 snímky ( bez vektorů), 6 snímků P ( po jednom vektoru) a 16 snímků B ( po vektorech), tj. dohromady 25 snímků. Podle Hoffmanova kódování pro vektory pohybu na každou ze dvou souřadnic x,y a až 14 bitů.

Minimální datový tok vektorů: 1620\* ( 6\*2+16\*4)\*2 = 246 240 bitů/s

Maximální datový tok vektorů: 1620\* ( 6\*2+16\*4)\*14 = 1,723680 Mbitů/s

*6. Celkový datový tok pro televizní obraz:* 

Je dán součtem datových a vektorových bitů. Neuvažujeme redukci bitového toku časovou predikcí pomocí diferenční impulsní kódové modulace DPCM. Ta zmenšuje bitovou rychlost až lOx. Minimální datový tok: 3,888 + 0,246240 = 4,134 Mbitů/s.

Maximální datový tok: 486 + 1,723 = 487,723 Mbitů/s.

*7. Omezení zpětnou vazbou:* 

Maximální tok může být omezen až na 248 690 bitů/s, vektory pohybu jsou omezovány až v multiplexu.

#### *8. Řídící bity:*

Počet řídících bitů přidaných k obrazovému datovému toku opatřeného vektory jako 45 344 bitů na 1 snímek ( kromě vektoru pohybu). To poskytuje tok řídících dat: 25\*45 344 = 1,1336 Mbitů/s. Řídící bity se zpětnou vazbou neomezují.

# **2.2.8 Zvukový standart MPEG-2**

[1] Cílem pro zdokonalení soustavy MPEG-1 bylo uskutečnit slučitelný přenos několikakanálové stereofonie a snížit bitovou rychlost tak, aby i při nízkých bitových rychlostech byla jakost zvuku lepší než v soustavě MPEG-1.

Při nízkých bitových rychlostech u soustavy MPEG-1 je na závadu slyšitelný kvantizační šum. Jeho projev znehodnocuje zvuk větší mírou něž omezení kmitočtového pásma. Aby se zlepšila jakost signál (tj. zeslabil se kvantizační šum) při nízkých přenosových rychlostech, volí se u standardu MPEG-2 poloviční vzorkovací kmitočet tj. 24 KHz, 22,05 KHz a 16 KHz. Tím se sice jakost zvuku ochudí,ale při stejném počtu dílčích pásem se šířka jednotlivých pásem zmenšf'. To dovolí podle průběhu maskovacích křivek vyšší hodnotu kvantizačního šumu, která je v užším pásmu lépe maskovaná, takže se počet kvantizačních stupňů zmenší a zmenší se přenosový rychlost. Tomu musí být přizpůsobený psychoakustický model. Přínosem soustavy MPEG-2 je menší slyšitelnost kvantizačního šumu při nízkých bitových rychlostech za cenu zmenšení vzorkovacího kmitočtu ( a tím i omezení přenosového pásma).

#### *- Několika-kanálové zvukové vysílání:*

Standart MPEG-2 má zajistit 5-ti kanálový přenos, aniž by bylo třeba zvyšovat příliš, tj. pětinásobně, bitovou rychlost. Při tom však musí být umožněna slučitelnost trojího druhu. Při zpětné slučitelnosti má dekodér soustavy MPEG-1 zpracovat několikakanálový signál soustavy MPEG-2 a reprodukovat jeho dvoukanálové stereo vysílání. Dopředná slučitelnost dekodéru soustavy MPEG-2 umožňuje příjem signálu MPEG-1 jako dvoukanálovou stereo reprodukci. Odstupňovaná slučitelnost znamená schopnost dekodéru soustavy MPEG-2 reprodukovat zvuk na různých zjednodušených seskupení zvukových kanálů.

# **3 Multiplexování v DVB-T**

[1] Datové toky vycházející z vyrovnávacích pamětí komprimovaného obrazového a zvukového signálu ( zdrojové signály obrazu a zvuku) nepřicházejí do hlavního multiplexu v dlouhém souvislém sledu. Jsou rozděleny v menších jednotkách tzv. pakety, které jsou opatřeny informačním záhlavím. Toto rozdělení umožňuje vzájemnou synchronizaci obrazu, zvuku i jiných přídavných dat v dekodéru, protože periodická struktura paketu vykazuje určité záchytné body dané informacemi v záhlaví. Vytvářením paketů se dílčí signály multiplexují do výsledného toku. Ten může obsahovat nejeden televizní program doprovázený v téže časové souvislosti se zvukem a přídavnými daty ( teletext, MHP..), ale může být v hlavním multiplexeru spojeno i několik televizních programů navzájem časově nezávislých.

Přenos TV signálu po částech, tj. v paketech, představuje velkou schopnost různého zpracování ( flexibilitu). Tyto kratší celky se snadněji uchovávají v paměti a je možné je skládat do různých podob výsledného toku při různých přenosových cestách. Dekodér přijímače pak podle povelů v záhlavích, tj. dekódovacích ( DTS- Decoder Table Symbol) a prezentačních ( PTS - Presentation Table Symbol) značek, vybírá pro dekódování a ve vhodné časové souvislosti reprodukuje sobě příslušející části jednotlivých programů.

#### **3.1 Paketový elementární datový tok (PES)**

[1] Úprava PES datového toku dodávaného zdrojovým kodérem je základem pro vytvoření programového či transportního toku. Každý paket začíná záhlavím stálé délky ( 6 bytů = 48 bitů). Za ním následuje část určujících ( specifikujících) informací. Protože má různou délku, následují za ní vyplňující data. Ta vyrovnávají délku informačních dat na stálý počet. Užitečná informace ( obrazová, zvuková, datová ) může obsahovat maximálně 65 526 bytů.

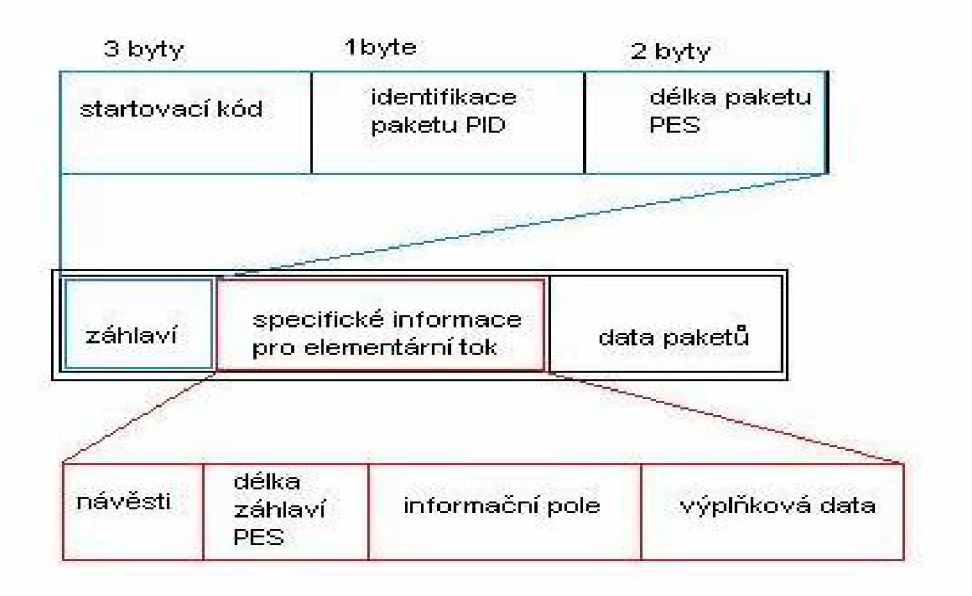

Obr. 7 Složení paketů pro elementární datový tok [1]

V záhlaví je po startovacím 3 bitovém kódu důležitý údaj pro identifikaci toku (viz obr.č.7). V jednom bytu je označen druh užitečné informace, např. 1110XXXX označuje jeden ze 16 možných videoprogramů. Kde 4 bity XXXX udávají číslo programu. Zvuk může mít 32 druhů ( 5 bitů) vzhledem k dvojjazyčnosti či stereo přenosu. Jeho identifikační byte ( PID) má podobu HOX XXXX) . Poslední 2 byty v záhlaví určují délku paketu.

V úseku za záhlavím v rozsah 3 až 259 bytů se v první části o 2 bytech přenáší 12 specifikujících návěstí délky 2 nebo 1 bitu informujících o vlastnostech paketu. Z nich, kromě 1 bitové kontroly CRC a 2 bitové řízení screamblování, signalizuje 2 bytové návěstí PTS/DTS, že jsou vysílány značky PTS a DTS. PTS udává časový okamžik, kdy se má z paměti přečíst dekódovaný paket a značka DTS je označení začátku dekódování paketu. Poslední z těchto 12 návěstí je doplňující návěští, které inkrementuje čítač při každém paketu. Tím se kontroluje správný počet paketů a zaznamenává se případná ztráta paketu.

#### **3.2 Transportní tok**

[1] Pro digitální vysílání představuje transportní multiplexování velmi důležitou část ( rozhraní) umístěnou mezi zdrojovým a kanálovým kódováním. Jeho význam podtrhuje skutečnost, že tento celek tvoří standart multiplexování MPEG-2, který je použit jako jednotný standart, při evropském DVB. Protože je transportní tok vystaven na každé své dlouhé přenosové cestě rušení, přetvářejí se dlouhé pakety elementárních toků na krátké pakety stejné délky, aby bylo usnadněno zabezpečení proti poruchám. Toto zabezpečení je realizované při kanálovém kódování. Data transportního toku mají délku 184 bytů. Před nimi se přenáší záhlaví o 4 bytech. Max. počet užitečných dat ( payload) je doporučen jako násobek 8, neboť po 8 bytových sledech se uskutečňuje screablování signálu. Dělení paketových elementárních toků a jejich časová poloha vzhledem k transportnímu toku je patrná z Obr. 7. Záhlaví toku PES musí následovat vždy za některým hustěji se objevujícím záhlavím transportního toku. Má-li tento tok za svým záhlavím tzv. adaptační pole,následuje záhlaví PES těsně za tímto polem.

Adaptační pole se vytváří pro případ, že počet bytů z paketů elementárního toku se nerozdělí bezezbytku do 184 bytových transportních paketů. Poslední paket má méně než 184 bytů a zbytek se přenese vyplňovacími byty v adaptačním poli. Toto pole začíná údajem o jeho délce, návěštími a informacemi závislými od těchto návěstí a dál pak počtem vyplňováních bytu, které doplňují zbytek užitečných bytů PES do počtu 184 u transportního toku. Adaptační pole se nepřenáší za každým paketem, nejméně však v intervalu 0,1 s. Kromě vypInovacích bytů obsahuje některé řídící informace pro rekonstrukci obrazu a zvuk v dekodéru. Nejdůležitější z nich je návěst o programových referenčních impulzech ( Programme Clock Reference), které se přenášejí v informační části adaptačního pole podle příslušné návěsti a mají za úkol nejméně jednou za 0,1 s synchronizovat v dekodéru zdroj hodinových pulzů STC. Impulzy PCR odpovídají svým významem impulzům SCR od programového toku.

Na obr 8 je záhlaví transportního toku rozděleno do 8 skupin s naznačeným významem. První skupinu tvoří synchronizační byte ( SYNC BYTE) a oznamuje začátek transportního paketu. Následuje indikátor chybného přenosu TEI ( Transport Error Indicator), který nebyl před dekodérem opraven v obvodech pro zabezpečování dat. Ukazatel začátku skupiny užitečných dat PUSI ( Pay Load Unit Start Indicator) udává, že se v transportním paketu nachází záhlaví paketu elementárního toku, nebo že se v paketu přenášejí informační tabulky o programech a jejich parametrech. Bit o přednosti přenosu TP ( Transport Priority) vybírá důležité části z transportního toku, které se při přetížení přenosové cesty mají přenášet přednostně. Skupina bitů označená jako identifikace paketů PID ( Packet identificiation number and priority) má stejný údaj, který přísluší týmž paketům v elementárním datovém toku, tj. týmž obrazovým, zvukovým, teletextovým, či doplňkovým. Dva bity označující screamblování programu TSC ( Transport Screambling control), přičemž se záhlaví a adaptační pole neovlivňuje. Bity pro řízení adaptačního pole AFC ( Adaption Field Control) označující jeho podíl na rozsahu užitečných dat. Tj. 184 bytů jednoho transportního paketu. Stav 01 značí užitečná data bez adaptačního pole, opačný stav je označen jako 10 a znak je označením jako současný výskyt užitečných dat i adaptačního pole. Čítač souvislosti CC ( Continuity Counter) čítá pakety stejného identifikačního znaku a může odhalit ztrátu paketů nebo jejich nesprávné pořadí

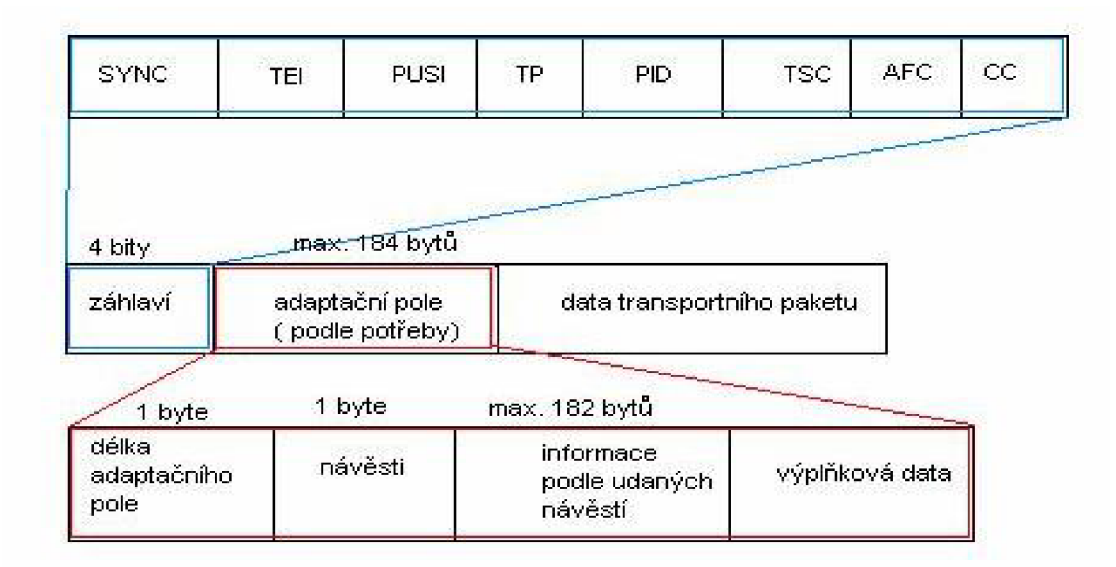

Obr. 8 Složení transportního datového paketu [1]

# **3.3 Tabulky transportního toku**

[1] Na přijímací straně po demodulaci v televizním kanálu a opravě chyb přichází transportní tok do kodéru. Ten rozdělí podle údajů v záhlaví o identifikaci paketů obrazové a zvukové signály příslušné zvolenému programu. Z adaptačního pole, které se v toku objeví nejméně jedenkrát za 0,1 s, se získají referenční hodinové impulzy PCR. Jimi se synchronizuje

generátor pravidelných hodinových impulzů s kmitočtem 27 MHz ( STC- Systém Time Clock). Přicházející synchronizační impulzy se porovnávají v čítači s vyrobenými impulzy STC a rozdíl působí na součtový člen tím způsobem, že se kmitočet oscilátoru doladí. Pak má dekódování předpoklad, aby probíhalo synchronně s postupy na kódovací straně. Synchronizační údaj PCR je nadřazen všem ostatním synchronizačním znakům, proto se vysílá přímo v transportním toku. Synchronizované hodinové impulzy STC řídí všechny obvody dekodéru včetně paměti a vstupních D/A převodníků. Do elementárního toku jsou zařazeny značky PTS a DTS uplatňující se, jak bylo dříve vysvětleno, pro zařazení signálu ke zpracování ve správný okamžik, tj. pro dekodér obrazu a zvuku ( DTS) a pro obvody dalšího zpracování pro dekódování ( PTS). Na začátek dekódovací činnosti ( např. při zapnutí set-top boxu) je třeba dekodéru stanovit složení multiplexovaného datového toku. Děje se tak podle sdružovací tabulky PAT ( Programme Association Table), která je přenášena pakety označovanými identifikačním znakem PID = 0. Tyto pakety zpracuje dekodér nejdříve, aby získal odklíčování multiplexu ( tabulku PAT). Pak může pokračovat zvolený výběr programu a správná činnost dekodéru. Kromě tabulky PAT je ještě dalších 9 tabulek určených hodnotou znaku PID. Usnadňují naladění set-top boxu i instruování diváka ve výběru programu. Tyto skupiny dat se označují jako servisní informace ( SI - service information) náležící k vysílanému programu nebo ke skupině programů. Tabulky jsou vytvořeny ze segmentů, ze kterých je každý tvořen 1024 byty, kromě tabulek EIT (Event Information Table), které můžou být tvořeny až 4096 byty. Tabulky nejsou skreamblovány. NIT (Network Information Table) může být obsahem jako PSI ( Program Specific Information), tak SI informace.

*význam jednotlivých zkratek:* 

- PSI: Program Service Information (tabulka nesoucí informace o vysílaných programech)
- SI: Service Information ( tabulka nesoucí doplňkové informace v rámci DVB, jako název služby a její detaily, přenáší se datum a čas, další detaily o přenosu.
- PAT : Program Association Table ( seznam PIDů, které informují o jednotlivých programech) CAT : Conditional Association Table ( definuje typ použitého skreamblování ( kódování) a definuje PID-y programů, které jsou vysílané v transportním toku s podmíněným přístupem.
- PMT : Program Map Table ( definuje PID-y asociovány s vysílacími programy ( video, audio)
- NIT : Network Information Table ( PID =10, obsahuje detaily jako nositel sítě, které se vysílají na použitém multiplexu MPEG, včetně informace o nosném kmitočtu
- SDT : Service Description Table ( popisuje název a také detaily o službě)
- B AT : Bouquet Association Table ( seskupuje služby do logických skupin)
- EIT : Event Information Table ( PID =12, poskytuje doplňovací detaily o vysílání)
- RST : Running Status Table ( PID =13, poskytuje informaci o stavu vysílání ( přenosu) automatické přepínání),
- TDT : Time and Data Table ( PID =14, zabezpečuje přenáší aktuální čas a datum)
- TOT : Time offset Table ( PID = 14 přenáší informace o časovém posuvu)
- ST : Stuffing Table (když je jedna část "podtabulky" přepsána pak musí být přepsány všechny části tabulky)

# **3.4 Kanálové kódování**

[1] Pod pojmem kanálové kódování rozumíme veškerou úpravu komprimovaného digitálního signálu pro umožnění jeho neporušeného přenosu přes vysílací a přijímací anténu do přijímače. Tato úprava signálu zbaveného redundance a relevance, seřazeného svými složkami do transportního toku zahrnuje v sobě postupy zabezpečení signálu proti rušení a vhodné modulační metody pro hospodárný a účinný přenos určitým prostředím, tj. s co nejužším kmitočtovým pásmem pro jeden televizní program. Tím se umožní společně s komprimací číslicového signálu přenášet více programů ve stávajícím analogovém televizním kanálu. Pro číslicový signál s impulsní kódovou modulací PCM s přenosovou rychlostí 216 Mbit/s je výpadek jednoho bitu jen sotva postřehnu telný, neboť je špatně reprodukován jeden obrazový bod ( pixel). V komprimovaném signálu se ale jednobitová porucha projeví daleko nepříznivěji selháním např. jednoho celého makrobloku, což způsobuje již pozorovatelné vady obrazu. Když se do datového toku zavede ochrana, znamená to novou přídavnou redundanci, která však účinně zajišťuje ochranu datového toku. Způsob ochrany je přizpůsoben prostředí, kterým se signál přenáší. Jinou ochranu a způsob modulace vyžaduje vysílání pozemskými vysílači, jinou zase družicemi, naproti tomu zřejmě nejjednodušší ochrana a jiný druh modulace postačí digitálního televizního kabelového rozvodu. Po seřazení všech tří způsobů digitálního vysíláni podle největší ochrany zabezpečení zjistíme, že na prvním místě je DVB-T dále je DVB-S a nejjednodušší ochranu využívá DVB-C. Na pozemský televizní signál působí mnoho rušících faktorů, jako například mnohacestné šíření signálu a vznik odrazů, přenosový kanál pozemské televize je tedy značně složitý. Na obrázku 9 můžeme vidět blokové schéma modulátoru DVB-T, kde jsou popsány jednotlivé obvody kanálového kódování pro tento sytém.

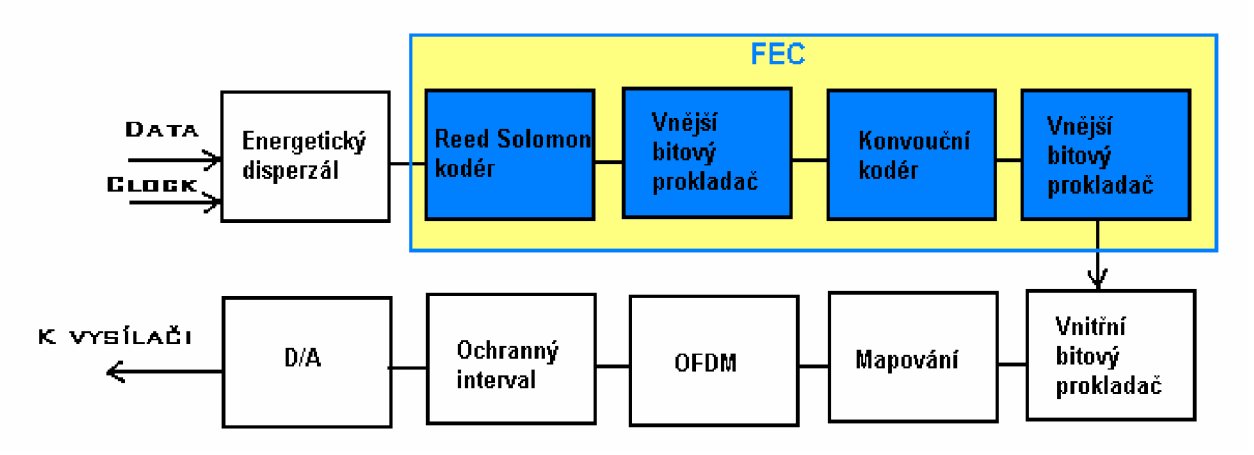

Obr. 9 Blokové schéma DVB-T modulátoru s FEC ( Forvard Error Correction) [1]

# **4 DVB Playout Server**

[3] DVB playout server podporuje simulační multiplexování, modifikuje a přehrává následující DVB a MPEG prostředky:

- DVB/MPEG-2 transportní tok ( 188 bytů za TS paket)
- Binární soubory obsahující jeden nebo více "soukromých sekcí"
- Soubory v řídící struktuře, které budou přenášeny v DSMCC objektovém karuselu

Tyto prostředky mohou být dynamicky měněny z harddisku během činnosti. MPEG-2 Programové Specifické Informace ( Programe Specific Information-PSI) a vyžadované prvky DVB Služební

informace ( Service Information - SI) jsou automaticky aktualizovány nebo upravovány, nebo můžou být dodány skrz uživatelské rozhraní.

Pro synchronizaci interaktivních aplikací, server dovoluje:

- živě vkládat streamové události, které jsou přijímány pomocí UDP protokolu.
- kontrolovat čas přehrávání transportních smyček pro synchronizační účely s aplikací posílající streamovou událost.

Výstupní transportní tok ( stream) je zasílán na jedno z následujících výstupních zařízení:

- harddisk
- ASI karta
- UDP RTP-streamu s nastavitelnou IP adresou a portem

Server je kontrolován pomocí grafického uživatelského rozhraní. Všechna nastavení a zaznamenaná data jsou ukládány jako ASCII soubor, pro jednoduché propojení s jinou aplikací. Server spojitě monitoruje nastavení dat na harddisku a může být vzdáleně kontrolován těmito nastavenými daty nebo pomocí Windows remote desktop.

# **4.1 Základní nastavení D VB playout serveru**

[3] Po načtení aplikace DVB playout serveru se zobrazí hlavní okno a záznamové okno, které je zobrazeno pod hlavním oknem ( viz obr. 10). V hlavním okně je důležitá záložka Setup, kde můžeme měnit základní parametry serveru ( viz. obr. 11) a to : *Temp directory server :* adresář sloužící k ukládání souborů během nahrávání *Directory for TS file output (Single PID):* ( funkce doposud nezjištěna) *Auto Play on program start:* Po načtení MHP data serveru je automaticky spuštěn stream Show progress bars: zobrazení stavu průběhu přehráváného streamu. Output Mode: Toto pole dovoluje vybrat výstupní mód a vybrat jedeno z výstupních zařízení. Výstupní módy: *TSfile:* Podporován jen výstup TS souborů *Single PID TSfile:* Jsou vytvářeny jen Single PID TS file pro

PSI, SI, AIT objektové karusely

*UDP streaming:* stramování na určitou IP adresu a port

*RTP streaming:* stramování na určitou IP adresu a port

**-Kořenový uzel hlavního okna** ( root node viz obr. 12) : Můžeme zde nastavovat:

*Bitrate rate:* nastavení bitové rychlosti TS (transport streamů)

*TS id:* identifikace transportního toku pro PSI/SI tabulky

*ONw ID:* původní síťová identifikace SI tabulek

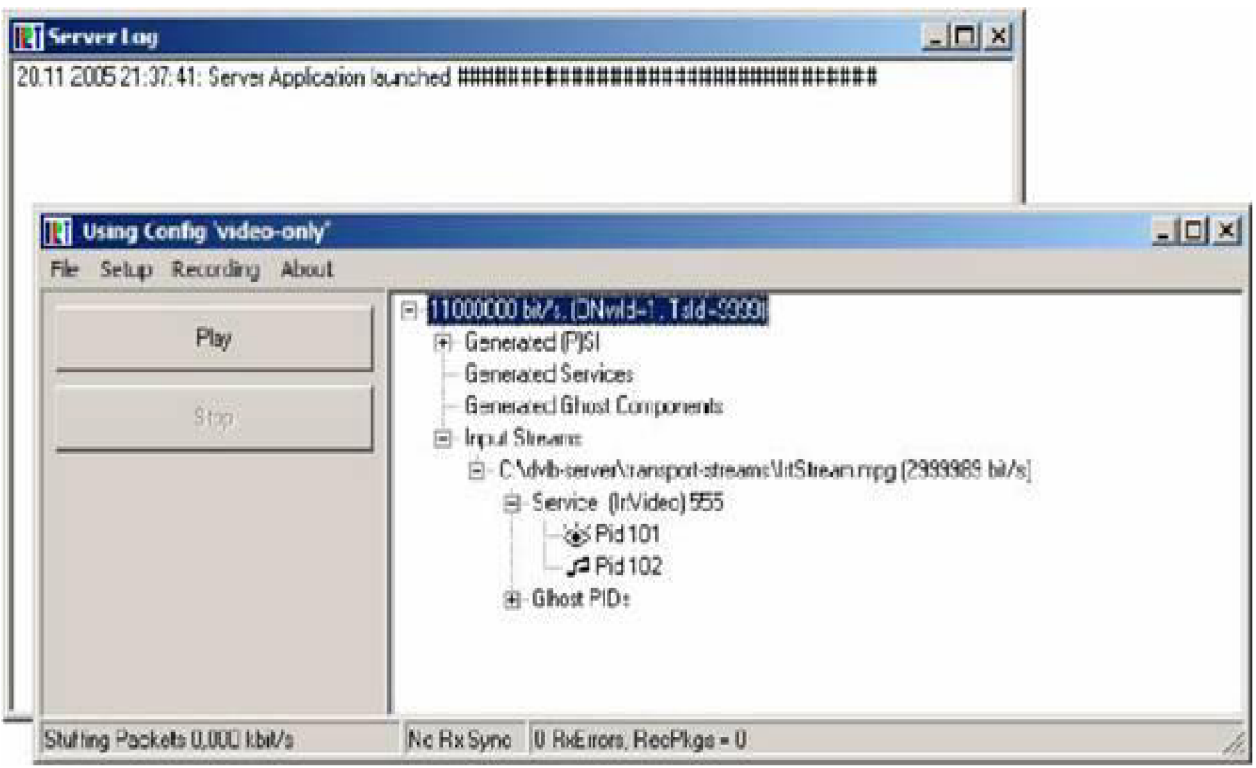

Obr. 10 Hlavní a záznamové okno [3]

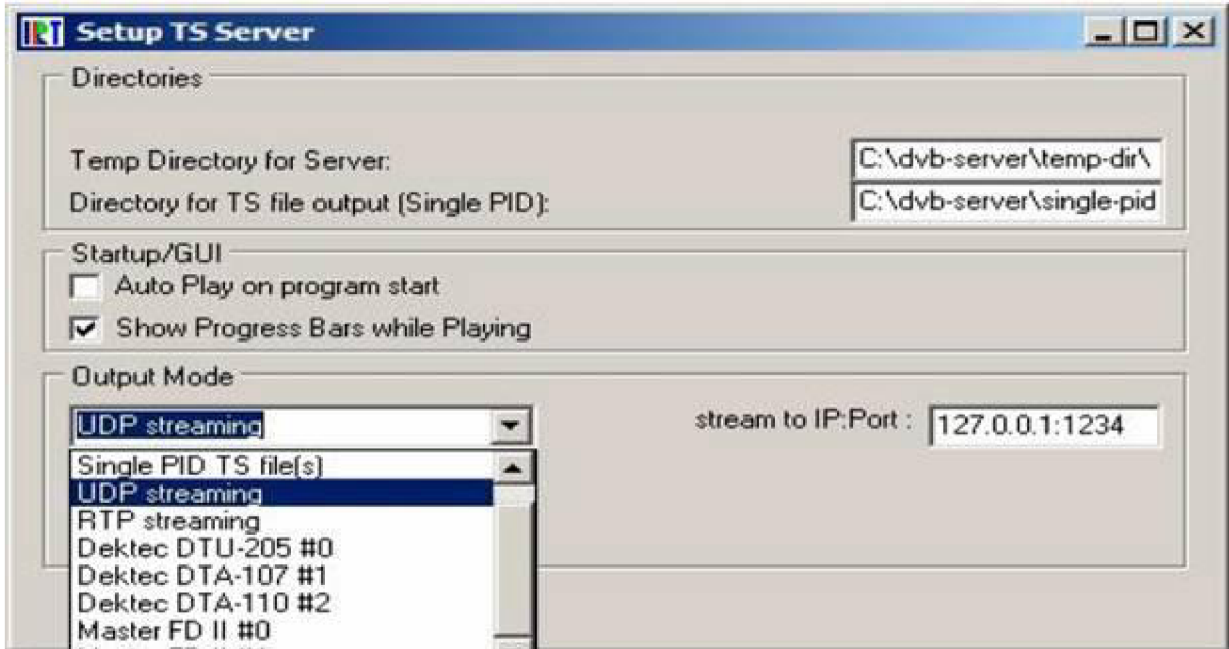

Obr. 11 Setup menu [3]

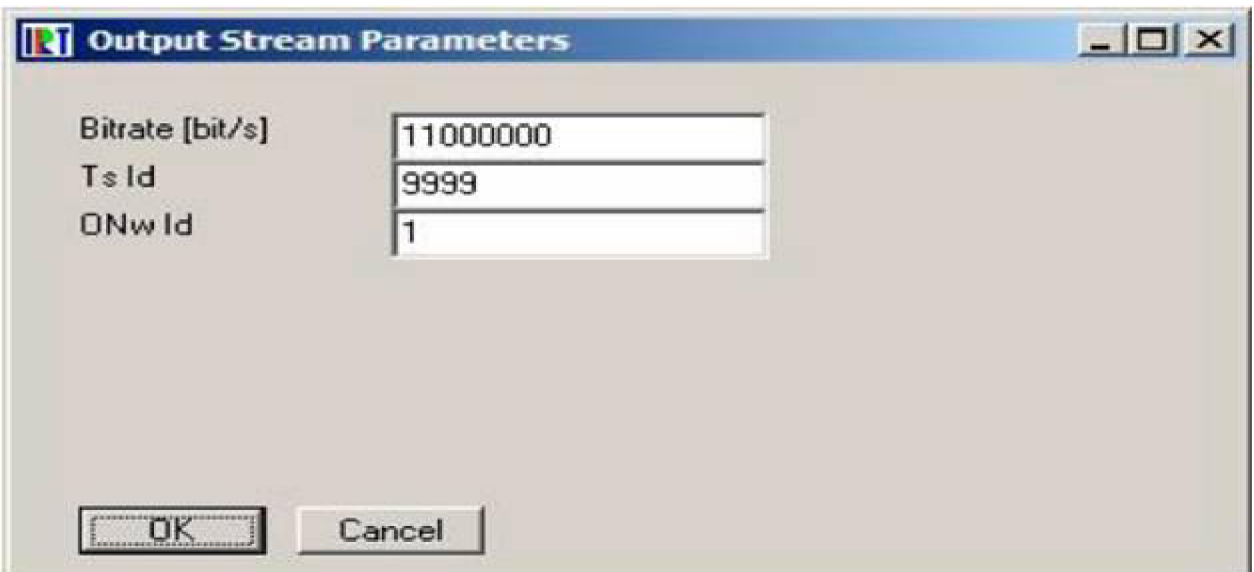

Obr. 12 Nastavené kořenového uzlu [3]

**- Generated (P)SI:** Po stisku pravém tlačítka myši můžeme nastavovat a přidávat jednotlivé NIT Network Information Table - síťové informační tabule)

# **- Edit PSI:**

*Enable SDT ( actual):* volba povoleno/nepovoleno vnitřní tvorba SDT tabulky

*Enable TDT:* Přenos Time Date Table ( časové tabulky) může být manuálně aktivován *Enable BAT(s)from:* soubor obsahující jednu z několika sekcí pro tabulky, které budou přenášeny na PID 17 (jako SDT)

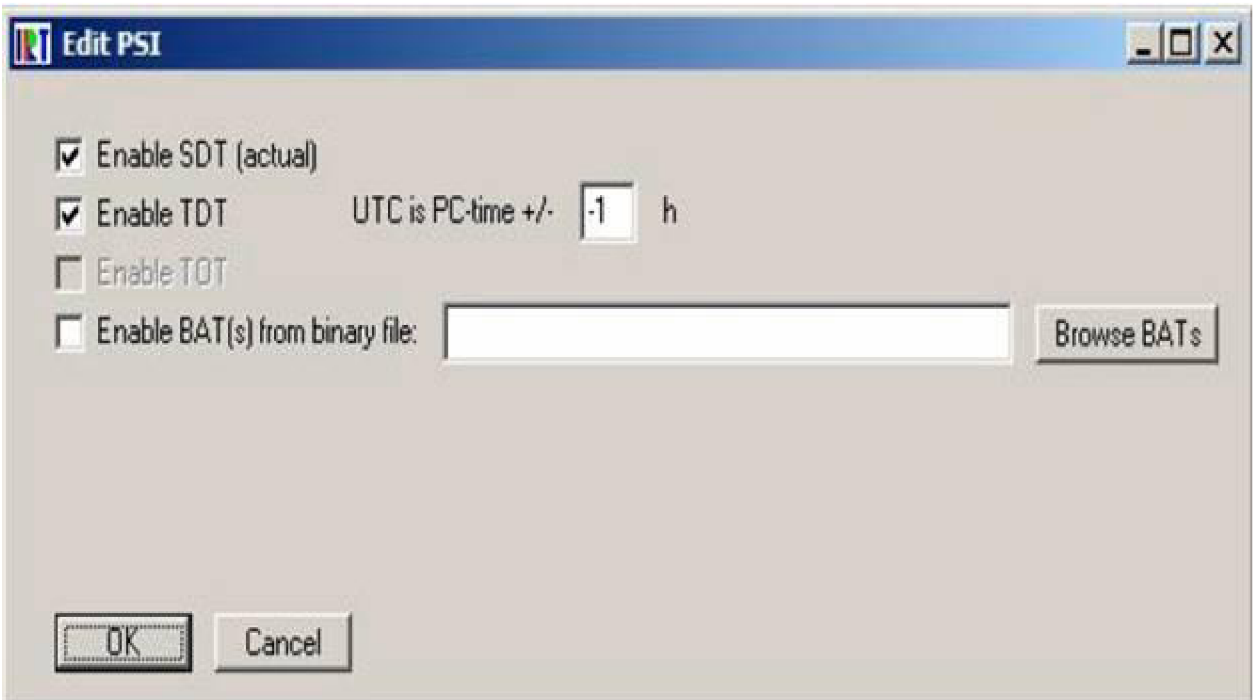

Obr. 13 Okno Editace nesoucí informace o vysílaných programech [3]

**- Add NIT:** následující parametr ( pro NIT záhlaví) musí vstoupit před přidáním jednotného transportního streamu do TS smyčky.

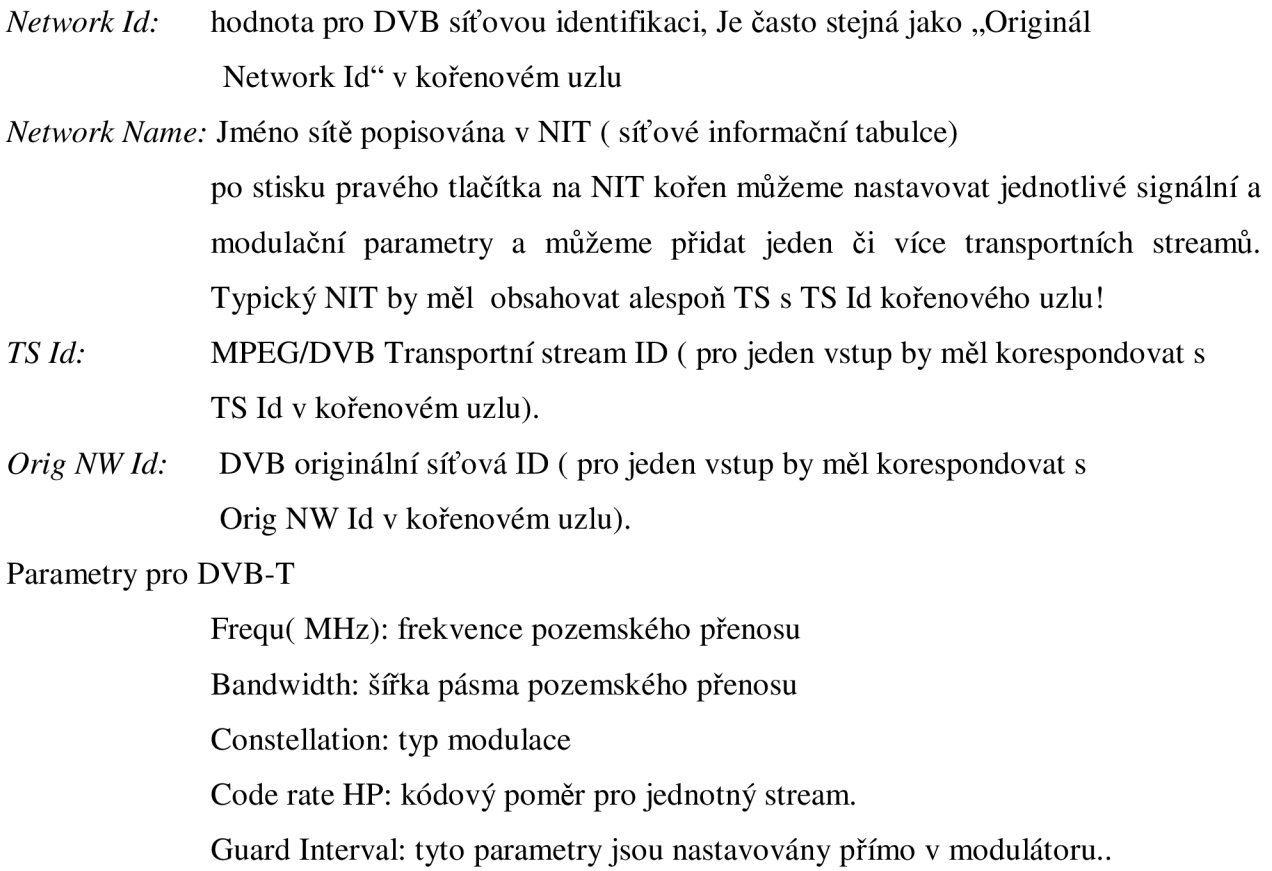

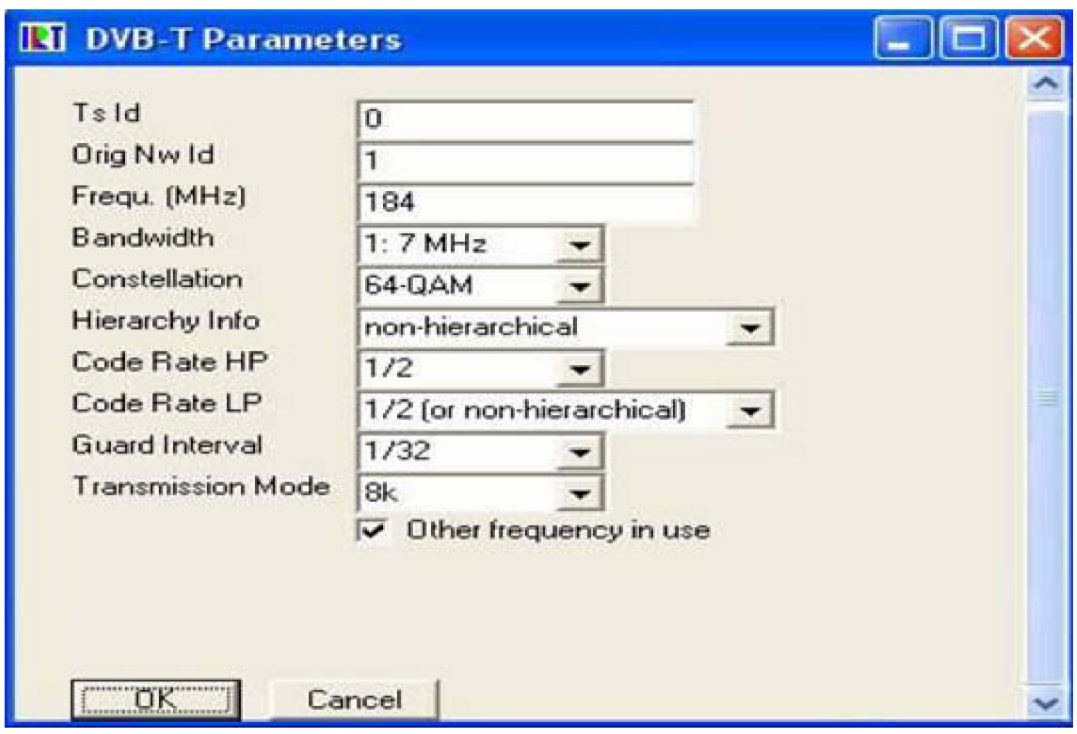

Obr. 14 Nastavení vysílacího multiplexu [3]

**-Generated Services:** po stisku pravého tlačítka na tuto poznámku, můžeme přidávat nové služby do výstupního streamu ( toku). V prvním kroku, služby jako audio, video, karusel. V druhém kroku mohou být přidány další komponenty

**- Edit Service Details** (obr. 15):

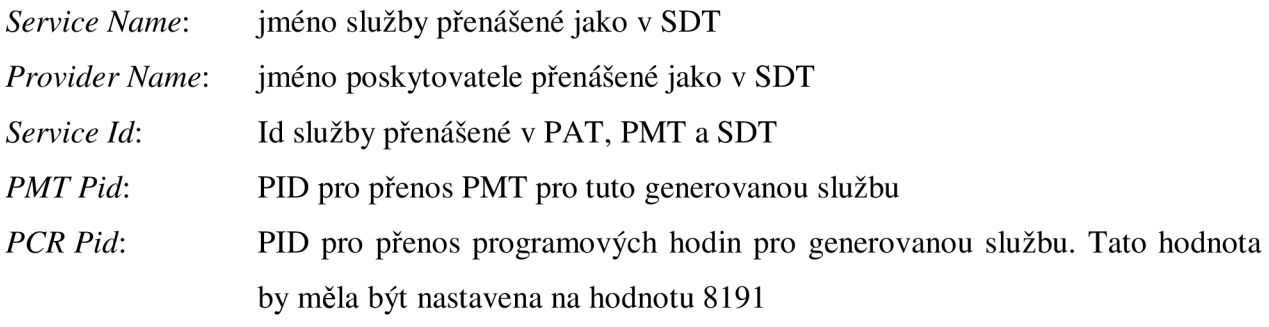

*Do not list in SDT:* zakázat seznam služeb v SDT.

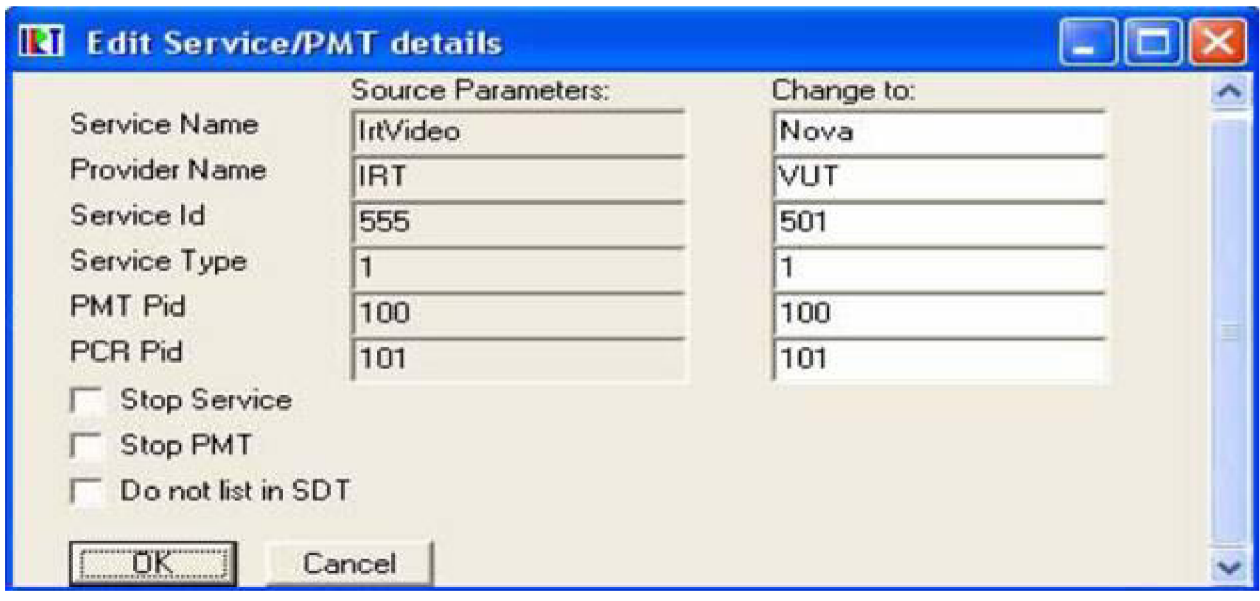

Obr. 15 Nastavení parametrů vstupního video souboru [3]

**- Add Shared Component:** toto sdílení dovoluje přidávat komponenty do Generated Service, které jsou obsaženy ve výstupní přenosovém streamu ( transport stream), buď komponentu transportního streamu přidat pod uzel " Input Streams", nebo pod prvek jiného Generated Service ( např. sdílet stejný objektový karusel s jinou službou)

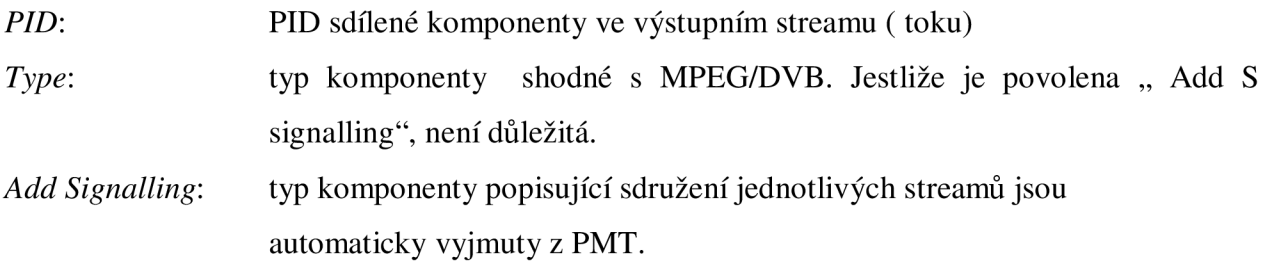

**- Add DVB-J AIT:** Umožňuje přidat AIT ( Aplikační informační Tabulku) požadovanou k MHP aplikacím. AIT obsahuje odkaz objektového karuselu, který je přenášen kódem aplikace.

*PID:* PID se kterým je AIT přenášena *Bitrate[bit/s]:* bitová rychlost 15 Kbit/s spolupracující s 10 TS pakety za sekundu. Jestliže AIT obsahuje 1 TS paket, přímo spolupracuje s opakovací rychlostí 10 tabulek/s. Minimální opakovací rychlost je 2 AIT/ za 2s.

*AIT section file:* cesta a jméno binárního souboru obsahujícího sekci dat pro AIT. *Enable auto update:* ( doposud nezjištěno).

**- Add Object Carousel** ( Obr. 16): umožňuje přidat objektový karusel uskutečňující kódování aplikace v "Generated Service"

*PID:* PID se kterým je AIT přenášen.

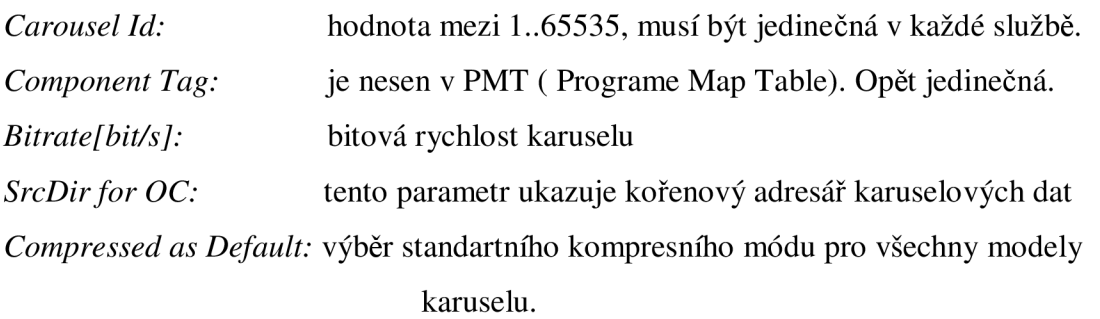

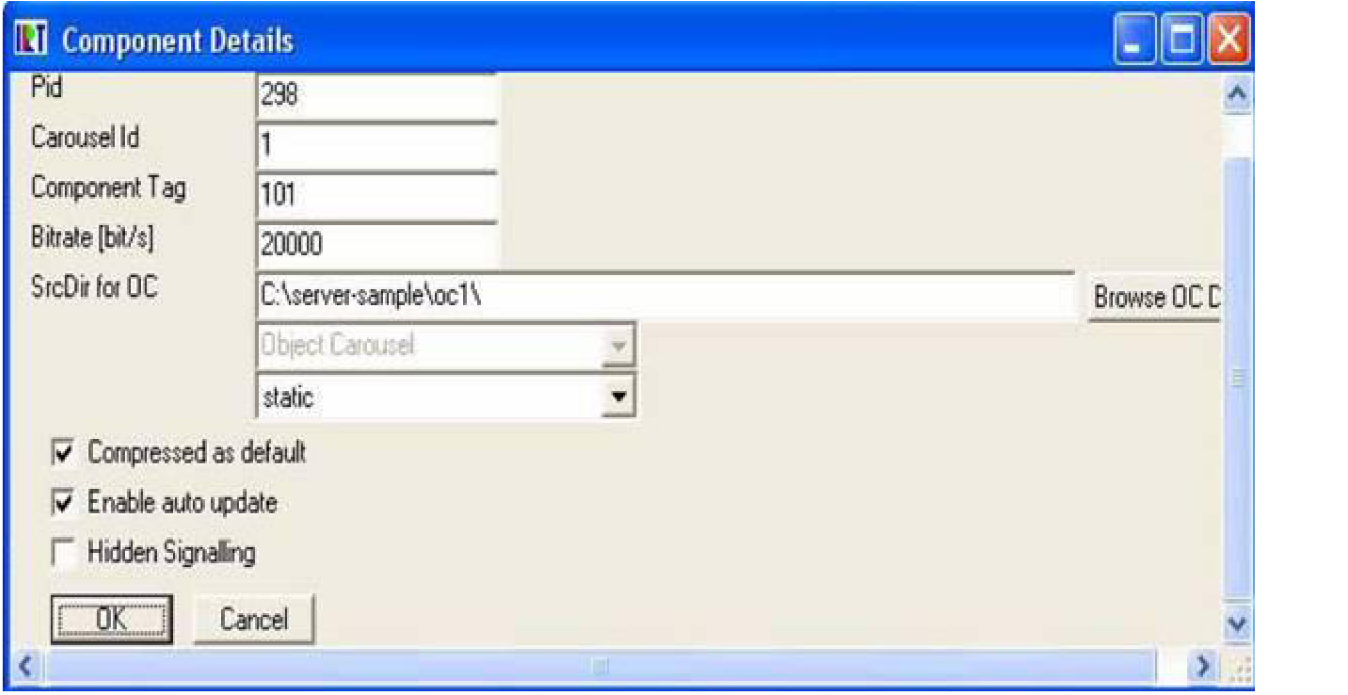

*Enable auto update:* toto pole aktualizuje karuselový obsah.

Obr. 16 Nastavení objektového karuselu ( vlastní vysílaná MHP data) [3]

# **5 AIT Editor**

[3] MHP aplikace vyžadují Aplikační Informační Tabulky AIT k tomu, aby mohly být přenášeny jako komponenta služby obohacená o interaktivitu. Tato AIT tabulka je založena na formátu MPEG-2 soukromé sekce. DVB playout server vyžaduje soubor obsahující binární data AIT tabulky. AIT editor je prostředek, který umožňuje vytvářet binární AIT, skrze jednoduché uživatelské rozhraní nebo umožňuje vstoupit do ASCII konfiguračního souboru. Tvorba AIT tabulky není úmyslně integrována v GUI DVB planout serveru, protože většina informací nesoucí AIT není kompatibilní s parametry definovanými playout operátorem.

# **5.1 Vytváření aplikační informační tabulky**

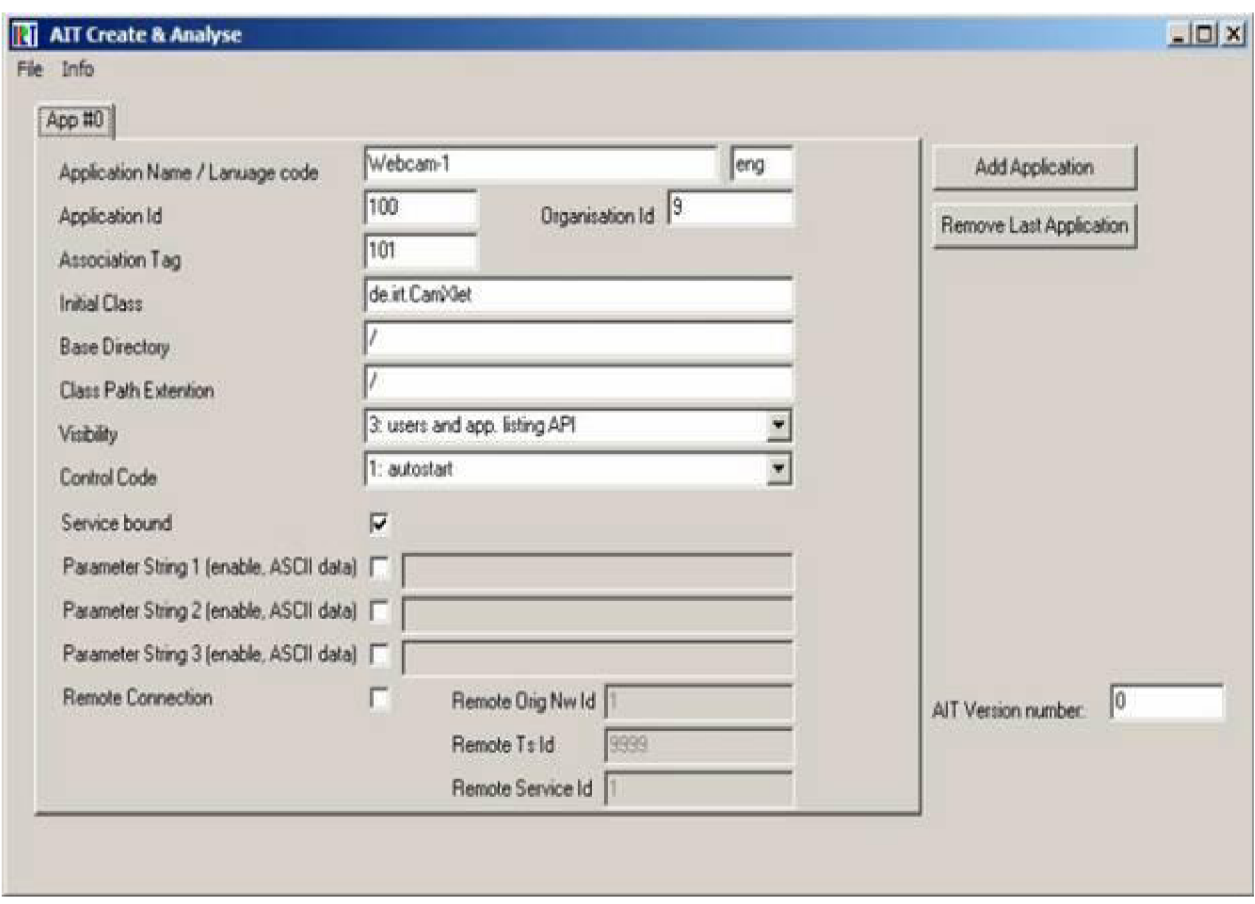

Obr. 17 Hlavní okno AIT Editoru [3]

[3] V hlavním okně (obr.17) můžeme vidět 2 základní okna " Add Application" a " Remove Last", pomocí nichž můžeme přidávat nebo rušit jednotlivé části tabulky. Dále vidíme: *Application name / language code:* jméno aplikace ( definovaná uživatelem) a kód země

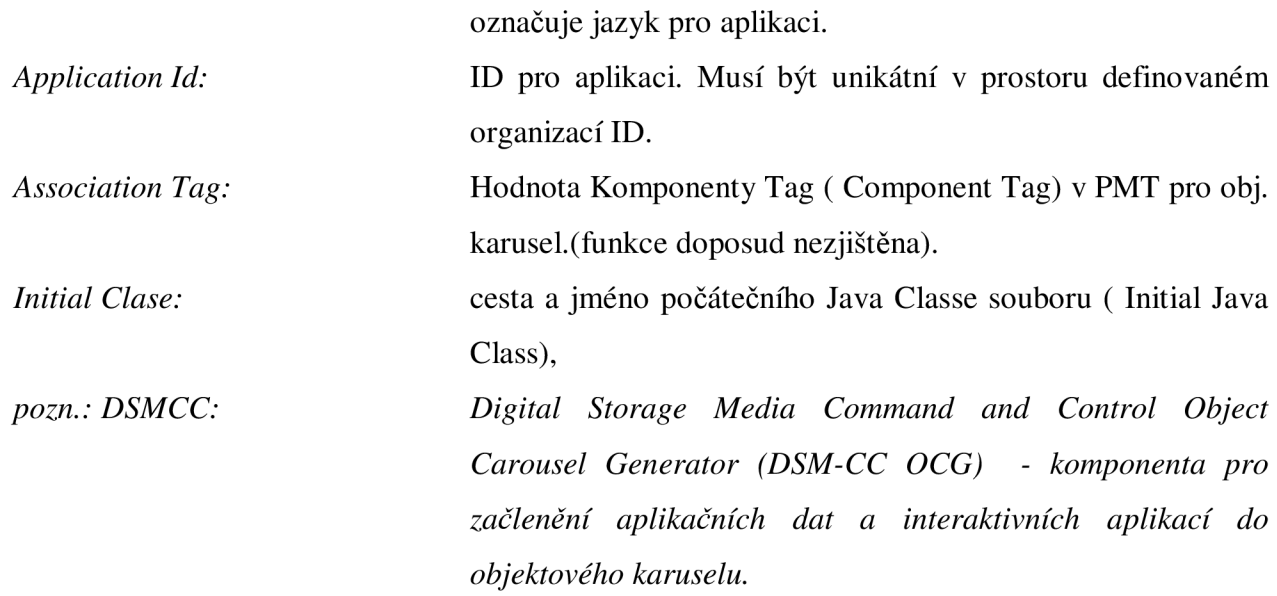

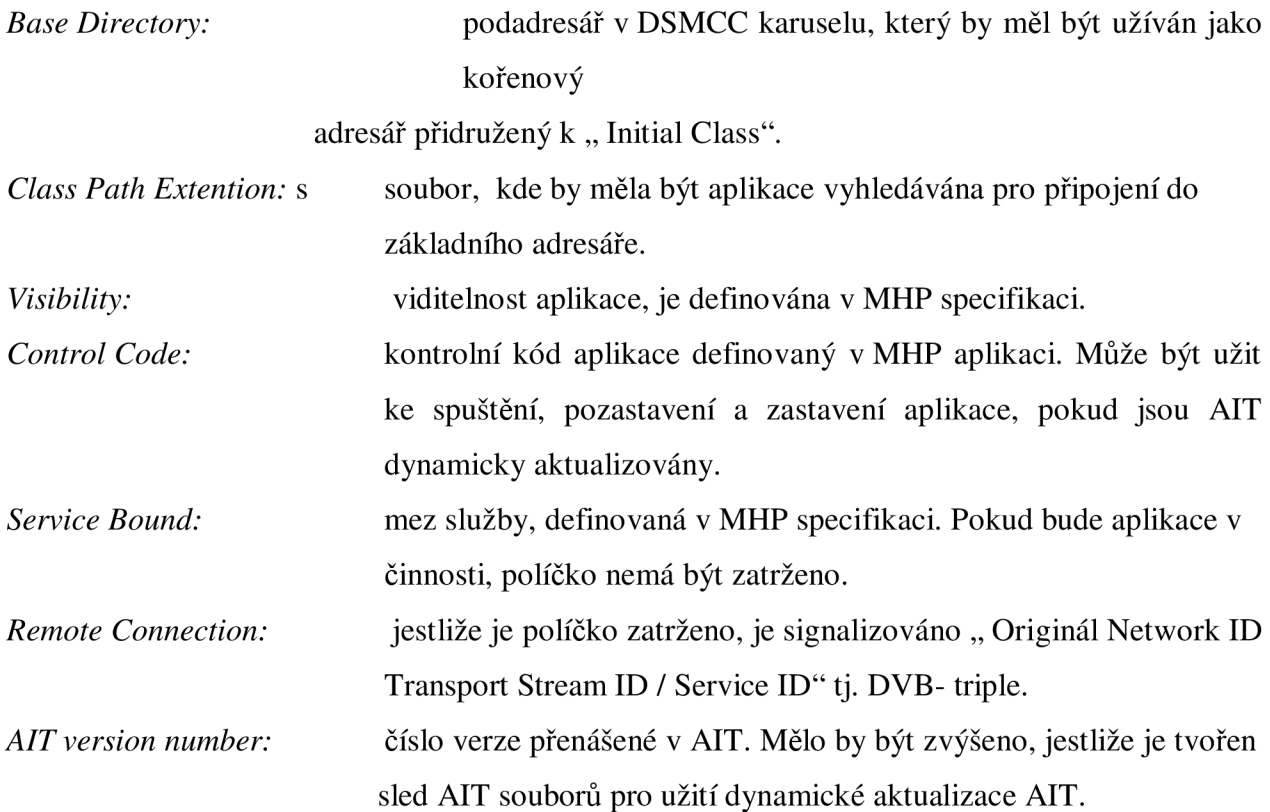

#### **6 Vlastní tvorba v Playout serveru**

[3] V laboratoři DVB mně bylo umožněno prozkoušet si možnosti playout serveru a to v posílání služeb do výstupního toku ( video, audio, data MHP) z PC přes modulátor DVB piccolo 6 do set- top boxu a následné monitorování událostí na televizi. Přenos je zde možno uskutečnit pomocí koaxiálního kabelu i pomocí vysílací a přijímací antény ( což má velký vliv na kvalitu přijímaného signálu), po připojení koaxiální kabelu set-top box ukazoval velice dobrý příjem ( asi okolo 80%). Po připojení anténky tato hodnota rapidně klesla, což jsem ale nepozoroval na kvalitě obrazu. Z obrázku 18 můžeme vidět, že do výstupního streamu jsou přidány 2 videoprogramy ( 1. Interaktivní služby - a 2. IrtVideo -) a jedna MHP aplikace, jeden obsahuje kratší a druhý delší videostream o bitové rychlosti 2999989 bit/s, která je ideální pro plynulý přenos těchto streamů. V kořenovém adresáři můžeme nastavit celkovou bitovou rychlost výstupního streamu. Pro tento případ je dostačující nastavení kolem 6000000 bit/s, aby celkový stream byl plynulý. Jestliže nastavíme menší bitovou rychlost, pak na televizoru jsou viditelné blokové artefakty a slyšitelné zvukové nedostatky. V adresáři Generated Service ( edit NIT) můžeme nastavovat parametry přenosu jak jsem již uvedl výše. Základnímu nastavení se musí přizpůsobit i používaný set - top box ( modulační frekvence např 184 MHz a šířka pásma např. 7 MHz). Pro jednotlivé obrazové a zvukové stopy musíme nastavit různá Pid jak je vidět na obrázku. Do streamu Interaktivní služby je vložena MHP aplikace, kterou jsem ovšem z neznámých důvodů nezprovoznil. Při otevření jiné konfigurace výstupního toku, jsem si měl možnost odzkoušet funkce MHP aplikací, které byly vloženy do výstupního toku dat. Aplikace se spouštěla pomocí tlačítka APP na ovladači set – top boxu.

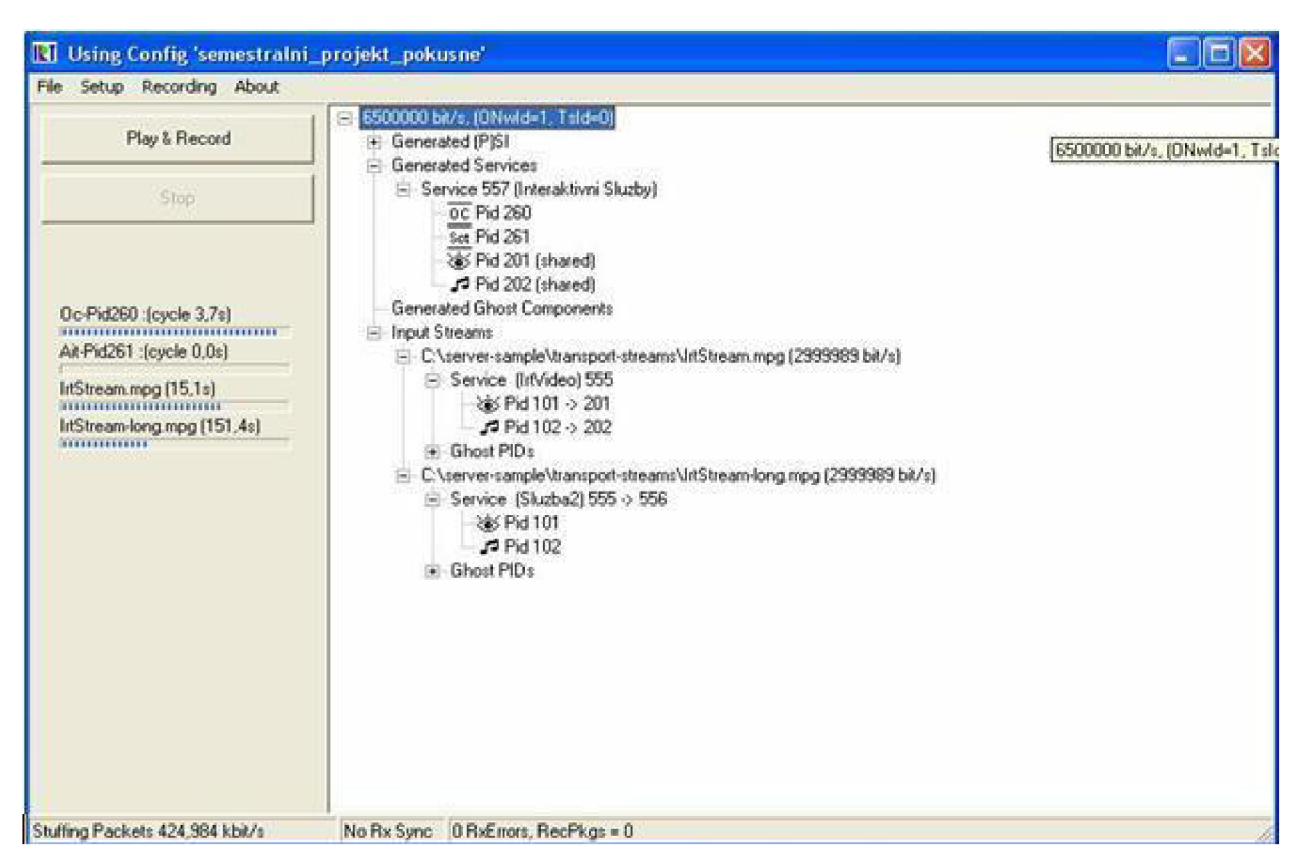

Obr 18. Tvorba vlastního streamu v playout serveru [3]

# **7 DVB-T modulátor D VB piccolo 6**

Jednočipová DVB-T modulátorová deska firmy M.B. International s vhodnými vlastnostmi pro nízkovýkonové i vysokovýkonové vysílače (viz obr. 19; a 20).

# **7.1 Vlastnosti modulátoru DVB-T**

```
Obecné: - jednočipové modulační zpracování
```
- má všechny hierarchické módy
- 2 x ASI vstup
- 5ti, 6ti, 7 mi, 8 mi MHz kanály
- digitální VHF vstup
- vnější doplňkové JAVA rozhraní
- doplňkový PCI adaptér

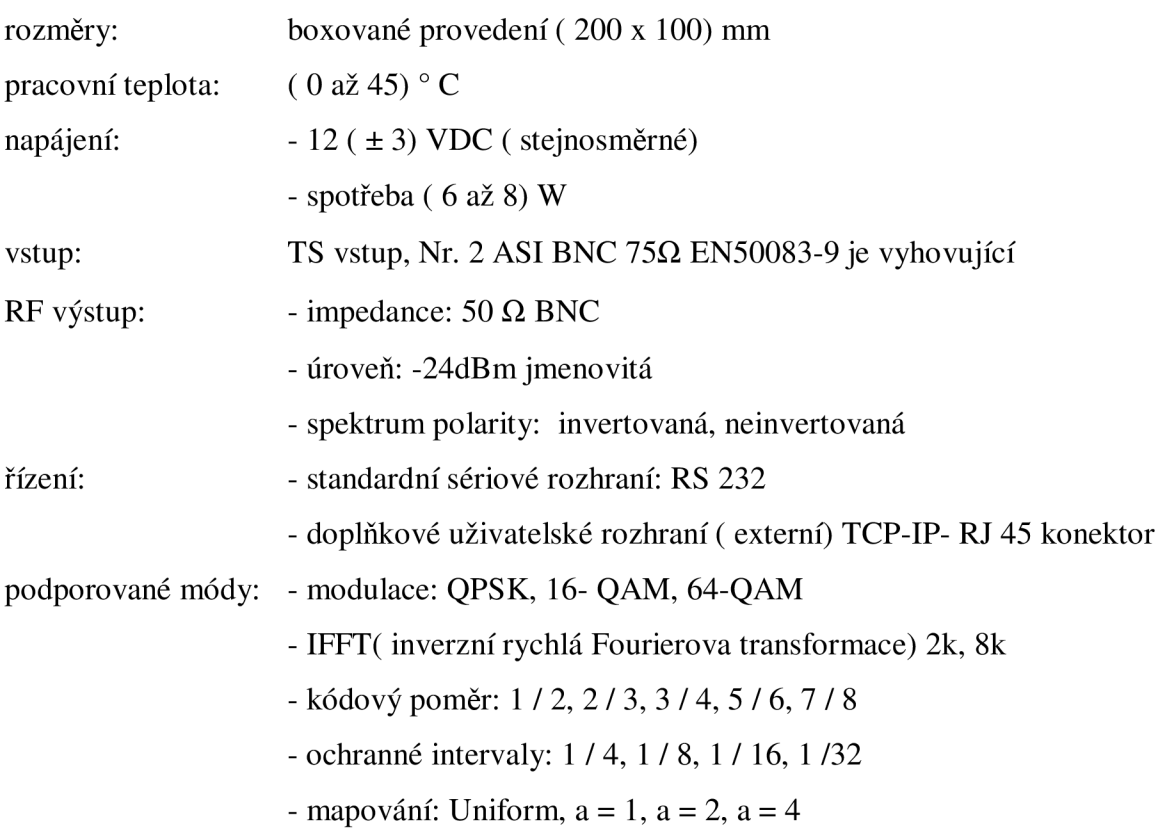

- šířka pásma: 5, 6, 7, 8 MH

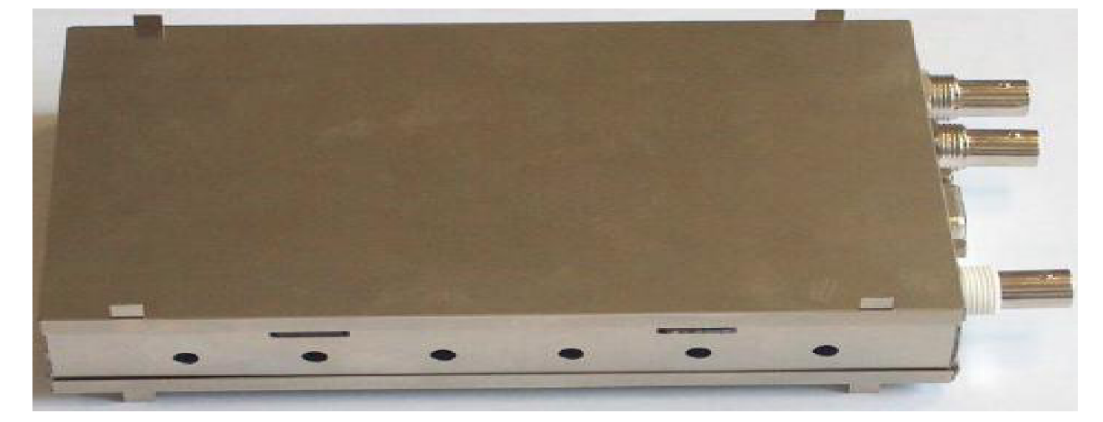

# Obr 19. Modulátor DVB piccolo 6

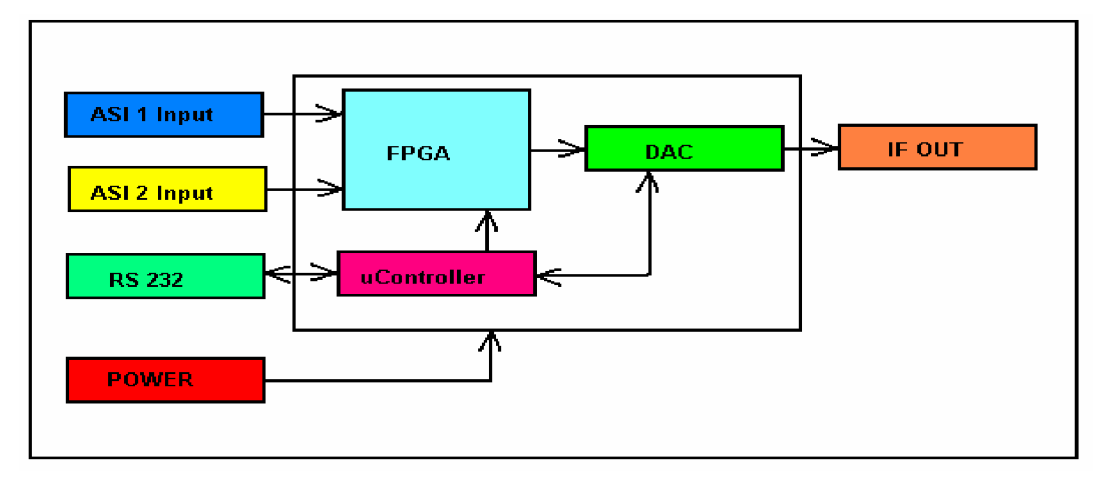

Obr. 20 Blokový diagram DVB-T modulátoru [3]

# **7.2 SET - TOP box**

Parametry užívaného set- top boxu DVB Strong SRT 5510 MHP - DVB-T:

DVB-T přijímač s LAN rozhraním a podporou interaktivních aplikací v systému MHP (obr.21).

Technické parametry:

- Demodulace: COFDM/16 QAM, 64 QAM
- Přenosové pásmo: 2K, 8K

Tuner

- kmitočtový rozsah: 177,5-466,0 Mhz; 474,0-858,0 Mhz
- Šířka pásma: 8/7 Mhz

Videodekodér

- $-$  MPEG-2MP@ML
- Rychlost přenosu dat: až 15Mbits/s

- Videoformát: 4:3, 16:9

Audiodekodér

- MPEG MusiCam Layer I & II
- Vzorkovací frekvence: 32, 44.1, 48 kHz
- Zvukový režim: Mono, Stereo, Dual Chanel

Možnosti připojení

- ANT Input IEC Female
- TO TV IEC Male
- 2x scart: TV(RGB/CVBS/S-Video), VCR (CVBS)
- 2 RCA (audio stopa levá/pravá)
- 5/PDIF coaxial output, smart card reader
- Ethernet for interactivity: Standard RJ45 Socket
- Data Interface serial port: RS-232, 9-Pin D-Sub Male type

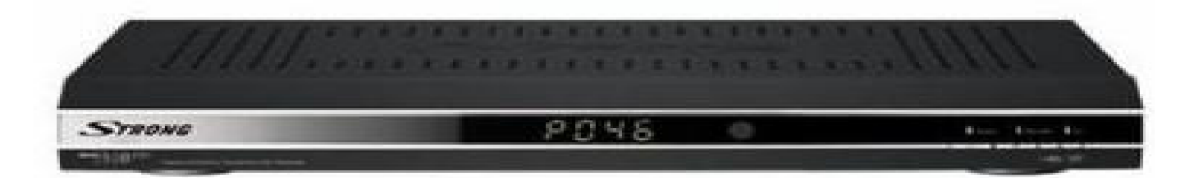

Obr. 21 Set - top box DVB Strong 5510

#### **8 MHP aplikace**

[1] Je to evropský systém a znamená v překladu otevřený standard platformy multimediálních domácích zařízení ( Multimedia Home Platform). Byl navrhnut projektem DVB. Platforma přináší technická řešení uživatelských terminálů ( přijímač DVB-MHP), které umožňují příjem interaktivních služeb. Systém umožňuje vylepšené zobrazení, například výběr kamery, která snímá zápas, interaktivní přístup ( komunikace z obou stran, jak uživatele, tak i druhé strany například serveru), dále internetový přístup. Architektura se skládá ze tří vrstev: zdroj, systémové vybavení a aplikace a hardware. Typickými zdroji jsou zpracování formátu MPEG, vstupně výstupní zařízení, procesor, paměť, grafický systém ( hardwarové a softwarové prostředky potřebné pro zpracování obrazových a zvukových dat). Systémové vybavení využívá dostupné zdroje na připojení jednotlivých platforem k příslušným aplikacím. Součástí systému je také správce jednotlivých aplikací ( navigátor), který řídí jednotlivé aplikace, jejich spouštění, průběh a ukončení ( můžeme chápat jako operační systém, který vytváří podporu pro komunikační protokoly) jeho součástí je JAVA "virtuální stroj". Systém MHP je založený na platformě DVB-J. Tato platforma definuje použití "Java Virtual Machina" od firmy Sun Microsystems. Aplikace navržené pro MHP musí splňovat podmínky stanovené aplikačním rozhraním API, které je definováno tímto systémem.

Přijímač MHP přijímá obsah prostřednictvím DVB kanálu ( multiplexu). Existuje tzv. lokální interaktivita, kde není potřeba zpětný kanál, protože všechna data se uloží v paměti přijímače a následně si je divák vyvolá. Interaktivita, vyžadující zpětný kanál umožňuje divákovi posílat požadavky. Zpětný kanál může být realizován jakýmkoliv připojením k internetu ( např. telefonní linka, ethernet kabel). Pro komunikaci na přijímací straně používáme většinou televizní obrazovku a dálkový ovladač nebo bezdrátovou klávesnici.

Specifikace platformy MHP pro DVB nesou název DVB- J ( DVB - Java - viz obr.22). Systémový software se skládá z následujících částí: operační systém, ovladače a firmware. Správce aplikací obsahuje již zmíněný navigátor, který umožňuje přístup ke všem službám.

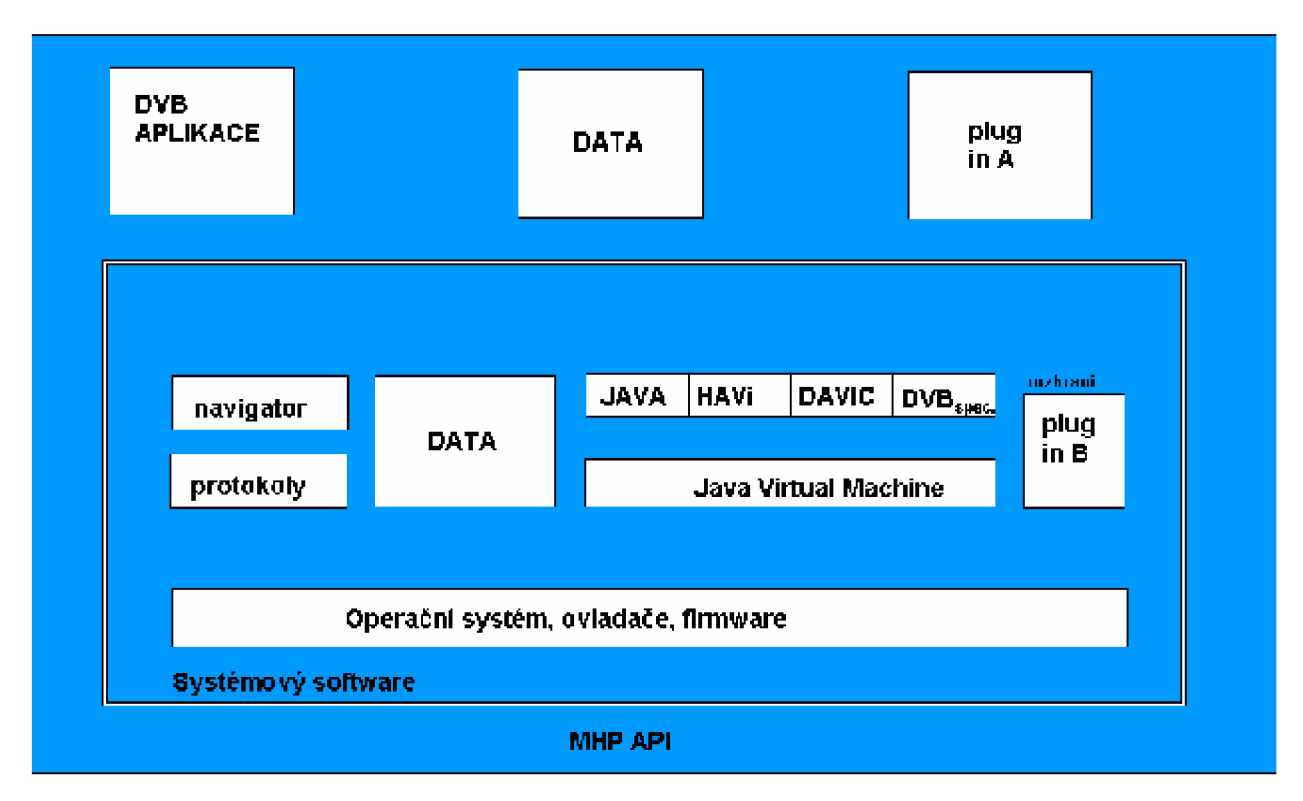

Obr. 22 Platforma DVB- J

M HP je možné rozdělit na tři základní profily:

- Rozšířené televizní vysílání ( Enhanced Broadcast). Týká se set top boxů bez zpětného kanálu, s pasivní interaktivitou ( všechny informace se dostávají k divákovi přes vysílací kanál). Profil je pevně definován ve specifikacích MHP 1. 0. Obsahuje aplikace JAV A Virtual Machina, DVB J API a transportní protokoly pro vysílání
- Interaktivní televize (Interactive TV). Profil je definován ve také specifikaci MHP 1.0, ale set top boxy umožňují vyšší stupeň interaktivity a používají zpětný kanál. Využívají interaktivní transportní protokoly IP ( např. SMTP, POP3...)
- Přístup k internetu (Internet access). Profil je zaměřen na set top boxy s vysokým výpočetním výkonem a vekou pamětí s nejvyšším stupněm interaktivity. Je definován ve specifikaci MHP 1.1. Obsahuje Java API pro přístup k internetu, transportní protokoly pro vysílání IP, DVB-HTML a další.

# **8.1 Interaktivní aplikace**

[1] Aplikace pro MHP mohou být napsány v jazyce Java nebo HTML. Obsah jakož i všechny informace o aplikacích se přenáší v transportním toku, který zároveň přenáší zvukové a obrazové složky ( MPEG- 2 datový tok) vysílaného programu. Tato informace s skládá ze dvou částí.

- Soubory, které tvoří obsah aplikace, nastavení a data ( přenášejí se v DSM- CC karuselem objektů). Jde o systém souborů, které umožňují přijímači číst údaje, jež jsou zapotřebí k běhu dané aplikace.

- MHP definuje tabulku servisních informací, nazývající se AIT ( application information table). Tato přijímači říká jakým způsobem a které aplikace se mají spustit.

# **8.2 Xlet**

[1] Dá se říci, že je to jiné pojmenování MHP aplikace. Xlety jsou podobné aplikacím Java ( Applet). Stejně jako Applety používají rozhraní, které povoluje externí zdroje zmiňovaný správce aplikací v rámci set top boxu, který umožňuje spouštění a ukončení dané aplikace. V set top boxu může běžet více aplikací zároveň, ale hardwarové zařízení povoluje vidět jen jednu aplikaci v daném reálném čase a proto musí být ostatní aplikace pozastaveny, aby zdroje byly uvolněny právě pro chod dané aplikace. Xlet má 4 hlavní stavy - Loaded, Paused, Started a Destroyed ( načtení, pozastavení, spuštění a ukončení – viz obr.23).

- 1) Správce aplikací načte stavový diagram Xletu.
- 2) Uživatel vybere ve správci spuštění Xletu.
- 3) Proběhne inicializace, Xlet zůstane ve stavu pause ( čas pro načtení objemnějších obrázků apod.).
- 4) Po inicializaci volá správce startXlet(), přechází ze stavu paused do stavu started a výsledek se bude zobrazovat na obrazovce přijímače.
- 5) V průběhu Xletu může správce vyvolat pausXlet()
- 6) Na konci cyklu je správce volá destroyXlet $()$ , který jej ukončí a uvolní prostředky.

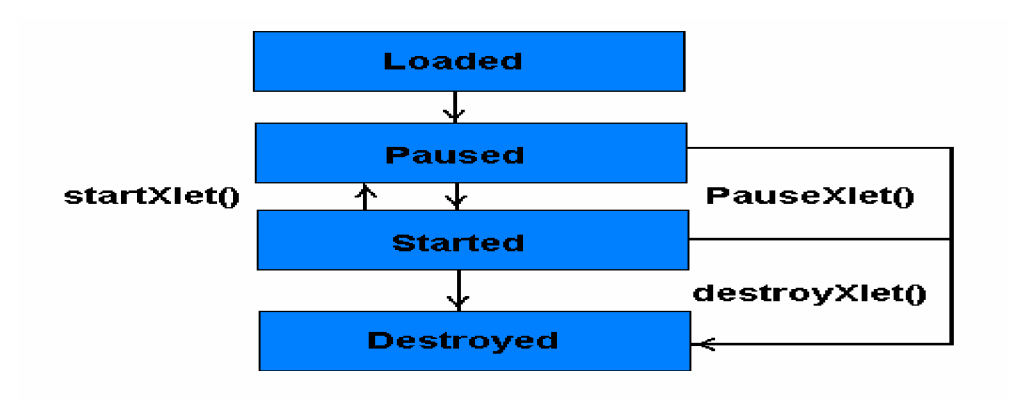

Obr. 23 Stavový diagram XLETU

# **9 Termoregulační systém Etatherm**

[5] Etatherm je firma zabývající se programově řízenou regulací vytápění bytových prostor. Je určen k individuální regulaci vytápění jednotlivých místností podle nejrůznějších požadavků. Nalézá uplatnění v bytech, domcích, vilách, ordinacích, kancelářích, školách, hotelích, víceúčelových budovách a pod. Umožňuje dosažení tepelné pohody a významných úspor energie. Konstrukce výrobku vychází z vlastních patentových řešení a je ověřena několikaletou praxí. Způsob činnosti umožňuje relativně snadnou a bezpečnou instalaci výrobku v různých aplikacích. Regulační soupravy ETATHERM jsou použitelné jak pro teplovodní, tak pro přímotopné elektrické soustavy. Na přání mohou být vybaveny různými doplňkovými funkcemi a přizpůsobit tak svoji činnost konkrétním podmínkám dané aplikace či požadavkům uživatele. Termoregulační systém Etatherm dokáže pracovat i pomocí tzv. dálkové správy. Je zapotřebí vlastnit termoregulační hlavice ETHlmod ( připojené k otopným soustavám) počítač s trvalým připojením k internetu propojený s regulační soupravou, program KomWin a program imodul. Dálková správa je možná třemi způsoby (obr. 24) :

- 1) zasláním povelů formou SMS na e-mailovou adresu z mobilního telefonu
- 2) zasláním povelů e-mailem
- 3) sestavením a odesláním požadavků z internetové stránky.

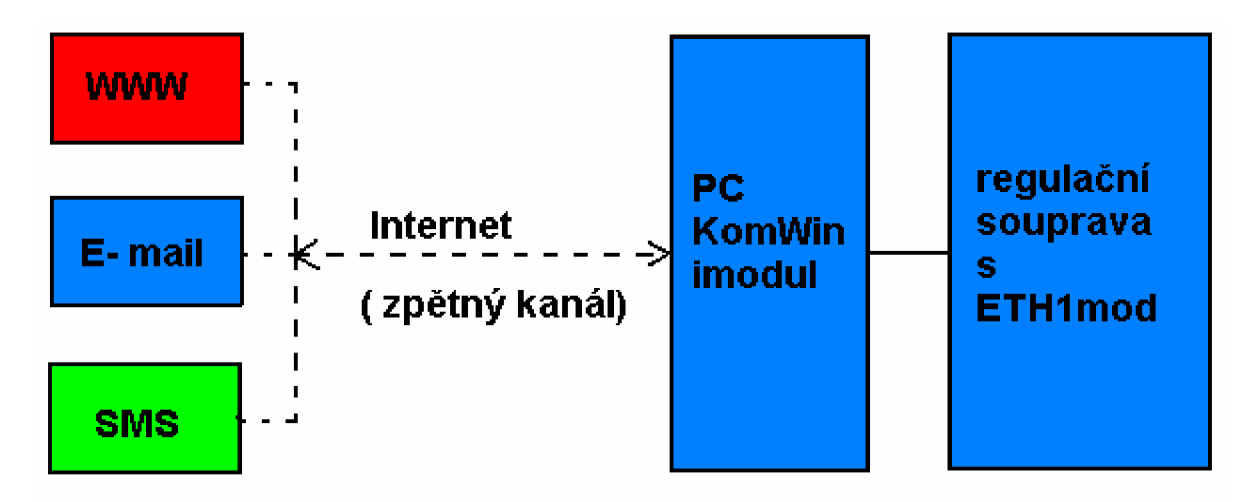

Obr. 24 Řízení regulační soupravy Etatherm

Program iModul běží na PC společně s programem KomWin. V určitých (nastavitelných) časových intervalech kontroluje, zda do e-mailové schránky nepřišel e-mail s řídicími povely pro regulační soupravu. Pokud ano, přečte jeho obsah a požadované povely sdělí programu KomWin, který je následně provede. Zpracovaný e-mail je posléze smazán.

#### **9.1 Podrobný popis tvorby příkazů**

[5] Text e-mailu obsahuje jeden nebo více příkazů, oddělených mezerou. Délka mailu je omezena pouze při použití mobilu a to jeho možnostmi. Příkaz může obsahovat pouze jeden povel (akci), tj. například změna řídící jednotky, změnu režimu adresy. Jednotlivé příkazy se provádí postupně, tedy pokud budou v textu mailu dva příkazy týkající se stejné akce, provedou se oba postupně a bude tedy nakonec platit posledně zadaný příkaz. To znamená, že mohou být příkazy posílány postupně za sebou do více mailů. Nekorektně zadaný příkaz bude odmítnut, ale korektní příkazy v textu mailu budou zpracovány. Hlavice ETHlmod využívá plynulé regulace pomocí servopohonů,. Představuje regulaci nejvyšší kvalitativní třídy typu IRC (individual room control) a slouží k programovému řízení teplot jednotlivých místností. Z jedné řídicí jednotky lze ovládat teplotu až v šestnácti jednotlivých místnostech nebo zónách a to jak při vytápění teplovodním s radiátory, tak při vytápění přímotopném elektrickém s konvektory, sálavými panely, teplovzdušnými ventilátory, akumulačními kamny atd. Podle svých požadavků nastavíte optimální program teplotního režimu jednotlivých místností na každý den v týdnu a tento program se pak automaticky opakuje v týdenních cyklech.

# Syntaxe příkazu: **JjAaTtZzKk**

*Legenda:* 

- j : Číslo řídící jednotky
- a : Číslo adresy dané řídící jednotky
- t : teplota na dané adrese řídící jednotky
- z : datum a čas začátku regulace
- k : datum a čas konce regulace

#### Příklad regulačního povelu: **J1A2T20Z1.1.10:00K2.1.10:30**

Význam: Změna teploty na řídící jednotce číslo 1 ( ETHlmod, (JI)), na adrese číslo 2 ( v daném pokoji, (AI)), tepota 20° celsia ( T20), datum začátku 1.1. tohoto roku, čas začátku 10:00 ( Z1.1.10:00), datum konce 2.1 tohoto roku, čas konce 10:30 (K2.1.10:30).

Je možné vytvořit i vícepříkazový text, ovšem jednotlivé příkazy musí být odděleny mezerou. Příklad vícepříkazového textu: J1A1T20Z1.1.10:00K1.1.11:00 JIA2T25Z1.1.10:00...

Základní zásady při tvorbě příkazů:

- zadání čísla ŘJ není povinné; pokud není uvedeno, platí č.ŘJ posledně zadané u některého předchozího příkazu daného povelu. Pokud nebylo zatím vůbec v povelu zadáno, pak příkaz platí pro ŘJ č.1.
- velká i malá písmena v jakékoliv pozici příkazu se nerozlišují
- příkazy musí být odděleny minimálně jednou mezerou (počet mezer není významný a není omezen)
- pokud text mailu nezačne některým z písmen J,A bude celý mail ignorován (počáteční mezery nejsou významné)
- nutno důsledně rozlišovat nulu (0) od písmene O
- nutno dodržovat max. hodnotu 16 u č.RJ a č. adresy
- jakýkoliv číselný údaj může být maximálně dvouciferný
- nutno striktně dodržet správné umístění čárek,teček a dvojteček dle syntaxe
- u zadávání programu lze minutový údaj za dvojtečkou vynechat, bude pak nulový
- případné další znaky za dvojicí znaků " ||" budou ignorovány, tj. příkaz (bez těchto znaků) bude považován za korektní a provede se

#### **10 Vlastní tvorba MHP aplikace**

V předchozí kapitole je popsáno jak probíhá komunikace mezi e- mailovým klientem a termoregulační soustavou Etatherm. K vytvoření interaktivní MHP aplikace umožňující uživateli ovládat termoregulační soustavu Etatherm bylo využito programovacího jazyku Java ( NetBeans 5. 5. 1). Pomocí kódu bylo vytvořeno uživatelské rozhraní, které umožňuje jednoduchou vzdálenou správu termoregulační soustavy Etatherm a přitom splňuje uvedené zásady syntaxe příkazů. Pro testování MHP aplikací posloužil simulační program IRT MHP RI l.l.l.r2. a settop box DVB Strong 5510.

# **10.1 Program IRT MHP RI**

[4] Jak již bylo zmíněno, jedná se o simulační prostředí nahrazující set- top box. Je nezbytné při vývoji MHP aplikací k jejich testování, protože testování na set top boxu by bylo časově náročné. Není to přímo vývojové prostředí, protože se v tomto nedá vytvářet zdrojový Java kód s následnou kompilací (jako například ve vývojovém prostředí NetBeans při tvorbě appletů). Obsahuje pouze Java TV knihovny a MHP aplikace vytvořené ve vývojovém prostředí Java. Hlavní okna programu můžeme vidět na obrázku 25 a 27.

| <b>E. IRT's MHP Reference Implementation - The Screen</b> |                           | <b>EL DIX</b>                                                                                                 |
|-----------------------------------------------------------|---------------------------|----------------------------------------------------------------------------------------------------|
|                                                           |                           | <b>PERSONAL ROAD</b>                                                                                          |
| <b>PC &amp; Software</b>                                  | ARL IIP WASCHIN           | лиепы                                                                                                    |
|                                                           | <b>MHP-Navigator</b>      |                                                                                                    |
|                                                           |                           | пр тиапитастиг ind                                                                                            |
| <b>Transponders</b>                                       | Services                  | <b>Der Online Applications RD Digital</b><br>ridianwal hiters Bertrisgers afer<br>their management of a seate |
| ARD-HR (1.44d)                                            | <b>IRT Test Apps</b>      | <b>PDR Playback</b>                                                                                           |
| ARD-Potsdam (1.431)                                       | <b>IRT HDD Service</b>    | <b>PDR Record</b>                                                                                             |
| <b>ZDFvision (1.437)</b>                                  | Das Erste                 | xlet                                                                                                    |
| <b>RTL World (1.441)</b>                                  | <b>ZDF</b>                | helloword                                                                                                    |
| RTL (1.443)                                               | ZDFinfokanal              | IRT: MHP 1.1 AppStor-Tes                                                                                      |
| SES Multimedia SA (1.45)                                  | <b>ARD-Online-Kanal</b>   | <b>IRT: MHP 1.1 Email Test</b>                                                                                |
| BetaDigital, ProSiebenSat.                                | <b>BR-alpha</b>           | <b>IRT: MHP 1.1 Browser Tes</b>                                                                               |
| OTTO (1.44f)                                              | <b>WDR Fernsehen</b>      | <b>HLgroup</b>                                                                                                |
| <b>ATE</b>                                                | RTI                       | <b>Calculator</b>                                                                                             |
| <b>Local Playout</b>                                      | $RTL$ <sub>2</sub>        | requlatorXLET                                                                                                 |
| (1.42a)                                                   | PR <sub>07</sub>          |                                                                                                    |
| 29.4.2008 1:19.27 system<br>м                             |                           | lest vinvironments                                                                                            |
| Status: ok                                                |                           |                                                                                                    |
| Mode                                                      | Favourites<br>Current/All | Scan                                                                                                    |
|                                                           |                           |                                                                                                    |

Obr. 25 Hlavní okno simulačního programu IRT MHP RI

V hlavním okně programu můžeme vidět 3 sloupce: Transponders, Services a Applications. Pro testování aplikací je důležité znát poslední sloupec MHP aplikací, ve kterém můžeme provádět výběr těchto aplikací. Aplikace mohou být do programu vkládány a také rušeny. Napomáhá k tomu konfigurační soubor Applications. CFG, který nalezneme: [C:\Program](file://C:/Program) Files\IrtMhpRI\windows\mhpri\runtime\cfg\Applications.CFG ( v případě, že je program nainstalován ve složce [\Program](file:///Program) Files\). Zdrojový kód vytvořené aplikace je vložen do složky: [C:\Program F](file://C:/Program)iles\IrtMhpRI\windows\mhpri\runtime\fileio\dsmcc\0.0.0 ( 0.0.1, 0.0.2...). Následuje nakonfigurování MHP aplikace ( zdrojového kódu) do programu IRT MHP RI, což se provádí přepsáním konfiguračního souboru Applications.CFG v odstavci MS2 Applications. Syntaxe přiřazení nové MHP aplikace do programu IRT: package.názevCLASS;identifikacel; identifikace2 = viditelný název v programu://složka obsahující zdrojový kód CLASS. Na obrázku 26 je znázorněn screen konfiguračního souboru Applications.CFG s přiřazenými MHP aplikacemi. Aplikace před kterými je křížek se nám nezobrazí v hlavním okně programu IRT MHP RI.

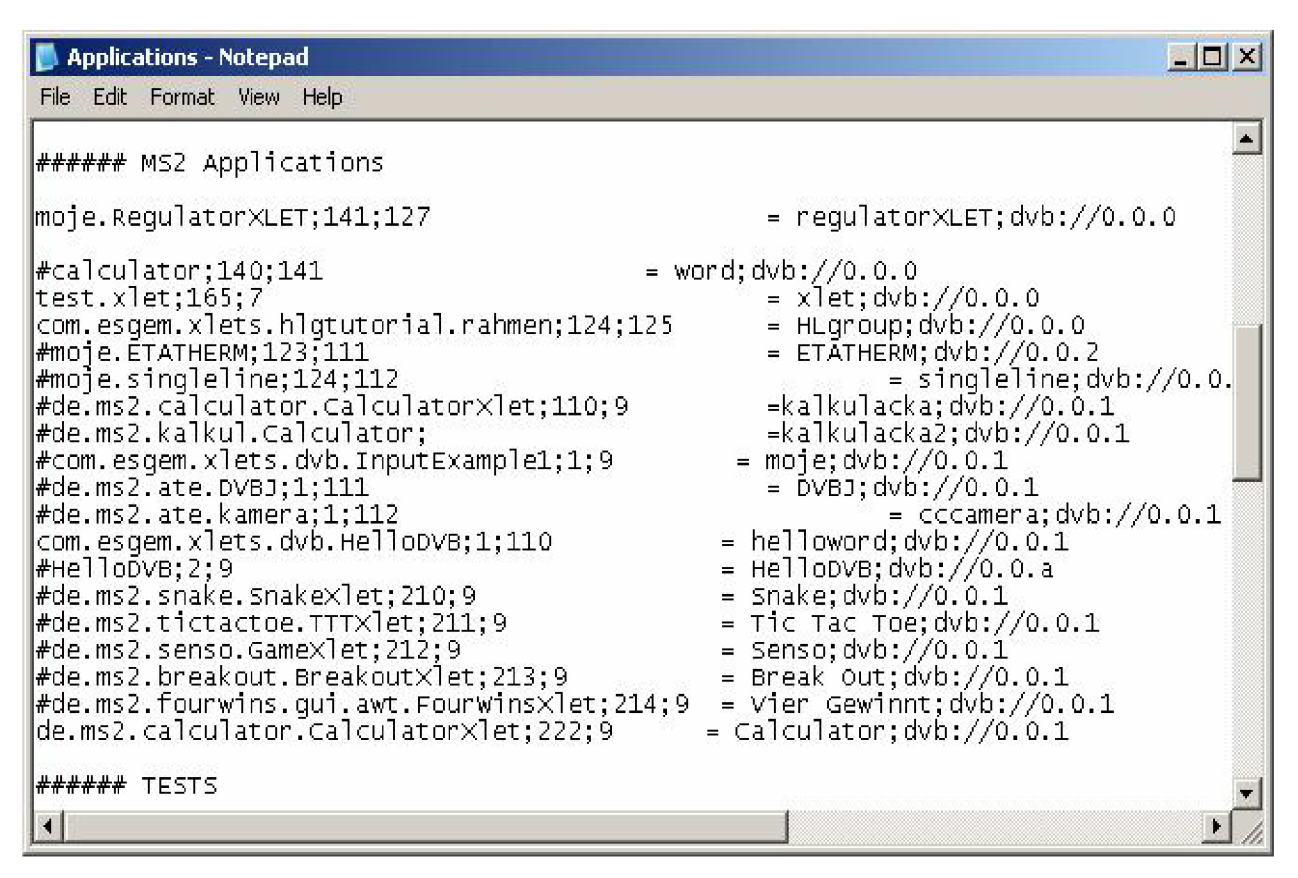

Obr. 26 Konfigurační soubor Applicaitons.CFG

| $\blacksquare$ $\blacksquare$ $\times$<br>$\sim$ IRT MHP RI 1.1.1r2                             |  |
|-------------------------------------------------------------------------------------------------|--|
| *01:19:10.921 Info  【PAL】de.irt.mhp.palimpl.core.c.e: entering state OPERATIO网                  |  |
| INAL Thread[main.5.main].                                                                       |  |
| *01:19:13.265 Info  [PAL]de.irt.mhp11.mozilla.palimpl.core.internet.e: Mozill                   |  |
| la connected !. Thread[Thread-1.5.main].                                                        |  |
| Display DLL: Info: Display DLL: Java Window as retrieved from JAWI_DrawingSurfac                |  |
| le used for Display                                                                             |  |
| *01:19:21.750 Info  [PAL]de.irt.mhp.palimpl.core.c.e: reached state OPERATION                   |  |
| IAL. Thread[main.5.main].                                                                       |  |
| *01:23:04.796 Info  [RI] de.irt.mhp.core.a.r: load xlet 1270141. Thread[Dispat]                 |  |
| cherThread-system-1,5,main].                                                                    |  |
| *01:23:04.812 Info   [RI] de.irt.mhp.core.a.eb: pause navigator. Thread[Dispatc]                |  |
| herThread-system-1,5,main].                                                                     |  |
| *01:23:05.125 Info [RI] org.dvb.lang.a: This app is NOT supposed to be signed                   |  |
| Thread[DispatcherThread-system-1,5,main].                                                       |  |
| *01:23:05.125 Info     [RI] org.dvb.lang.a: An AllPermission is granted <code>(AllowUnl</code>  |  |
| limitedAccess param is turned on) Thread[DispatcherThread-system-1,5,main].                     |  |
| *01:23:05.609 Info  [RI] de.irt.mhp.core.a.r: init xlet class moje.RegulatorXL                  |  |
| ET. Thread[DispatcherThread-system-1,5,main].                                                   |  |
| *01:23:05.796 Info  [RI] de.irt.mhp.core.a.r: start xlet class moje.RegulatorX                  |  |
| LET. Thread[DispatcherThread-system-1,5,main].                                                  |  |
| #01:24:51.093 Info  [RI] de.irt.mhp.core.a.eb: start navigator. Thread[Dispatc]                 |  |
| herThread-system-2.6.mainl.                                                                     |  |
| *01:24:51.109 Info  [RI]de.irt.mhp.core.a.r: destroy xlet class moje.Regulato                   |  |
| rXLET. Thread[DispatcherThread-system-1,5,main].                                                |  |
| *01:24:51.359 Error    [RI] de.irt.mhp.core.t <mark>∪.util.TUTimerImpl: System.currentTi</mark> |  |

Obr. 27 Příkazové okno simulačního programu IRT MHP RI

V příkazovém okně ( Obr. 27) simulačního programu IRT MHP RI můžeme vidět posloupnosti prováděných příkazů vyvolaných uživatelem. Po spuštění některé z aplikací a následné zrušení si můžeme všimnout 4 základních stavů XLETu. Load, Pause, Start, Destroy.

# **10.2 Testování a vývoj MHP aplikace EtathermSendmail 1.0**

Testování probíhalo v programu IRT MHP RI. Postupem vývoje programu a následného odlaďovaní se stala MHP aplikace nazvaná EtathermSendmail verze 1.0 plně funkční. Uživatelské rozhraní jsem zvolil takové jak můžeme vidět na obrázku 29. Aplikace je rozdělena na pět částí. První část slouží pro výběr hlavice na které bude prováděna regulace dle následujících parametrů. Je možno vybrat ze třech hlavic "H1", H2" a "H3". Obsahuje 3 butony, které jsou vytvořeny pomocí komponenty HGraphicButton (je dán třemi stavy: nezafokusovaný, zafokusovaný a ve stavu stisku, viz obr. 28. Další část slouží pro nastavení teploty na zvolené hlavici. Obsahuje textové pole vytvořené pomocí komponenty HSinglelineEntry. Pod tímto polem je komponenta default ( po potvrzení se nastaví implicitně zadaná hodnota, což je 20 °) Další dvě části slouží pro zadání začátku a konce regulace. Nastavuje se datum a čas regulace. Obsahuje rovněž tlačítko default. Poslední část ve spodu aplikace má informativní charakter a udává tvar vytvořeného regulačního příkazu, který je posílán po zmáčknutí tlačítka odeslat na daný e- mail. Pozadí aplikace tvoří tzv. ikony, kterým je přidělena funkce zprůhlednění. Funkce zprůhlednění byla vytvořena při kreslení statické ikony v programu Photoshop. Ovšem při implementaci do aplikace se nám jeví tato ikona jako neprůhledná, protože programovací jazyk Java neumí rozpoznat vlastnost průhlednosti obrázku a ukazuje jej jako neprůhledý. Do programu musela být vložena funkce umožňující toto zprůhlednění. Funkce je efektivní a používá se proto, když se daná aplikace testuje na set top boxu, při spuštění aplikace nám na pozadí aplikace běží videoprogram a je možno jej skrze tyto průhledné ikony vidět. Další ikony tvoří pojmenování aplikace ( ETATHERMsendmail 1.0) a názvy jednotlivých částí ( hlavice, teplota, začátek, konec, regulační příkaz). Při testování aplikace v programu IRT MHP RI nenastal žádný problém. Regulační příkaz se nastaví a odešle bez jakýchkoliv problémů na příslušný e- mail. Problém nastal při testování na set- top boxu, kdy vše fungovalo jak má, ale příkaz nebyl odeslán na email. Z toho plyne že set- top box nevytvořil spojení přes zpětný kanál. Předpokládám, že je to zapříčiněno firewallem používaným na set- top boxu a ten nedovoluje komunikaci pomocí portu 25 ( níže popsáno). Možné řešení by bylo použití modernějšího protokolu tzv. eSMTP, který pracuje v šifrované podobě na portu 465.

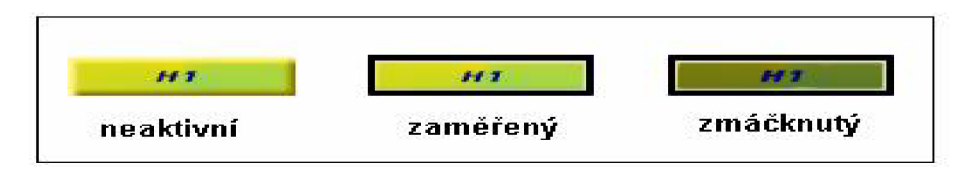

Obr. 28 Tři stavy butonů pro hlavici H1 (adresa A1)

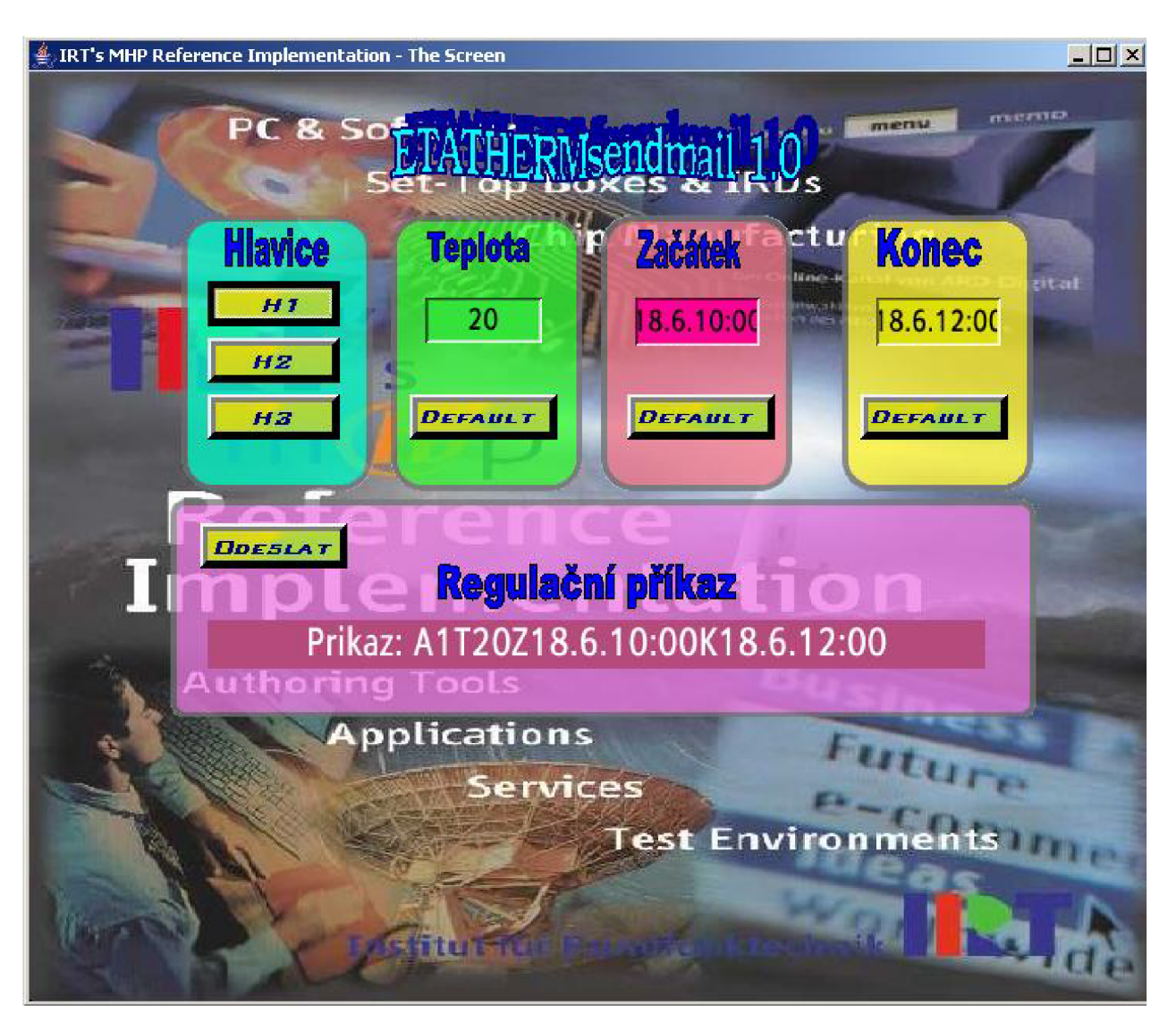

obr. 29 Program EtathermSendmail 1.0 MHP aplikace

# **10.3 Funkce MHP aplikace EtathermSendmail 1.0**

Funkce MHP aplikace spočívá v požadovaném nastavení příkazů, na takový regulační příkaz, který je schopen rozpoznat a vyplnit program KomWin. Složí k řízení regulace otopných soustav v bytovém zařízení. Princip je založen na odeslání vytvořeného textového řetězce pomocí SMTP protokolu ( Simple Mail Transfer Protokol), který navazuje komunikace se SMTP serverem přes komunikační port 25. V simulátoru IRT MHP RI ovládáme aplikaci pomocí šipek, klávesy enter a backspace,. Ve spodní části aplikace je v textovém poli implicitně nastaveno defaultní nastavení regulačního příkazu, které se okamžitě mění se změnami hodnot zadaných. Program je vytvořen pro nastavování na jedné řídící jednotce ETH1 mod, tzn. řídící jednotka číslo 1. V textovém řetězci by měl být nastaven tento příkaz na prvním místě ( JI), ale jestliže není nastaveno, řídící program KomWin rozpozná že se jedná o soustavu s jednou řídící jednotkou. Máme možnost vybrat ze třech hlavic Hl , H2, H3 ( hlavicí rozumíme regulační hlavici v každém z místností). V textovém poli pro odeslání máme zobrazeno číslo hlavice jako adresa řídící jednotky ( AI, A2, A3), Pro nastavení teploty bylo zvoleno textové pole, po zmáčknutí klávesy enter je možno toto nastavení měnit, po opětovném zmáčknutí se nám hodnota zadané teploty okamžitě aktualizuje v regulačním příkazu pro odeslání. To stejné platí pro nastavení začátku a konce regulace. Po správném nastavení příkazu můžeme přejít k samotnému odeslání ( buton odeslat). Po zmáčknutí se spojí vytvořený regulační řetězec a je posílán pomocí protokolu SMTP na port číslo 25 sloužící pro odeslání tohoto řetězce na přednastavenou emailovou adresu ( tato e- mailová adresa musí být také nastavena v programu imodul, který provádí obsluhu těchto doručených regulačních příkazů: potvrzuje, zakazuje a maže příslušné povely). Při potvrzení je posílán příkaz k dalšímu zpracování programu KomWin, který už dále nastaví regulaci dle nastaveného regulačního příkazu. Pro zjednodušení uvedu příklad nastavení a odeslání jednoho regulačního příkazu na čtyřech obrázcích. Obrázek 30 zobrazuje MHP aplikaci EtathermSendmail 1.0 s nastaveným a následně odeslaným příkazem. Obrázek 31 zobrazuje příkazoví řádek s průběhem komunikace pomocí SMTP protokolu s příslušným mailem. Obrázek 33 ukazuje doručení příslušného mailu ve formě regulačního příkazu. Poslední obrázek 34 zobrazuje příklad nastavení regulační soustavy.

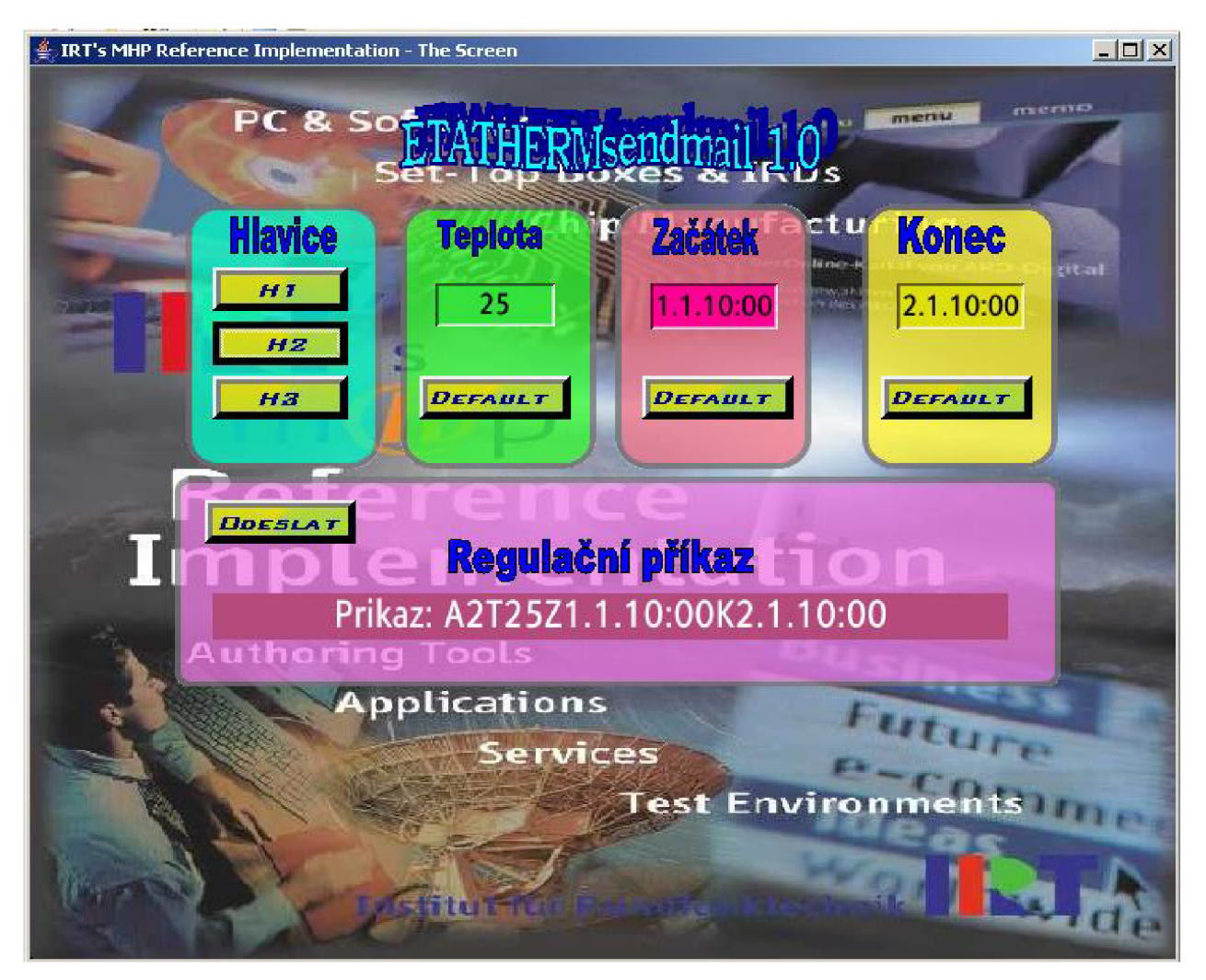

obr. 30 MHP aplikace EtathermSendmail 1.0 s nastaveným a odeslaným příkazem ( nastaveni teploty 25° na adrese č. 2, datum a čas začátku 1.1.10:00, datum a čas konce 2.1.10:00)

| $ \Box$ $\times$<br><b>IRT MHP RI 1.1.1r2</b>                                                                                                    |
|----------------------------------------------------------------------------------------------------|
| AL. Thread[main,5,main].<br>#13:44:39.984 Info  [RI] de.irt.mhp.core.a.r: load xlet 1270141. Thread[Dispat]<br>cherThread-system-1,5, main 1.<br>*13:44:39.984 Info   [RI] de.irt.mhp.core.a.eb: pause navigator. Thread[Dispatc]<br> herThread-system-1,5,main].<br>*13:44:40.125 Info [RI] org.dvb.lang.a: This app is NOT supposed to be signed<br>Thread[DispatcherThread-system-1,5,main].<br>#13:44:40.125 Info   [RI] org.dvb.lang.a: An AllPermission is granted (AllowUnl<br>imitedAccess param is turned on) Thread[DispatcherThread-system-1,5,main].<br>#13:44:40.453 Info [RI] de.irt.mhp.core.a.r: init xlet class moje.RegulatorXL |
| ET. Thread[DispatcherThread-system-1,5,main].<br>*13:44:40.609 Info [RI] de.irt.mhp.core.a.r: start xlet class moje.Regulator&<br>LET. Thread[DispatcherThread-system-1,5,main].<br>220 ign.cz ESMTP Sendmail 8.14.1/8.14.1; Tue, 13 May 2008 13:36:25 +0200                                                                                                    |
| 250 ign.cz Hello Sot [10.5.5.104], pleased to meet you<br>250 2.1.0 xsotfr00estud.feec.vutbr.cz Sender ok<br>250 2.1.5 fandasot@seznam.cz Recipient ok                                                                                                    |
| 354 Enter mail, end with "." on a line by itself<br>Sending message: A2T25Z1.1.10:00K2.1.10:00<br>250 2.0.0 m4DBaPK0005130 Message accepted for delivery                                                                                                    |
| 221 2.0.0 ign.cz closing connection<br>$\overline{\phantom{a}}$                                                                                                    |

obr. 31 Průběh odesílání SMTP protokolu s regulačním příkazem

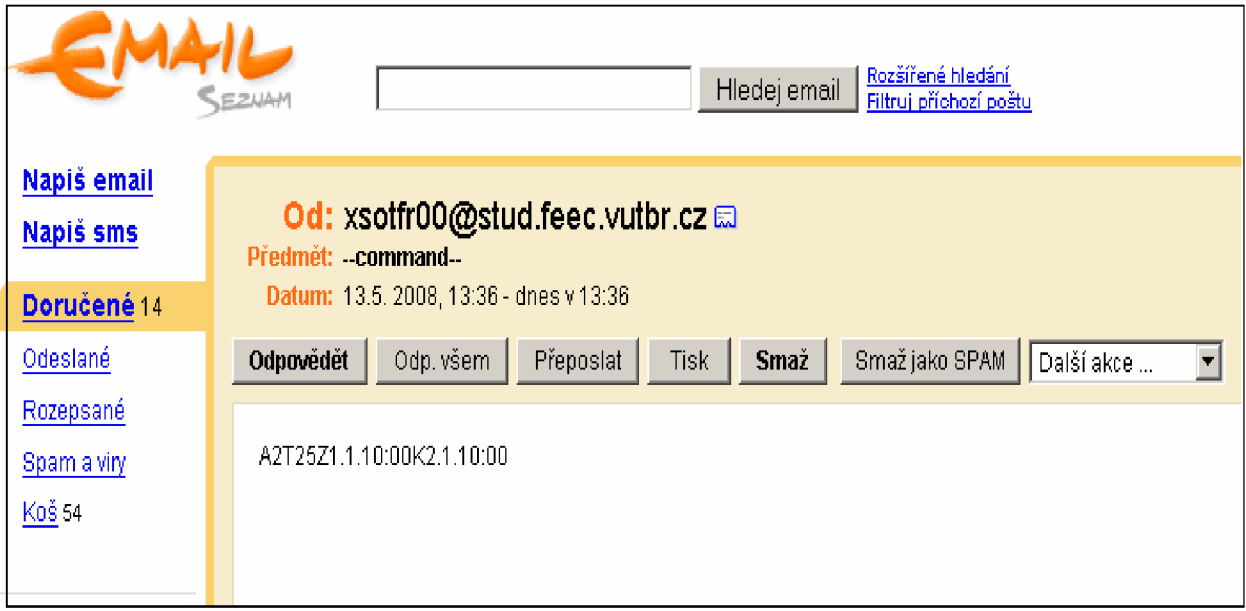

obr. 32 Doručení regulačního příkazu na příslušný mail (od xsotfr00@stud.feec.vutbr.cz na fandasot @ [seznam.cz\)](http://seznam.cz)

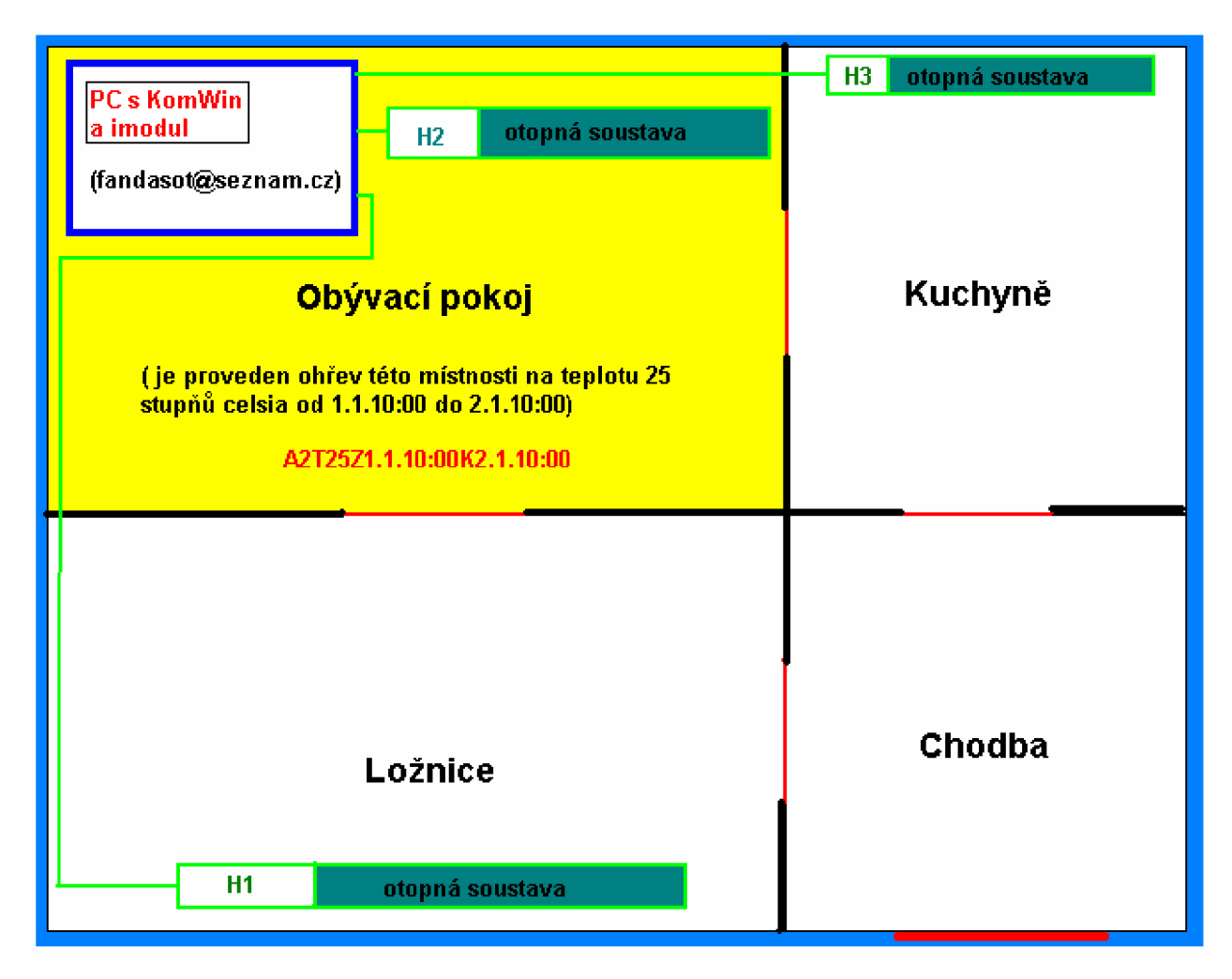

obr. 33 Příklad regulační soustavy v bytové jednotce pro odeslaný regulační příkaz

#### **10.4 SMTP protokol**

[5] Simple Mail Transfer Protocol zkráceně SMTP je internetový protokol určený pro přenos zpráv elektronické pošty (e-mailů) mezi stanicemi. Protokol zajišťuje doručení pošty pomocí přímého spojení mezi odesílatelem a adresátem; zpráva je doručena do tzv. poštovní schránky adresáta Jedná se o jednu z nejstarších aplikací, původní norma RFC 821 byla vydána v roce 1982 (v roce 2001 ji nahradila novější RFC 821 a RFC 822). SMTP funguje nad protokolem TCP, používá port TCP/25. Vzájemná komunikace probíhá formou dialogu, nebo- li posíláním dotazů a posíláním odpovědí. Server zpravidla klientovi odpovídá třímístným dekadickým číslem. Začíná- li tato kombinace 2 ( například 250: kladné potvrzení) jedná se o kladné potvrzení, začíná- li číslem 5 jedná se o záporné potvrzení ( například 550: uživatelský mail není v databázi). Minimální implementace protokolu musí být schopna správně odpovědět na následující příkazy: HELO , MAIL, RCPT, DATA, RSET, NOOP, QUIT

Odesílání pošty:

- 1. K odesílání pošty se používá příkaz MAIL FROM:, který většinou následuje ihned za příkazem HELO. Pokud server na tento požadavek odpoví 250 OK, znamená to, že je server připraven přijímat požadavky klienta.
- 2. Příkaz MAIL FROM: nastaví pouze odesílatele, je proto potřeba dalších příkazů pro uskutečnění přenosu zprávy.
- 3. Příkaz RCPT TO: identifikuje příjemce emailu, tento příkaz se musí zopakovat pro každého příjemce, server jednotlivé příjemce buď potvrdí, nebo zamítne. Této možnosti se využívá proto, že stačí odeslat email jednou a jen dodat všechny adresy, na které chceme, aby došel.
- 4. Následuje příkaz DATA, který musí server potvrdit, a klient může odesílat vlastní obsah emailu.
- 5. Tělo emailu se zakončuje příkazem QUIT . Příjem dat server potvrdí. Tím končí celý proces zasílání emailu, pro další email se začíná od příkazu MAIL.

Návratové kódy:

- 1. 250 Kladná odpověď, např. zpráva odeslána v pořádku, atd.
- 2. 550 Záporná odpověď, např. přístup k serveru nepovolen, atd.
- 3. 354 Informativní odpověď, např. ukončovací sekvence víceřádkového vstupu
- 4. 251 Informativní kladná odpověď, např. adresát není na tomto serveru, zpráva bude přeposlána na tuto adresu (sám se postará o její doručení)
- 5. 551 Informativní záporná odpověď, např. adresát není na tomto serveru, prosím přepo slete zprávu na tuto adresu
- 6. 553 Uživatel je nejednoznačný
- 7. 220 Informativní odpověď, např. uvítací zpráva
- 8. 221 Informativní odpověď, např. odhlašovací zpráva

# **10.5 Port 25 SMTP protokolu**

Jak už víme SMTP protokol naslouchá na portu 25. Ovšem při vývoji MHP jsem zjistil, že zvolený SMTP sever nemůžu navázat spojení ( např. SMTP [seznam.cz\).](http://seznam.cz) Příčina je v tom, že dodavatel internetového spojení má zakázaný port 25 pro většinu SMTP serverů a je povolen jen na jeho SMTP serveru ["smtp.ign.cz"](http://�smtp.ign.cz). Ale to pouze v případě, když testuji MHP aplikaci EtathermSendmail 1.0 s připojení v mém bydlišti. Pokud testuji aplikaci například ve škole, jak v IRT tak na set top boxu, musím používat SMTP server s příslušným povoleným portem 25 pro dané připojení. Na fakultě FEKT je povolen server ["ant.feec.vutbr.cz"](http://�ant.feec.vutbr.cz). Dodavatel internetového spojení zakazuje port 25 zejména proto, že nepoužívá žádné šifrovací algoritmy jako například SSL a proto se dá tento port lehce zneužít.

#### **10.6 Kompatibilita IRT MHP RI a OSMOSYS**

Ve vývojovém prostředí IRT MHP RI byla aplikace EtathermSendmail 1.0 plně funkční, proto bylo možno začít testovat aplikaci přímo na set top boxu. Předpokládal jsem, že aplikace bude funkční i na set top boxu., ale vyskytly se jisté komplikace. Set top box pracuje se systémem OSMOSYS a ne se systémem IRT jak tomu je u simulátoru. Při vložení MHP aplikace do výstupního toku dat a následném spuštění se například nezobrazovaly všechny komponenty, nebyl zobrazen focus a některé grafické komponenty měly jiný rozměr. Tím pádem nebyl umožněn pohyb mezi jednotlivými butony a textovými poli. Pro správnou funkci musel být program modifikován. Například příkaz "requestFocus()" (složící pro počáteční zobrazení focusu na jeden z butonů) byl umístěn do jiné části programu. Po úpravě zdrojového kódu se aplikace zobrazila na TV přijímači. Většina set top boxu pracuje na systému OSMOSYS. Proto si myslím, že je vhodnější vyvíjenou aplikace testovat na simulátoru OSMOSYS, nebo nejlépe na obou simulátorech. Vývojovém prostředí Osmosys SDK 2.0 je kompletním prostředím pro vývoj a testování MHP aplikace. Má také možnost propojení s reálným set- top boxem pomocí sériového komunikačního rozhraní RS- 232. Aplikace může být nahrána do set- top boxu a je možno ji testovat přímo na něm, což IRT MHP RI neumožňuje.

# **10.7 Zobrazení na set top boxu**

Obrázek 34 zobrazuje vytvořenou MHP aplikaci na TV přijímači pomocí set- top boxu. První zvláštnost, které si všimneme je průhlednost okolí statických ikon v názvech polí, zatím co v simulátoru IRT MHP RI se aplikace jeví normálně. I přes to, že IRT i OSMOSYS disponují certifikátem o slučitelnosti se standardem MHP, vidíme jistou nekompatibilitu daných dvou systémů. Na pozadí aplikace je vidět nastavený videoprogram.

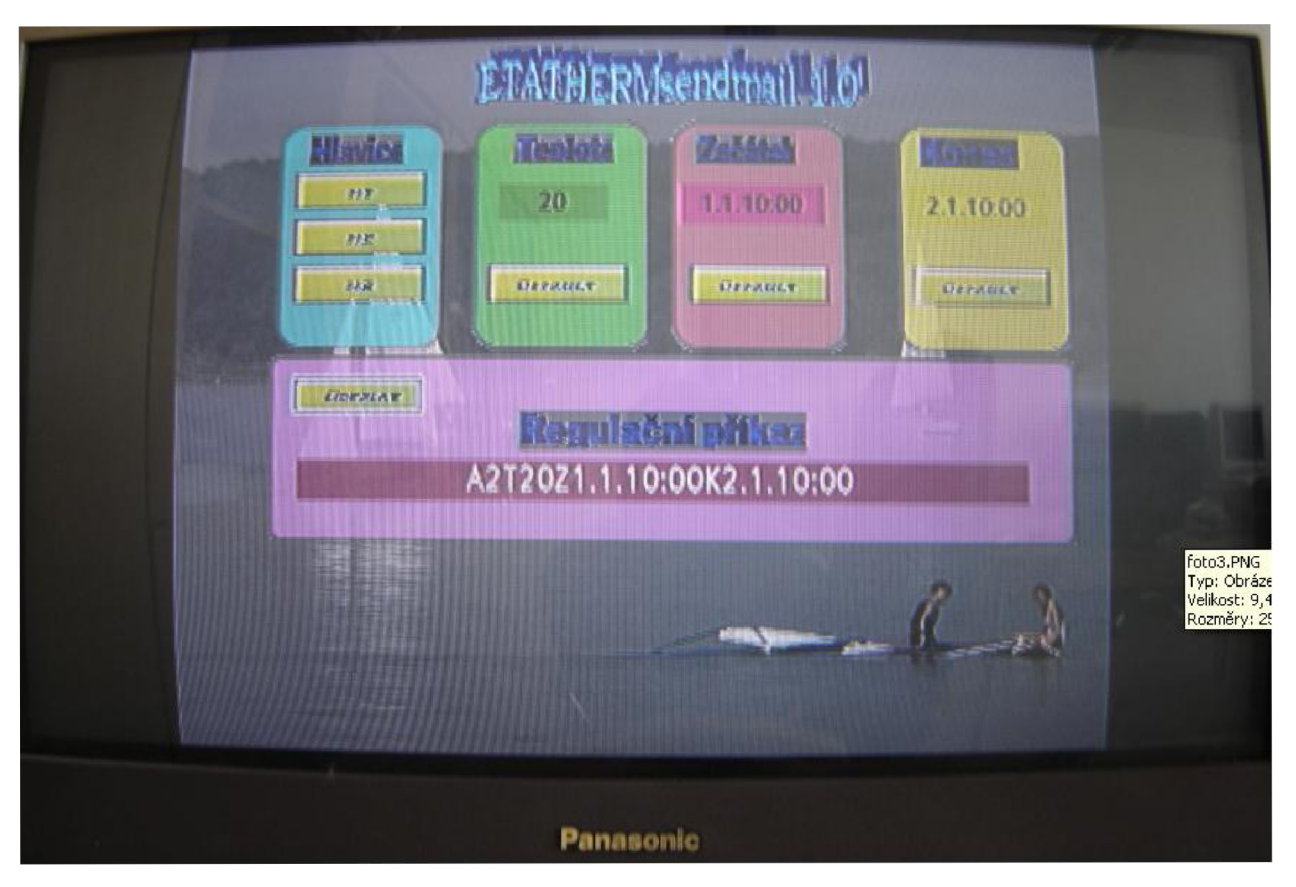

Obr. 34 Zobrazení MHP aplikace EtathermSendmail 1.0 na set- top boxu

Obrázek 35 zobrazuje vývojové prostředí pro návrh a testování aplikací na ústavu telekomunikací. Toto prostředí obsahuje:

- set- top box DVB Strong 5510
- modulátor DVB piccolo 6
- vysílací anténa modulátoru
- přijímací antény set- top boxu
- TV přijímač
- PC s programem IRT DVB playout server
- dálkové ovládání k set top boxu a televizi

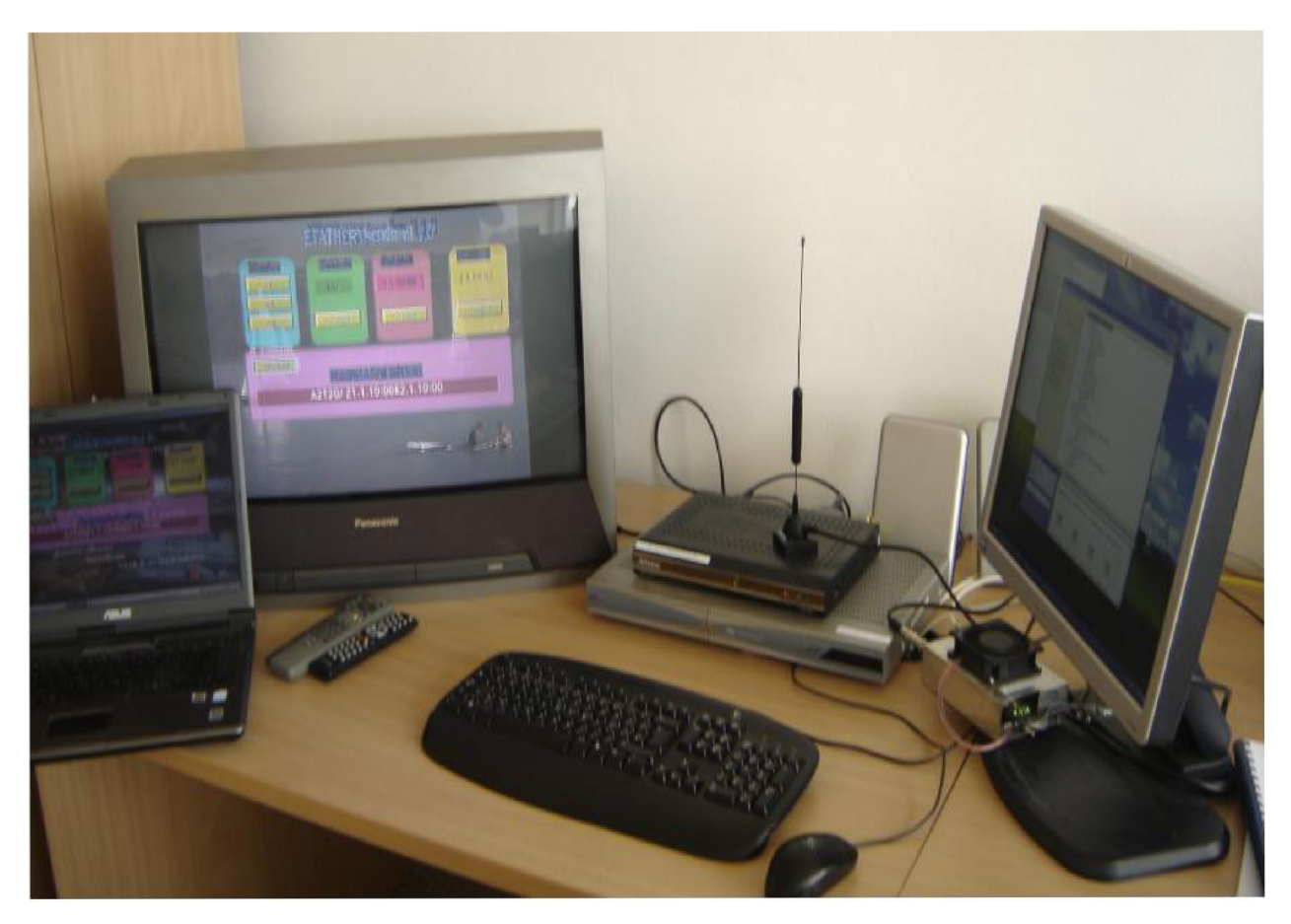

Obr. 35 Vývojové pracoviště pro návrh a testování MHP aplikací

# **11. Závěr**

Cílem bakalářské práce bylo podrobnější seznámení čtenáře s technologií produkčního a vysílacího řetězce digitální pozemské televize DVB-T, prostudování ovládacího programu IRT Playout serveru a modulátoru DVB-T. Hlavním úkolem bylo vytvoření MHP aplikace, která vzdáleně řídí termoregulační soustavu pomocí zpětného kanálu.

M HP aplikace byla psána v jazyce Java ve vývojovém prostředí NetBeasn IDE 5. 5. 1. Uživatelské rozhraní bylo testováno v programu IRT MHP RI a na set- top boxu DVB Strong 5510. V aplikaci je možno nastavovat jen některé z parametrů, a to takové, které regulační soustava ETATHERM podporuje. Příkladem je volba hlavice, teploty na vybrané hlavici, čas a datum začátku, čas a datum konce regulace. Aplikace je plně funkční v simulovaném prostředí IRT MHP RI, což znamená, že nastavený regulační příkaz je pomocí uživatelského rozhraní odeslán na e- mail, kde je dále zpracován pro regulační soustavu Etatherm. Testování probíhalo rovněž i na set- top boxu. Byla provedena funkční konfigurace IRT Playout serveru a DVB-T modulátoru pro vysílání této aplikace navázané na konkrétní vysílaný program. Aplikace je funkční po stránce uživatelského rozhraní, což znamená ovládání a nastavováni daných parametrů, ovšem set- top box nenavazuje komunikaci s příslušným smtp serverem. Problém je pravděpodobně na straně set top boxu, kdy neumožňuje komunikaci pomocí nešifrovaného portu 25 SMTP protokolu z bezpečnostních důvodů. Běžnému uživateli by tato aplikace mohla pomoci například se snadným nastavením teploty na svém vzdáleném pracovišti z pohodlí domova při sledování televize.

Jak jsem již zmínil, je možno nastavovat jen nepatrnou část příkazů pro regulační systém Etatherm. V následující diplomové práci bych chtěl vytvořit novou MHP aplikaci, která by podporovala nastavení všech parametrů potřebných pro odesílání regulačních příkazů. Dále přidat volbu e- mailu, na který má být příkaz doručen a možnost vícepříkazového textu. Z čehož plyne vytvoření nového uživatelského rozhraní.

# **Literatura**

- [1] LEGÍŇ, M . *Televizní technika DVB-T.* Praha, technická literatura BEN, 2006. ISBN 80- 7300-204-3
- [2] ŘÍČNÝ, V. a KRTOCHVÍL, T. *Základy televizní techniky.* 2 upravené vydání. Skripta FEKT VUT v Brně. 2006. 161 stran
- [3] DVB- Playout- server- manual v. 2.0.2
- [4] [www.etatherm.cz m](http://www.etatherm.cz)anuály k termoregulačním systémům ETATHERM
- [5] Novotný V. *Architektura sítí.* Elektronická skripta FEKT VUT v Brně. 2002. 136 stran
- [6] REIMERS, U. Digital Video Broadcasting (DVB) (Signals and Communication Technology). Springer; 2 editio, 2004, ISBN: 354043545X

# **Přílohy**

**Příloha 1:** Zdrojový kód MHP aplikace EtathermSendmail 1.0 ( viz přiložené CD)

**Příloha 2:** Projekt vytvořený ve vývojovém prostředí NetBeans IDE 5. 5. 1 ( viz CD)

# **PROHLÁŠENÍ**

Prohlašuji, že svou bakalářskou práci na téma " **Vzdálené řízení regulačního zařízení pomocí MHP aplikace"** jsem vypracoval samostatně pod vedením vedoucího bakalářské práce a s použitím odborné literatury a dalších informačních zdrojů, které jsou všechny citovány v práci a uvedeny v seznamu literatury na konci práce. Jako autor uvedené bakalářské práce dále prohlašuji, že v souvislosti s vytvořením této bakalářské práce jsem neporušil autorská práva třetích osob, zejména jsem nezasáhl nedovoleným způsobem do cizích autorských práv osobnostních a jsem si plně vědom následků porušení ustanovení § 11 a následujících autorského zákona č. 121/2000 Sb., včetně možných trestněprávních důsledků vyplývajících z ustanovení §152 trestního zákona č. 140/1961 Sb."

V Brně dne

(podpis autora)

# PODĚKOVÁNÍ

Děkuji vedoucímu bakalářské práce Ing. Michalu Kohoutkovi za velmi užitečnou metodickou pomoc a cenné rady při zpracování mé bakalářské práce.

V Brně dne

(podpis autora)